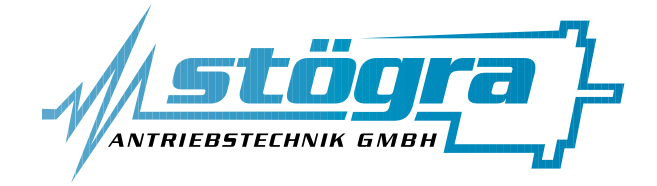

# **Stögra Antriebstechnik GmbH**

Machtlfinger Straße 24 D-81379 München

Tel.: (089)15904000 Fax.: (089)15904009 info@stoegra.de http://www.stoegra.de

# **WSERS**

# **Version V01**

Firmware ab 120901 (Dez 2009)

Schrittmotorendstufe mit Positioniersteuerung und RS232/RS485 Schnittstelle

# **Handbuch zur Inbetriebnahme und Programmierung**

Ausgabe Januar 2010 Änderungen, die der Verbesserung dienen, bleiben vorbehalten.

Bei der Erstellung von Texten und Bildern wurde mit höchster Sorgfalt vorgegangen. Trotzdem können Fehler nicht vollständig ausgeschlossen werden. Für fehlerhafte Angaben und deren Folgen können wir keine Haftung übernehmen.

# **Inhaltsverzeichnis**

# Seite

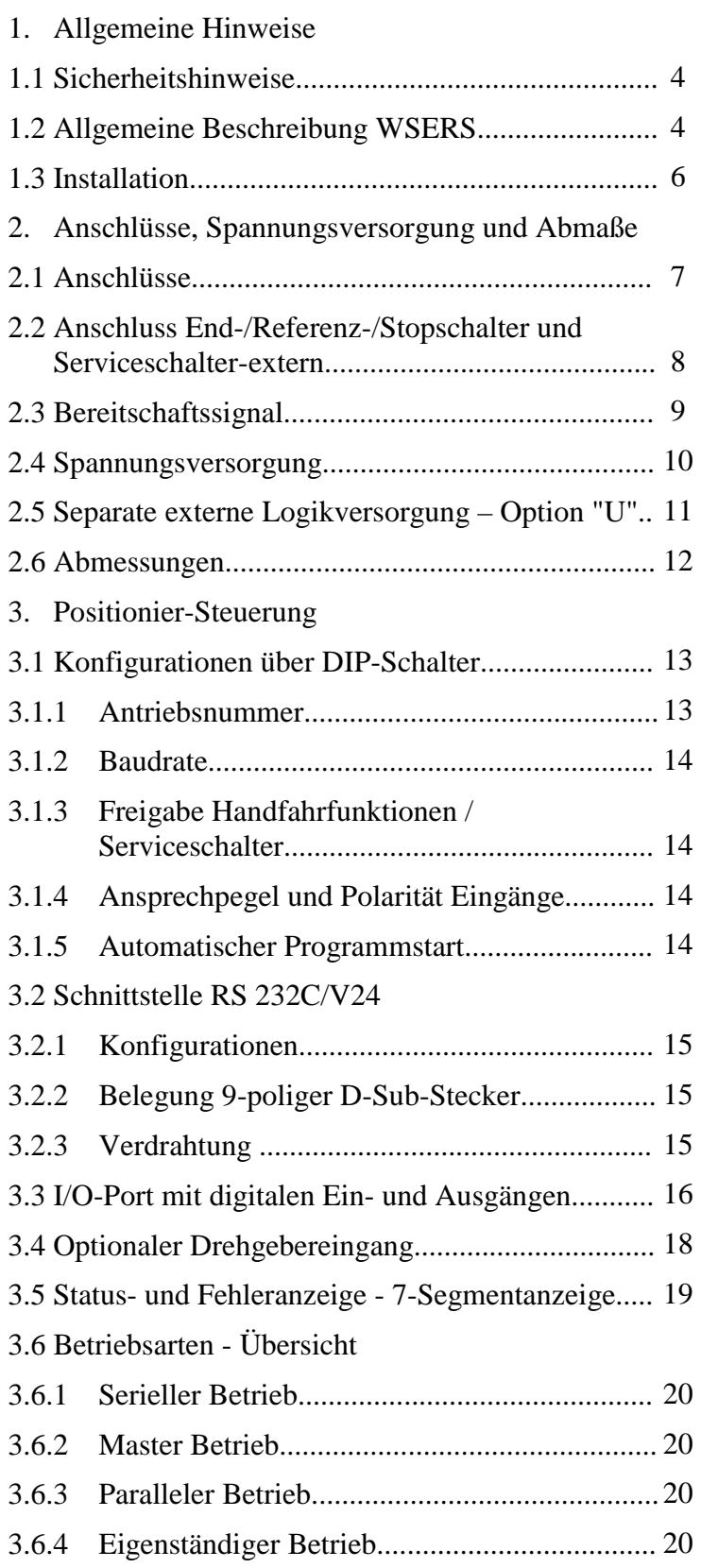

# Seite

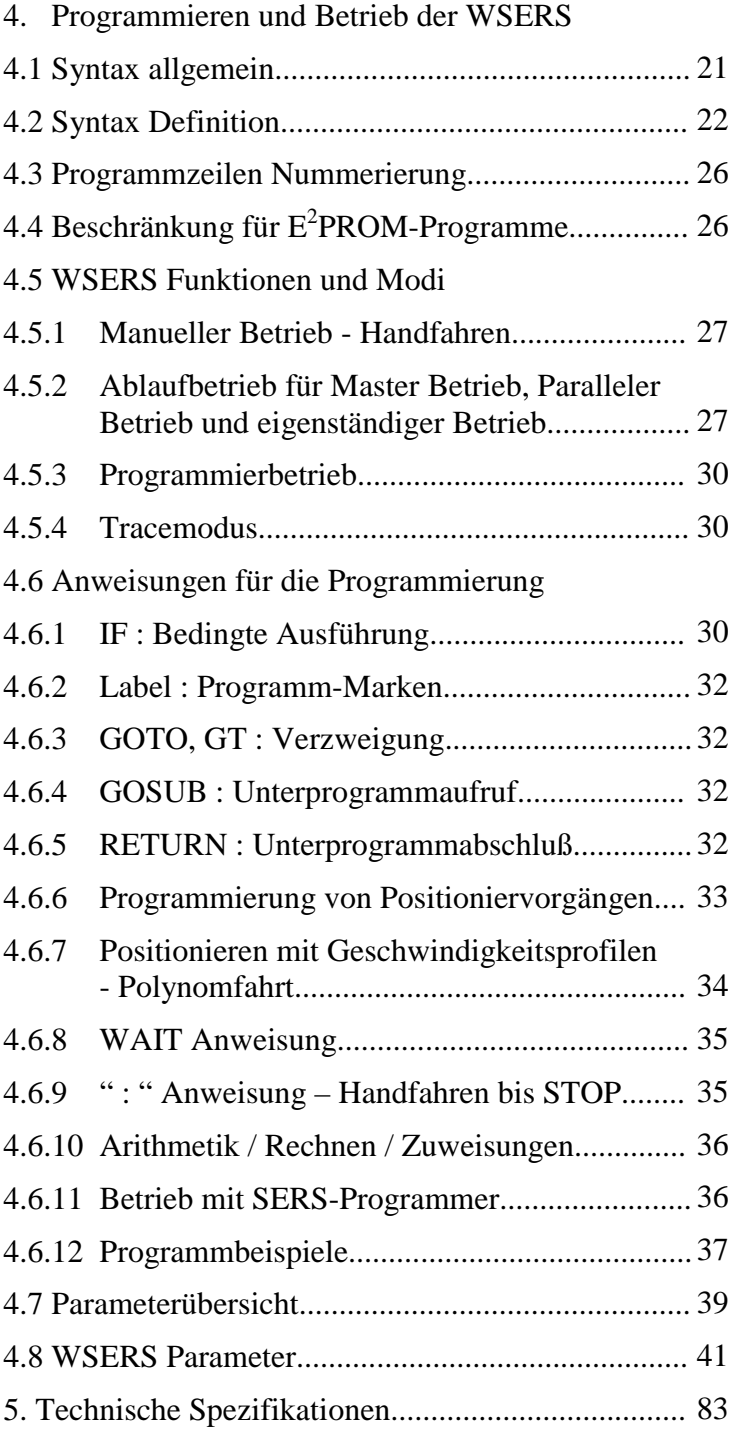

# **1. Allgemeine Hinweise 1.1 Sicherheitshinweise**

Die Schrittmotor-Ansteuereinheit WSERS ist für den Einbau bzw. Zusammenbau in/mit andere Geräte oder Maschinen bestimmt.

Der Betreiber der WSERS hat dafür zu sorgen, daß alle Installations-, Wartungs-, Montageund Inspektionsarbeiten an der WSERS **nur von qualifiziertem und autorisiertem Fachpersonal** (Elektrofachkräfte – VDE 1000-10) ausgeführt werden, das sich durch eingehendes Studium der Bedienungsanleitung informiert hat.

Der Betreiber hat die volle Verantwortung, daß alle Installations-, Montage-, Wartungs- und Inspektionsarbeiten ordnungsgemäß durchgeführt werden.

Der Hersteller lehnt jede Haftung für Fehler, Schäden oder Folgeschäden aufgrund nicht ordnungsgemäßer Installation oder unsachgemäßer Handhabung ab.

Die WSERS darf nicht in Betrieb genommen werden, solange sie nicht in ein Gerät eingebaut wurde, daß den Vorschriften VDE 0100 Teil 410 – Schutz gegen gefährliche Körperströme – und VDE 0100 Teil 420 – Schutz gegen thermische Einflüsse – entspricht.

Grundsätzlich ist bei allen Installations-, Wartungs-, Montage- und Instandhaltungsarbeiten die WSERS zuerst **von sämtlichen Stromkreisen zu trennen**. Es darf keine Spannung mehr am Gerät anliegen (**Prüfen !!!**) !

# **1.2 Allgemeine Beschreibung WSERS**

Die WSERS ist eine **Schrittmotor-Leistungsverstärkerkarte** mit **integrierter Positioniersteuerung** und **RS232 (COM – V24) , oder optional mit RS485, Profibus-DP oder CANopen –Interface** (muß mit der jeweiligen Schnittstelle bestellt werden).

Die Einheit steuert **2-Phasen Schrittmotoren** mit Phasenströmen von 0 bis 4 Ampere pro Phase (WSERS 04) bzw. 0 bis 8,4 Ampere pro Phase (WSERS 06 und WSERS 08).

Die WSERS ist modular in drei Stufen aufgebaut (konstruktiv durch drei über Stiftleisten verbundene Leiterplatten realisiert).

Die unterste Stufe ist das Leistungsverstärkerteil. Hier werden die Phasenströme durch zwei H-Brücken erzeugt.

Die mittlere Stufe übernimmt die Phasenstromregelung (Feinschrittsteuerung und Stromkommutierung).

Die oberste Stufe besteht aus der Positions- und Geschwindigkeitssteuerung mit dem RS232/RS485-Interface und falls vorhanden mit einer Feldbusschnittstelle (Profibus oder CAN).

Das **Leistungsverstärkerteil** der WSERS wird durch folgende Eigenschaften charakterisiert.

- 2-Phasen Schrittmotor-Ansteuerung nach bipolarem Chopper-Prinzip.
- Mikroschritt mit einer Schrittauflösung von 12800 Schritten pro Umdrehung
- Geschützt gegen Kurzschluß (im Motor : Phase gegen Phase und Phase gegen Masse)
- Geschützt gegen Übertemperatur und Unterspannung
- Phasenströme von 0 bis 4,2A bei einer Spannungsversorgung von 20 bis 80VDC (WSERS 04.80) bzw. 0 bis 8,4A bei 20 bis 80 VDC (WSERS 08.80) bzw. 0 bis 4 A bei 230 VAC (WSERS 04.230AC – mit intern 325VDC) bzw. 0 bis 6 A bei 230 VAC (WSERS 06.230AC – mit intern 325VDC)

#### **Stögra WSERS Allgemeine Beschreibung WSERS**

#### Die **Geschwindigkeits- und Positionssteuerung** hat die Eigenschaften:

- Beschleunigung :  $2 \text{ rad/s}^2$  bis 15600 rad/s<sup>2</sup>
- Geschwindigkeit : 0,12 U/min bis 12000 U/min (Schrittmotoren je nach Größe und Betriebsspannung - können betrieben werden bis 4000 U/min, eine typische max. Drehzahl ist ca. 1500 U/min)
- Position :  $2^{31}$  Inkremente bis  $+ 2^{31}$  Inkremente
- Endschalter- und Referenzfahren

#### Die **RS232/RS485 - Schnittstelle** hat die Eigenschaften:

- Einstellbare Baudraten von 1200 bis 115200 Baud.
- 8 Datenbits / keine Parität / 1 Stopbit
- Handshake : V24 RTS/CTS Hardwarehandshake (softwareseitig zu- und abschaltbar)

#### Das **Funktionsprinzip der Positioniersteuerung** ist wie folgt:

- interner Ablauf-Zyklus 0,5ms d.h. unabhängig von einem evtl. existierenden Ablaufprogramm werden alle 0,5ms alle externen Eingänge gelesen, Rückmeldungen von der Leistungsstufe überwacht, diverse Parameter geprüft, angekommene Zeichen aus dem seriellen Schnittstellenpuffer ausgewertet, usw. – ähnlich einer SPS
- ein Ablaufprogramm im  $E^2$ Prom wird zeilenweise abgearbeitet (Ablaufprinzip wie bei einer CNC-Steuerung). Dabei bleibt die Steuerung so lange bei einem Befehl in einer Programmzeile, bis der entsprechende Befehl abgearbeitet ist – bis auf den Befehl ´Start Positionierung´ (E) und dem Befehl ´Zeitverzögerung´ (D) werden alle Befehle innerhalb eines internen Ablaufzyklus (0,5ms) abgearbeitet.

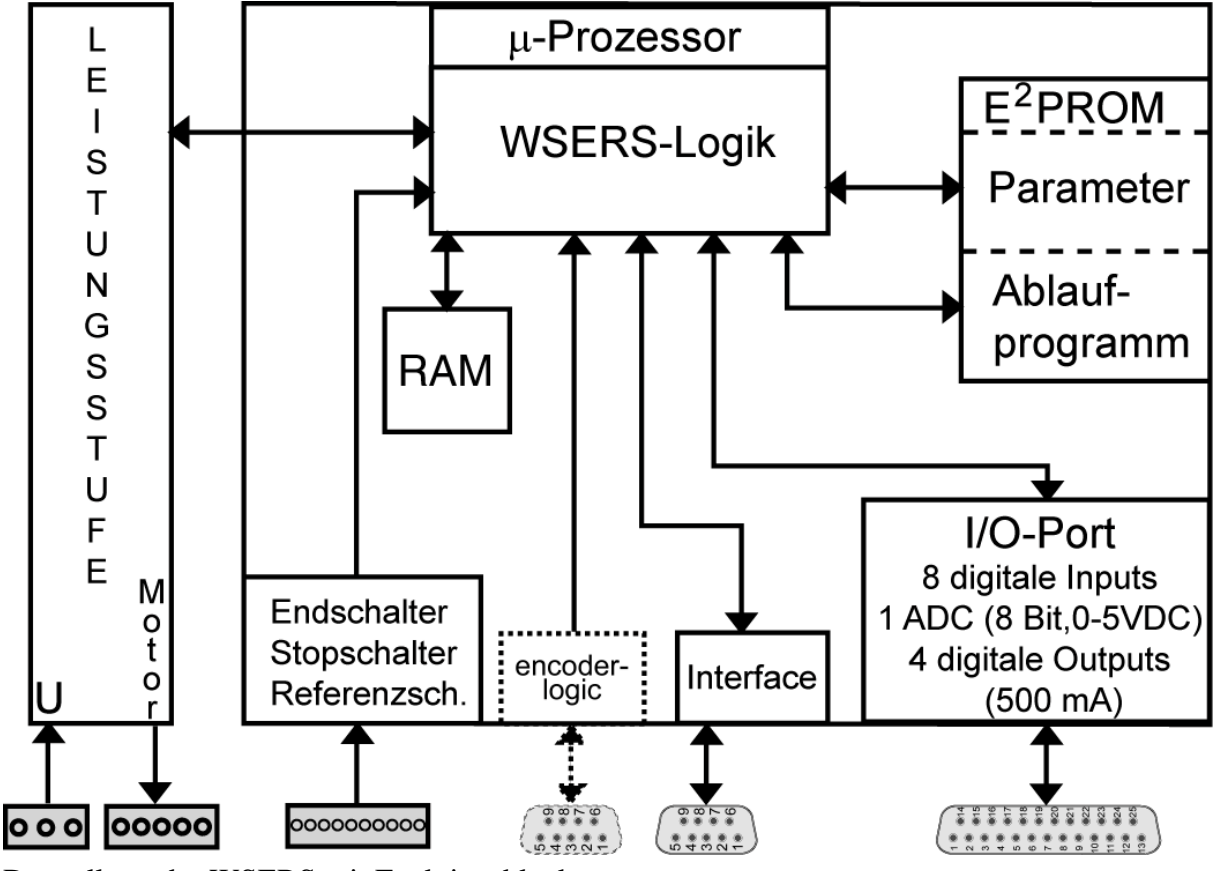

Darstellung der WSERS mit Funktionsblöcken

# **1.3 Installation**

**Vor allen Installations-, Wartungs-, Montage- und Inspektionsarbeiten unbedingt Sicherheitshinweise (dieses Handbuch Kapitel 1.1) beachten !!!** 

**Alle einschlägigen Normen der Niederspannungs-, EMV- und Maschinenrichtlinien müssen vor einer Inbetriebnahme der WSERS erfüllt sein !!!** 

#### **Kabel zum Schrittmotor:**

#### **Schirmung:**

Die Leitungen von der WSERS zum Schrittmotor sollten geschirmt sein, um eine Störabstrahlung zu verhindern.

Ein Schirm aus Metallgeflecht erzielt dabei meistens eine bessere Wirkung, als ein Schirm aus Metallfolie.

Der Schirm sollte großflächig beidseitig (Motor und Gehäuse/Schaltschrank in dem die SERS eingebaut ist) aufgelegt werden.

#### **Leitungsquerschnitte:**

Folgende Tabelle soll einen Anhaltspunkt zur Wahl der Leitungsquerschnitte geben. Die angegebenen Werte beziehen sich auf Standardkabel, wie zum Beispiel flexible PVC Steuerleitungen mit Kupfer-Schirmgeflecht.

Bei anderen verwendeten Kabeltypen verweisen wir auf die Norm VDE 0298 Teil 4.

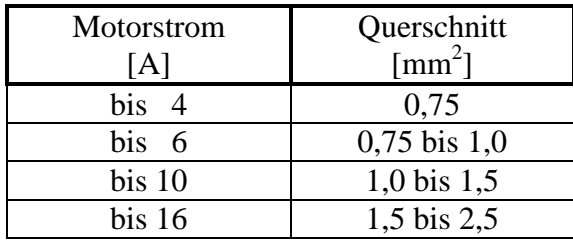

#### **Schutzleitersystem:**

Das Schutzleitersystem muss ordnungsgemäß installiert sein (nach VDE 0113). Dabei ist unter anderem zu beachten:

- Die Erdungsklemme im Motor muss angeschlossen sein
- Der GND-Anschluss der Spannungsversorgung für die WSERS muss vor Ort der Spannungsversorgung geerdet sein.

#### **Schutzleiteranschluß bei WSERS 04.230AC und WSERS 06.230AC:**

Der Anschluss ´**PE**´ am Netzstecker muss an Ihre PE-Sammelschiene in Ihrem Schaltschrank angeschlossen werden.

Existiert kein Schaltschrank bzw. keine PE Sammelschiene dann verbinden Sie den ´**PE**´ Anschluss am Erdeleiteranschluss der Netzsteckdose.

#### **Berührschutz:**

Die Anschlüsse der WSERS müssen berührungssicher (VDE 0113) installiert sein.

# **2. Anschlüsse, Spannungsversorgung und Abmaße 2.1 Anschlussbeschreibung**

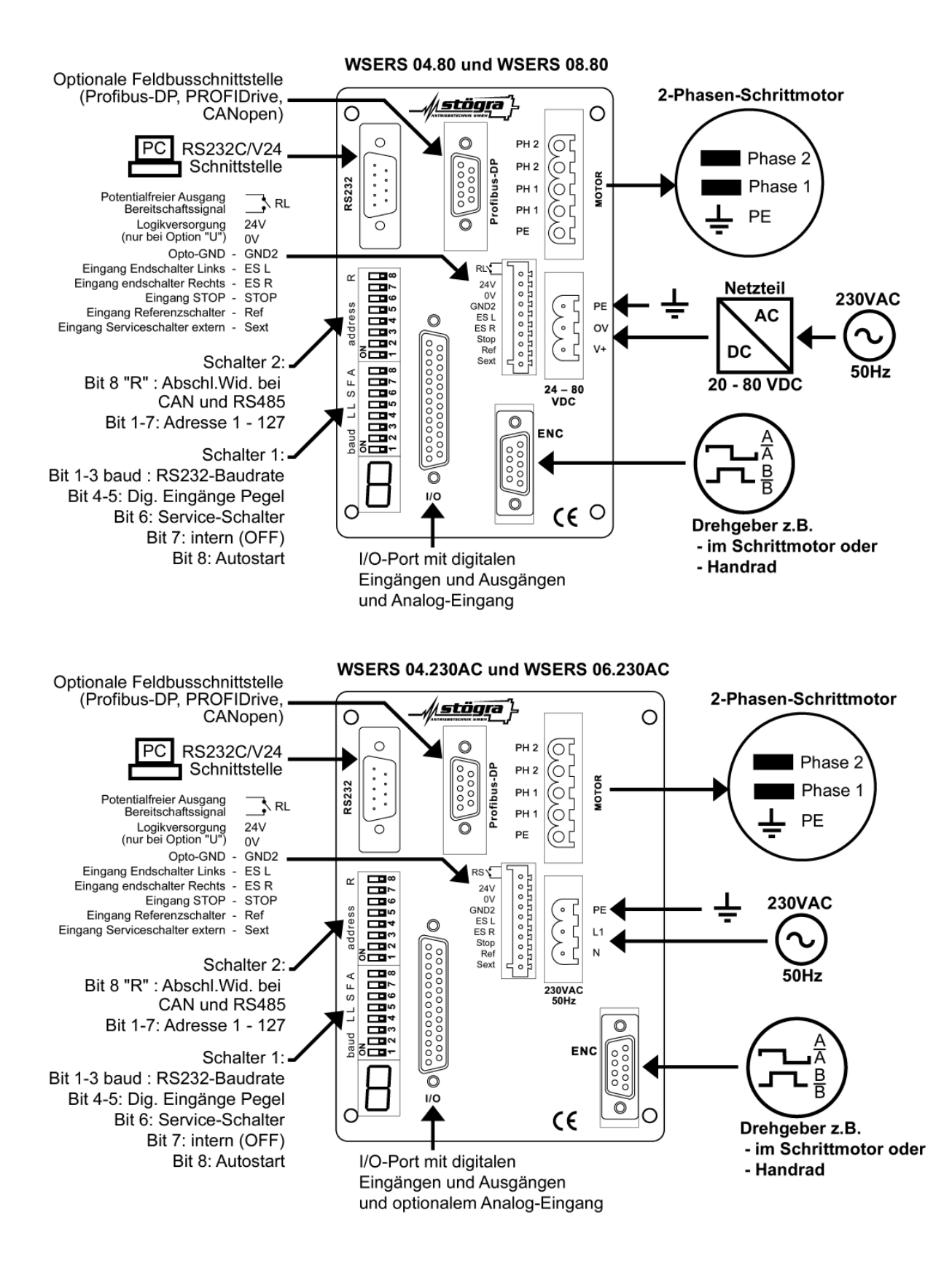

# **2.2 Anschluss End-, Referenz-, Stop- und Serviceschalter-extern**

Die zwei Endschalter-Eingänge, der Referenzschalter-Eingang, der Stop-Eingang (Eingang I9) und der Serviceschalter-extern sind optoentkoppelte 24 VDC Eingänge.

Die 0V (gemeinsamer GND) dieser Signale ist der Anschluss **GND2** (**Opto-GND**). Dieser Anschluss ist standardmäßig mit keinem anderem Potential in der WSERS verbunden. D.h. **GND2** muss mit 0V der externen 24V für die Stop- und Endschalter verbunden werden.

Die beiden **Endschalter-Eingänge und der Stop-Eingang müssen** für den Betrieb der WSERS angeschlossen sein ! D.h. für den Betrieb müssen 24 VDC an den beiden Endschalter-Eingängen und dem Stop-Eingang anliegen, falls die Endschalterposition nicht ereicht ist bzw. der Antrieb nicht gestoppt sein soll. Bei nicht angeschlossenem Endschalter meldet die WSERS den Fehler "Lagegrenzwertüberschreitung" und die 7-Segment-Anzeige zeigt "c" an. Bei nicht angeschlossenem Stop-Eingang kann der Antrieb nicht verfahren werden.

Falls STOP- und Endschalter nicht verwendet werden, dann können diese Eingänge invertiert werden durch Setzen des Parameters P1038=2 (Anschließen ist dann nicht mehr notwendig).

Der **Referenzschalter-Eingang** wird für das automatische Referenzfahren benötigt. Ein 24 VDC Pegel am Referenzschalter-Eingang bedeutet, dass der Referenzpunkt angefahren ist.

Mit dem **Eingang Serviceschalter extern** können die Handfahrfunktionen an den digitalen Eingängen I 1 bis I 8 aktiviert werden (dazu muss der Parameter P1092=1 sein). Ein 24V-Pegel am Serviceschalter-extern Eingang bedeutet, dass der Serviceschalter-extern aktiv und die Handfahrfunktionen aktiviert sind.

Die folgende Schaltplan-Skizze zeigt die Eingangsbeschaltung in der SERS:

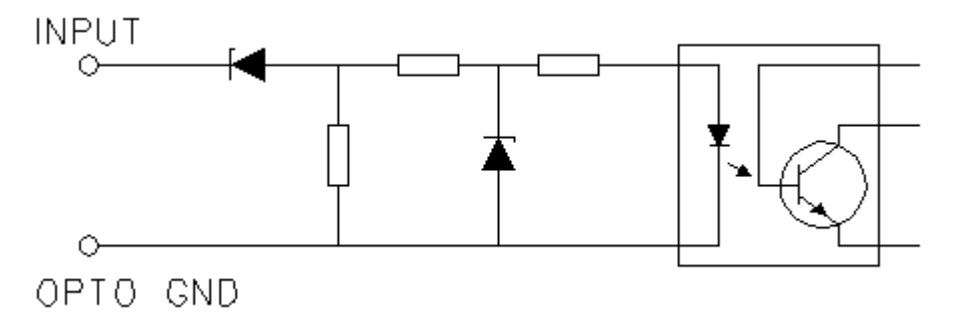

#### **Spannungsbereich Eingänge: 13 VDC – 30 VDC !**

Mit einem angeschlossenem Endschalter ergibt sich folgende Schaltplan-Skizze :

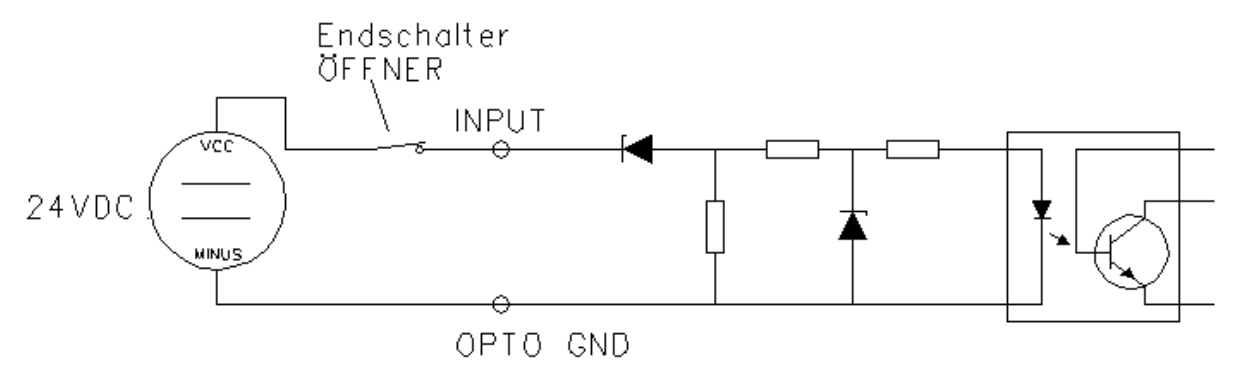

**Die beiden Endschalter und das Stop-Signal müssen als Öffner ausgeführt werden !!! Der Referenzschalter und der Serviceschalter-extern müssen Schließer sein !!!** 

# **2.3 Bereitschaftssignal**

Mit dem "Bereitschaftssignal" kann z.B. eine Stromausfallbremse am Motor (z.B. bei Z-Achsen) angesteuert werden.

Das Signal zeigt an, dass der Schrittmotor bestromt ist.

**Achtung !** Der Ausgang kann die Bremse nicht direkt ansteuern. Es muss ein zusätzliches Leistungsrelais verwendet werden ! (Alternativ kann eine Bremse direkt über einen der Ausgänge O1 bis O4 angesteuert werden – siehe auch Parameter P1036)

Bei Schrittmotoren mit integrierter Bremse werden standardmäßig Permanentmagnetbremsen eingesetzt, die bei Stromausfall aktiviert werden.

Das Bereitschaftssignal wird durch ein Relais mit Ausgangskontakten zwischen den Anschlüssen "Potentialfreier Ausgang Bereitschaftssignal" am 12-pol. Stecker (siehe Anschluss-beschreibung auf Seite 7) zur Verfügung gestellt.

Durch die Bestromung des Motors (Kommando "ON" oder im Handfahrmodus über die Eingänge I1 bis I6) wird das Bereitschaftssignal aktiv (Kontakte sind geschlossen). Das Kommando "OFF" (Motorstrom abschalten – Motorphasen entregen) oder ein Antriebsfehler (z.B. "Fehler Unterspannung", "Fehler Übertemperatur" oder "Fehler Endschalter" - siehe Parameter P11) schaltet den Motorstrom ab und setzt das Bereitschaftssignal zurück (Kontakte geöffnet).

Im Einschaltzustand der WSERS ist der Motorstrom nicht eingeschalten, d.h. der Relais-Kontakt ist offen.

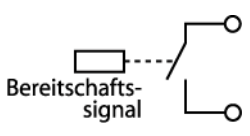

**Maximale Belastbarkeit** des Relais : 50 VDC – 100mA

#### **Achtung : Bei der Beschaltung des Bereitschaftssignals ist die maximale Belastbarkeit des Relais zu beachten (100mA und 50VDC). Bei Anschluss einer induktiven Last (z.B. kleine Bremse) muss eine Freilaufdiode vorgesehen werden !!!**

**In ungestörtem Zustand** (Bereitschaftssignal aktiv  $\rightarrow$  Motor bestromt) ist der **Relaiskontakt geschlossen**.

In folgenden Fällen ist das Bereitschaftssignal deaktiviert und das **Relais geöffnet :**

- 1. ein Antriebsfehler (siehe Parameter P11) liegt vor
- 2. die WSERS erhielt kein Kommando ON oder erhielt zuletzt das Kommando OFF

Bei einem Antriebsfehler wird der Antrieb kontrolliert still gesetzt, d.h. mit einer Bremsrampe abgebremst. Danach wird das Bereitschaftssignal zurückgesetzt und das Relais geöffnet. Zuletzt werden die Motor-(Phasen-) ströme abgeschaltet.

Im Kurzschluss-Fall werden die Phasenströme sofort abgeschaltet und gleichzeitig das Bereitschaftssignal zurückgesetzt und das Relais geöffnet.

# **2.4 Spannungsversorgung**

Die **WSERS 04.80** und **WSERS 08.80** werden mit Gleichspannung versorgt. Eine Einheit besitzt einen Elektrolyt-Kondensator, der dafür ausgelegt ist, daß eine **ungeregelte Gleichspannung** mit einem **Rippel von maximal 5%** gepuffert wird.

**Bei Versorgungsspannungsleitungen > 0,5 m** muss extern am Eingang der WSERS 04.80 / WSERS 08.80 (Anschlüsse siehe Kapitel 2.1 auf Seite 7) ein **zusätzlicher Elektrolyt-Kondensator mit mindestens 1000**µ**F** angebracht werden.

Die WSERS 04.230AC / WSERS 06.230AC wird direkt am Netz 230VAC (50 - 60Hz) betrieben, die WSERS 04.115AC / WSERS 06.115AC direkt am Netz 115VAC (50 - 60Hz).

Folgende Spannungswerte sind definiert :

- 1.  $U_V$  = Maximale Versorgungsspannung = Nennversorgungsspannung
- 2.  $U_W$  = Spannungslevel für Meldung Vorwarnung Unterspannung
- 3.  $U_B$  = Spannungslevel für Meldung Fehler Unterspannung
- 4.  $U_L$  = Spannungslevel für Abschalten Leistungselektronik intern

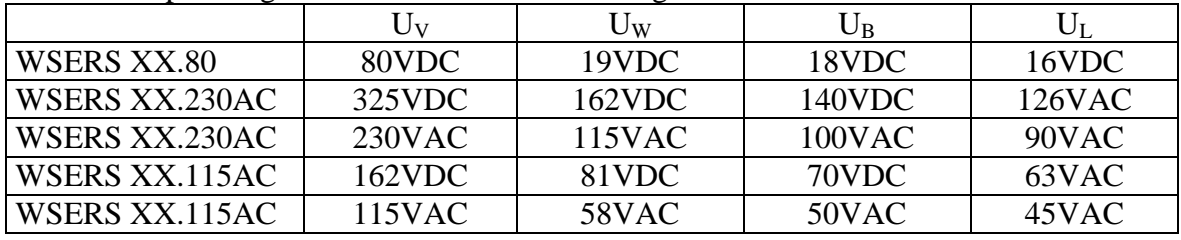

**UV :**

Die maximale Versorgungsspannung  $U_V$  ist für eine maximale Netzschwankung von  $+15\%$ dimensioniert. D.h. der ungeregelte Gleichspannungs-Ausgang des Netzgerätes, das für die **Spannungsversorgung** der WSERS verwendet wird, **darf nominal maximal 85 VDC sein und nicht 85 VDC + 15% !** 

**UW**

Bei Unterschreiten der Versorgungsspannung von U<sub>W</sub> wird die Meldung "Vorwarnung Unterspannung" gesendet, Bit 15 von P12 (Parameter Fehler) wird gesetzt, und auf der 7- Segment-anzeige erscheint eine blinkende "9".

**UB**

Bei Unterschreiten der Versorgungsspannung von U<sub>B</sub> wird der Antrieb still gesetzt, d.h. der Schrittmotor wird abgebremst bis zum Stillstand.

Dann wird das Bremssignal aktiviert (Ausgangsrelais zur Bremsenansteuerung wird geöffnet) und 50ms später werden die Schrittmotorphasen stromlos geschaltet (Abschalten des Drehmoments).

Die Meldung "Fehler Unterspannung" wird gesendet, Bit 9 von P11 (Parameter Warnungen) wird gesetzt, und auf der 7-Segmentanzeige erscheint die "9".

#### **UL**

Bei Unterschreiten der Versorgungsspannung von U<sub>L</sub> wird zum Schutz der Leistungselektronik das Drehmoment sofort abgeschaltet, ohne den Antrieb abzubremsen.

7-Segment-Anzeige und Fehlermeldung sind wie unter U<sub>B</sub> beschrieben.

# **2.5 Separate externe Logikversorgung – Option "U"**

Eine separate externe Logikversorgung existiert bei allen WSERS Einheiten mit Option "U" (Buchstabe "U" in der Typenbezeichnung, z.B. WSERS 08.80 V01 PB-DP U oder WSERS 04.230AC V01 E50 PB-DP U).

Die Option "U" muss extra bestellt worden sein (kein Bestandteil einer Standard WSERS).

Bei Standard WSERS (ohne Option "U") wird der Logikteil der WSERS (mit Prozessor und Schnittstellencontroller) von der gemeinsamen Hauptspannungsversorgung mitversorgt (z.B. bei einer WSERS 08.80 V01 ist dies die Einspeisespannung 20 – 80VDC, oder bei einer WSERS 04.230AC V01 ist dies 230VAC).

Bei WSERS mit Option "U" muss der Logikteil mit einer separaten externen 24VDC Spannung versorgt werden (Anschluss am 12 pol. Schraubklemmenstecker). Dadurch bleibt bei Abschalten der Hauptspannung (Leistung), nach einer Sicherheitsabschaltung (z.B. Schutztüre einer Maschine auf), die Logik präsent, und es kann z.B. weiter über die Schnittstellen kommuniziert werden.

Typischerweise wird diese Option "U" bei WSERS mit Profibus oder CAN Schnittstelle verwendet, da hier die Schnittstelle permanent an einem Bus mit einem Master hängt, der auch bei Abschalten der Leistung mit den Slaves kommunizieren will.

#### **Spezifikation externe Logikversorgung:**

Spannungsversorgung : 24VDC (–15% / +10%) Stromverbrauch max. : 100mA

# **2.6 Abmessungen WSERS**

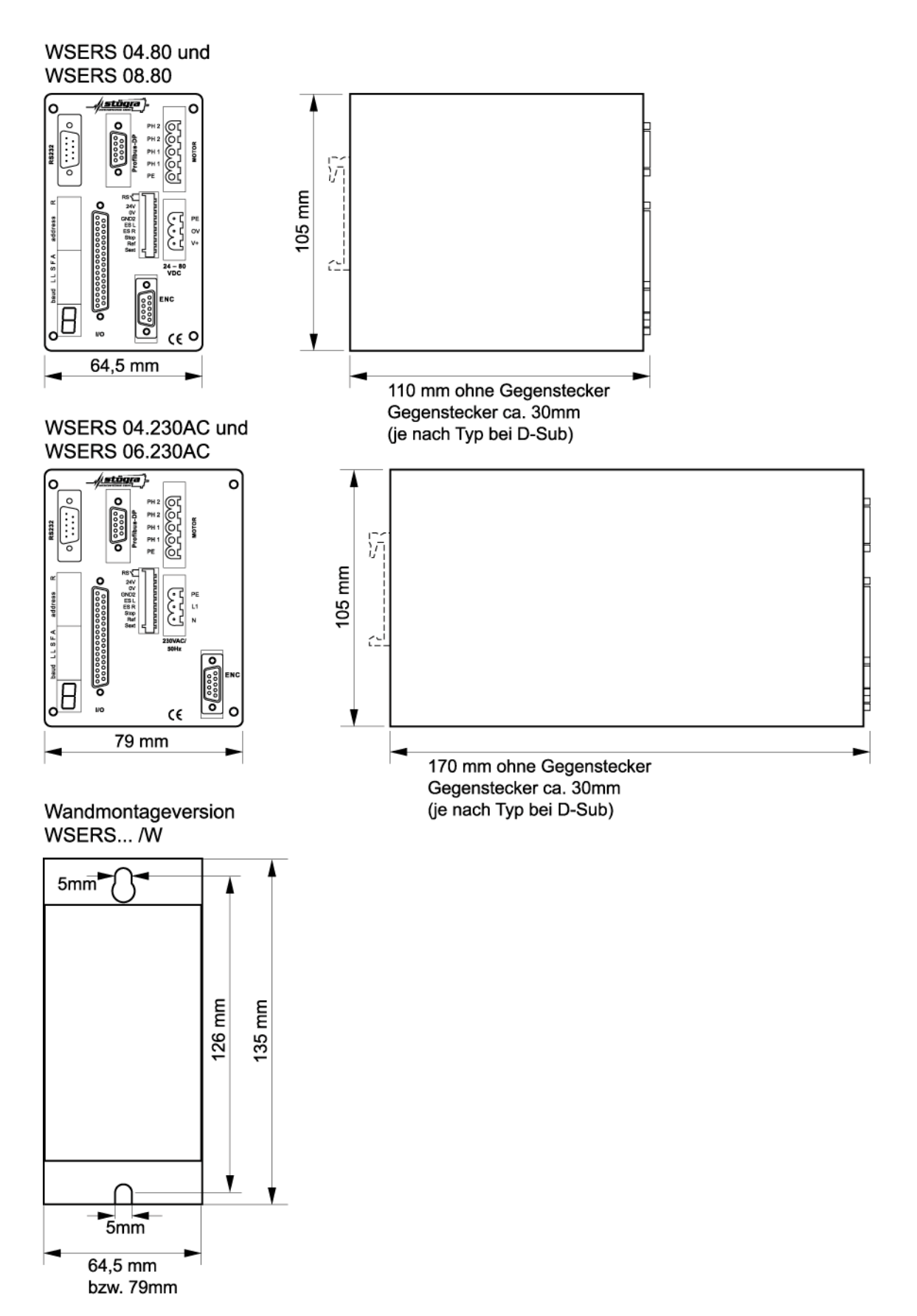

# **3. Positioniersteuerung 3.1 Konfigurationen über DIP-Schalter**

Alle Einstellungen müssen im ausgeschaltetem Zustand der WSERS vorgenommen werden ! Eine Änderung einer Schalterstellung im eingeschaltetem Zustand wird von der WSERS ignoriert – eine Ausnahme bildet nur Bit 6 (Service Schalter) von Schalter 1.

# **3.1.1 Antriebsnummer**

Die **Antriebsnummer** (= Teilnehmernummer des WSERS-Slaves im Antriebsverbund) wird über den 8 poligen DIP-Schalter 2 (siehe 2.1 Anschlüsse - Seite 7) **Bits 1 bis 7** eingestellt. Die eingestellte Antriebsnummer ist mit den 7 Schalterpositionen binär codiert.

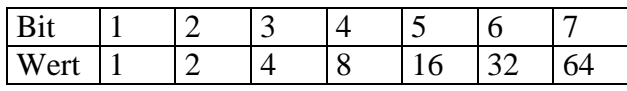

z.B. Bit  $1 = ON$  und Rest OFF  $\rightarrow$  Adresse = 1

Bit  $1 = ON$  und Bit  $2 = ON$  und Rest OFF  $\rightarrow$  Adresse = 3 (= 1 + 2) Bit  $2 = ON$  und Bit  $4 = ON$  und Rest OFF  $\rightarrow$  Adresse = 10 ( = 2 + 8)

Zulässige Einstellwerte für die **Antriebsadresse** sind **1 bis 127 für WSERS-Slaves** und die **Adresse 0** um eine **WSERS als Master** zu konfigurieren (wird der Master mit der Adresse 200 angesprochen, dann verhält er sich wie ein Slave und kann programmiert werden). Eine ON-Stellung eines Schalters bedeutet ein gesetztes Bit.

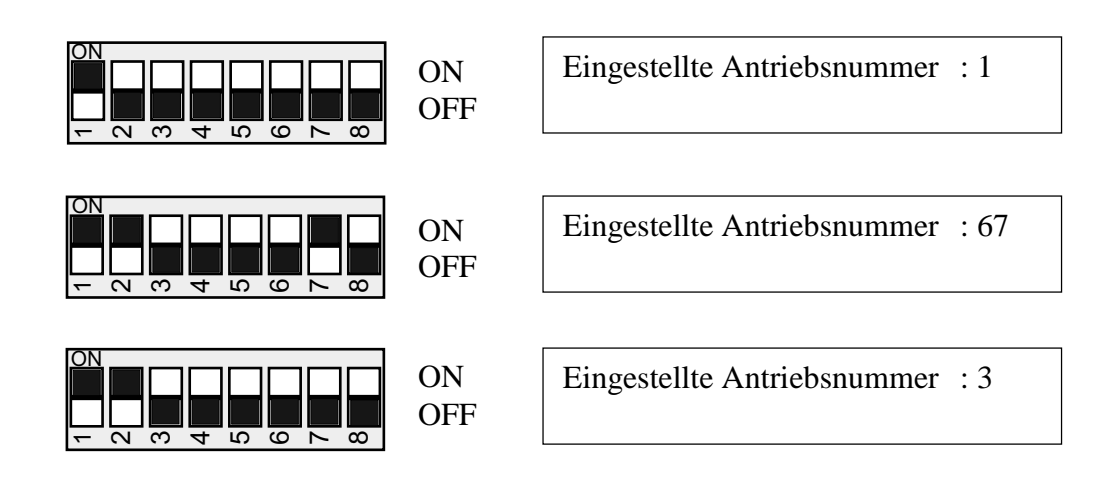

**Bit 8 des 8-poligen DIP-Schalters 2 ist für WSERS mit RS485 oder CANopen Schnittstelle reserviert. Hier wird ein Abschlusswiderstand für die Schnittstelle zugeschalten.** 

# **3.1.2 Baudrate**

Die Baudrate kann über den 8-poligen DIP-Schalter 1 – **Bits 1 bis 3** - (siehe 2.1 Anschlüsse – Seite 7) eingestellt werden.

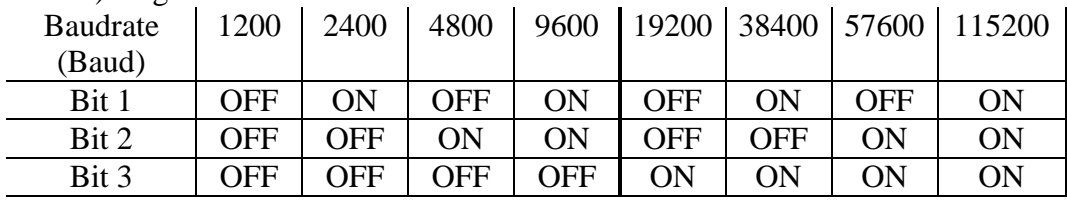

# **3.1.3 Freigabe Handfahrfunktionen / Serviceschalter**

Einstellung mit **Bit 6** des 8-poligen DIP-Schalter 1 - (siehe 2.1 Anschlüsse – Seite 7) – **Service-Schalter** :

Bit 6 : ON : Alle Handfahr-Funktionen stehen an den digitalen Eingängen zur

 Verfügung – kein Autostart oder Programmstart über Schnittstelle möglich OFF : Handfahr-Funktionen an den digitalen Eingängen abhängig vom Parameter

 P1021 - Autostart aktiviert und Programmstart (I 8) über P1021 aktivierbar Beschreibung der Handfahrfunktionen und Freigabe bzw. Sperren der Handfahr-Funktionen mit dem Parameter P1021 an den digitalen Eingängen  $\rightarrow$  siehe Seite 41.

# **3.1.4 Ansprechpegel und Polarität der Eingänge**

Mit den **Bits 4 und 5** des 8-poligen DIP-Schalter 1 (siehe 2.1 Anschlüsse – Seite 7) können der Ansprechpegel und die Polarität der digitalen Eingänge I1-I8 konfiguriert werden. Bit 4 : OFF und Bit 5 : OFF : High-aktiv mit 24V SPS-Pegel (13,5 V Ansprechpegel) Bit 4 : ON und Bit 5 : OFF : High-aktiv mit 5V TTL-Pegel (3,5 V Ansprechpegel) Bit 4 : ON und Bit 5 : ON : Low-aktiv (1 V Ansprechpegel) Bit 4 : OFF und Bit 5 : ON : ungültig (darf nicht eingestellt werden)

# **3.1.5 Automatischer Programmstart (Autostart)**

Ein **automatischer Programmstart** kann mit **Bit 8** von DIP-Schalter 1 eingestellt werden. Wenn im E<sup>2</sup>Prom der WSERS ein gültiges Ablaufprogramm existiert, dann wird bei einer ON-Stellung dieses Schalters das Programm nach einem Power-On-Reset (WSERS Einschalten – Spannungsversorgung Anlegen) automatisch gestartet.

Bit 8: ON : Autostart aktiviert OFF: Autostart deaktiviert

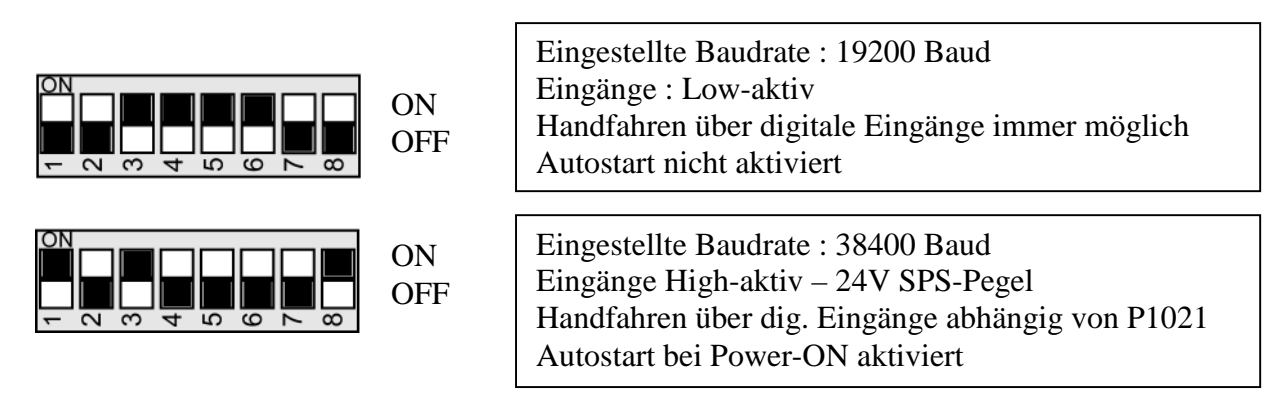

**Bit 7 des 8-poligen DIP-Schalters 1 ist für interne Zwecke reserviert. Der Schalter muss auf OFF gestellt sein.** 

# **3.2 Schnittstelle RS232C/V24 3.2.1 Konfigurationen**

Folgende Schnittstellenkonfigurationen gelten:

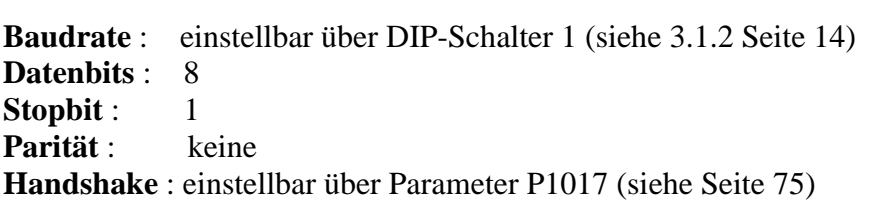

 - Standardeinstellung : kein Handshake (Wenn P1017=0 gewählt wird, dann müssen Pin 7 und 8 am 9-pol. D-Sub Stecker verdrahtet sein)

# **3.2.2 Belegung 9-poliger D-Sub-Stecker**

Pin

- 1 : nicht belegt
- 2 : TXD
- 3 : RXD
- 4 : nicht belegt
- $5:$  GND

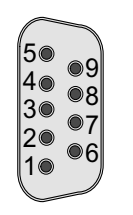

- 6 : nicht belegt 7 : HSI (Handshake IN) 8 : HSO (Handshake Out)
- 9 : 9 VDC (Versorgung Terminal)

**3.2.3 Verdrahtung RS232 PC-WSERS und WSERS-WSERS** 

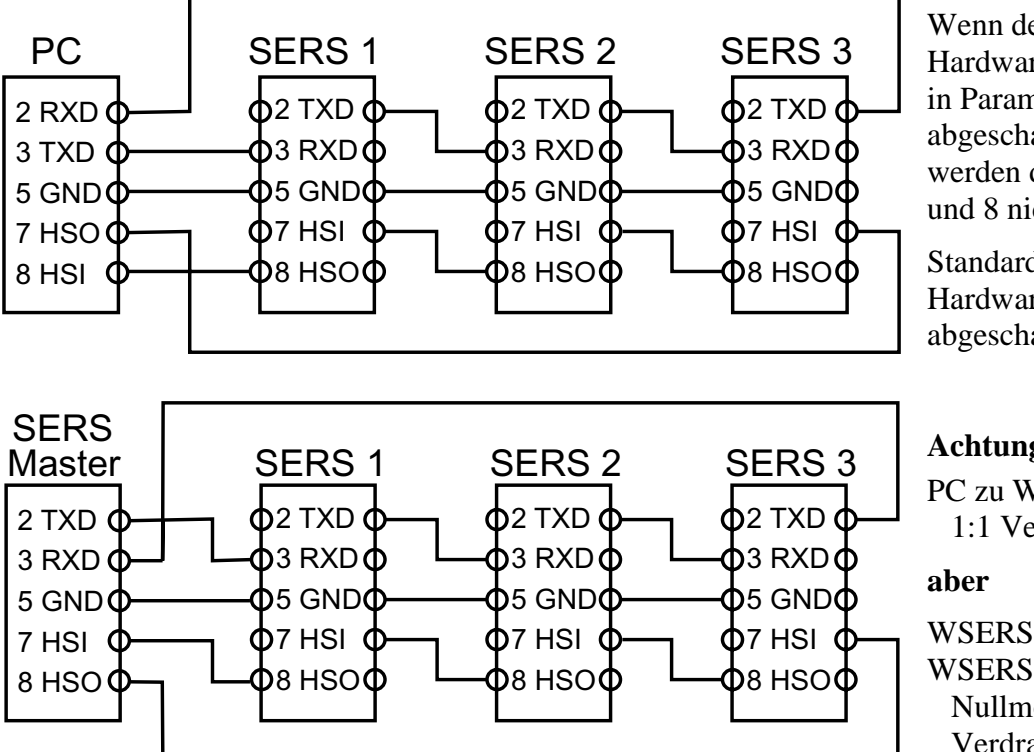

Wenn der Hardwarehandshake in Parameter P1017 abgeschaltet ist, dann werden die Pins 7 und 8 nicht benötigt !

Standardmäßig ist der Hardwarehandshake abgeschaltet.

#### **Achtung:**

PC zu WSERS-Slave: 1:1 Verdrahtung

WSERS-Master zu WSERS- Slave: Nullmodem - Verdrahtung

# **3.3 I/O-Port mit digitalen Ein- und Ausgängen**

Alle WSERS-Versionen haben standardmäßig

- 8 frei programmierbare digitale Eingänge (**I1** bis **I8**) und 4 Ausgänge (**O1** bis **O4**) und
- 1 analogen Eingang (**ADC**) → bei WSERS .... 230AC / WSERS ... 115AC ist der analoge Eingang optional (d.h. muss extra bestellt werden).

Die I/Os liegen an den Pins der 25-poligen D-Sub-Buchse (an der Frontplatte der WSERS siehe Anschlüsse Seite 7) an.

Die digitalen Eingänge können Low oder High-aktiv und mit TTL oder SPS- Ansprechpegel konfiguriert werden (siehe Kapitel 3.1.4).

Die digitalen Eingänge und Ausgänge sind galvanisch (über Optokoppler) getrennt. Bei den Eingängen muss der gemeinsame GND (0V – Pins 13 und 25) an die externe Bezugsmasse angeschlossen werden.

Die digitalen Ausgängen müssen über "VCC-Ausgang" (Pins 1,2,14) und "GND-Ausgang" (Pins 5,6,17,18) eingespeist werden.

Der analoge Eingang ist nur bei den Versionen WSERS ...115AC/230AC galvanisch getrennt.

Bei aktivem Serviceschalter (extern und P1092=1 oder DIP-Schalter 1 Bit  $6 = ON$ ) sind die Eingänge 1 bis 8 mit den Handfahrfunktionen "Rechts/Links schnell/langsam", "Start Referenzfahren", "Motor ON/OFF", "STOP" und "START Programm" belegt. Über Parameter **P1021** können den Eingängen auch nur einzelne der genannten Funktionen zugewiesen werden. In allen anderen Fällen sind die Eingänge frei programmierbar, d.h. sie können in einem Ablaufprogramm frei verwendet werden (oder im seriellen Modus über Parameter **P1300** abgefragt werden).

#### **Anschlüsse Standard I/O-Port**

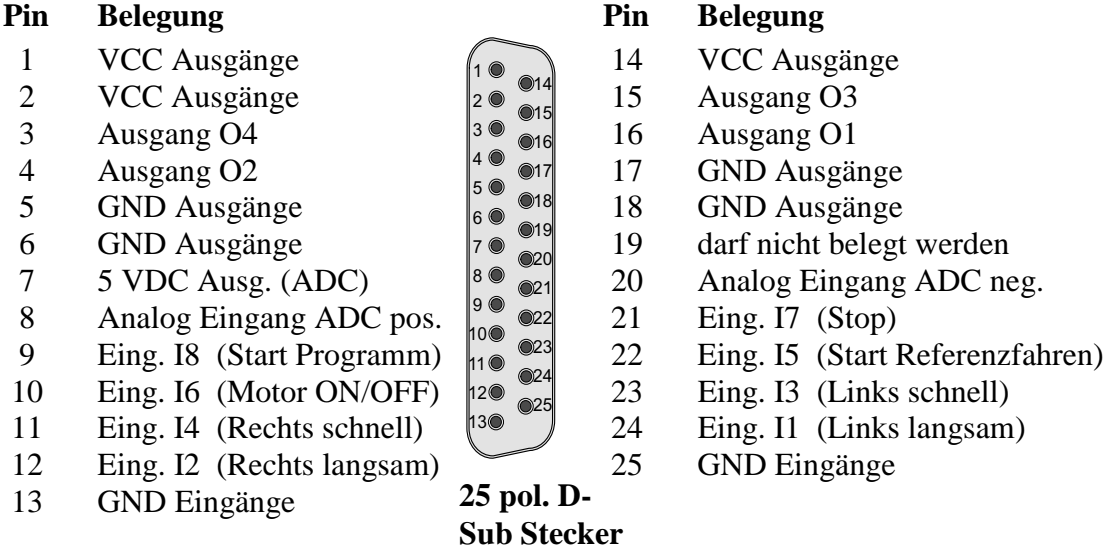

Der 5VDC Ausgang an Pin 7 kann zum Versorgen eines Potentiometers verwendet werden (Beispielschaltung Seite 17 rechts unten). Der maximal Laststrom an Pin 7 beträgt 50mA.

Die den Eingängen I1 bis I7 zugeordneten Handfahrfunktionen ("Rechts langsam," ..., "Motor ON/OFF" und "Stop") stehen an den Eingängen nur zur Verfügung, wenn entweder der Service-Schalter (siehe Kapitel 3.1.3 Seite 14) auf Stellung "ON" ist, oder die Funktionen über Parameter P1021 (siehe Seite 41) freigegeben wurden. "Start Programm" kann nur über P1021 freigegeben werden.

Wenn den Eingängen keine Funktion zugeordnet ist, dann sind die Eingänge frei verwendbar / programmierbar (in einem WSERS-Ablaufprogramm).

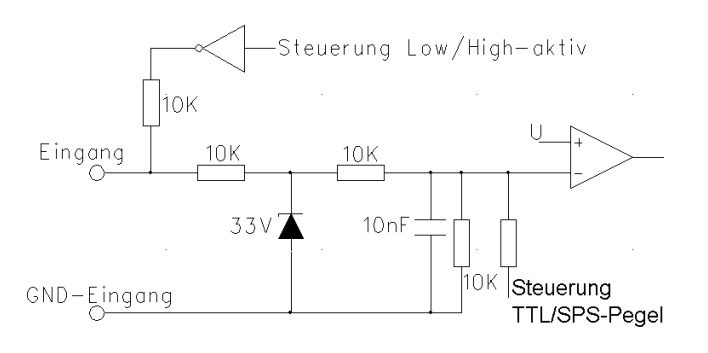

#### **Beispiele Beschaltung digitale Eingänge**

### **Digitale Eingänge – Schaltbild Digitale Eingänge - Signalpegel**

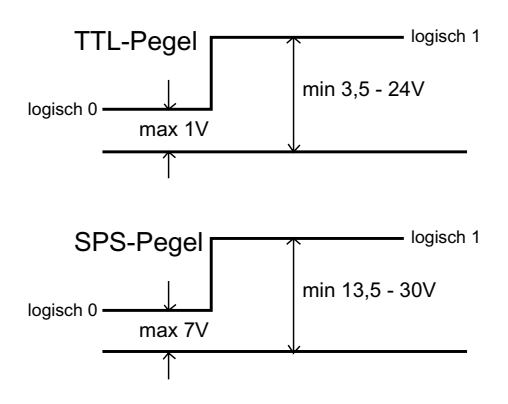

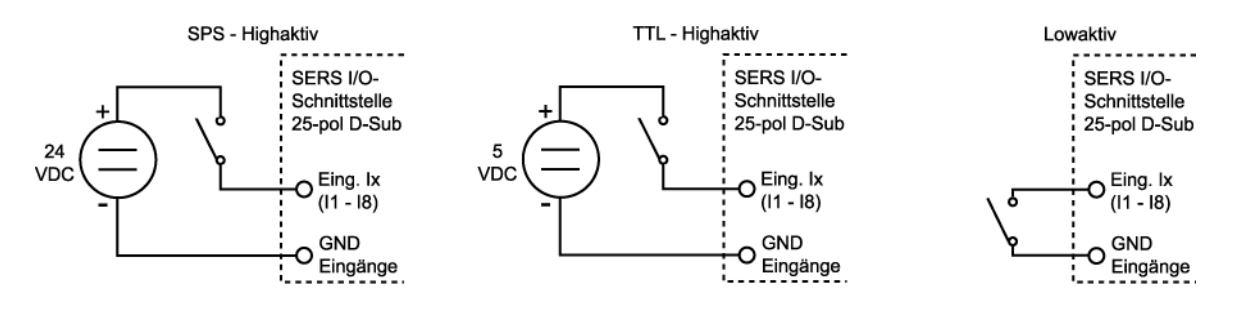

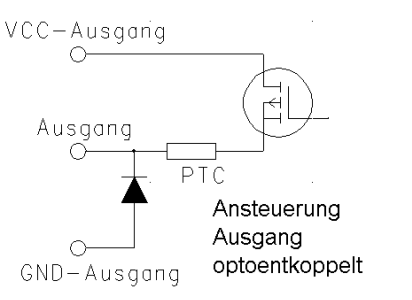

Die Ausgänge müssen extern mit einer Gleichspannung (5VDC - 30 VDC) versorgt werden. Bei einem gesetztem Ausgang (z.B. O1=1) schaltet ein P-FET die Versorgungsspannung durch. Ein nicht gesetzter Ausgang ist hochohmig.

#### **Beschaltung Ausgänge (Beispiel Ansteuerung Motorbremse)**

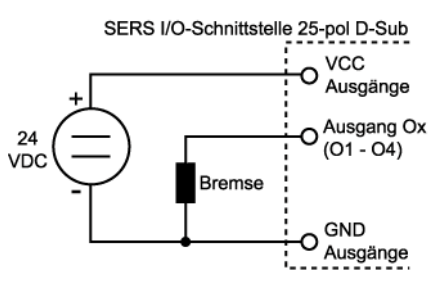

#### **Digitale Ausgänge – Schaltbild ADC Analoger Eingang - Schaltbild**

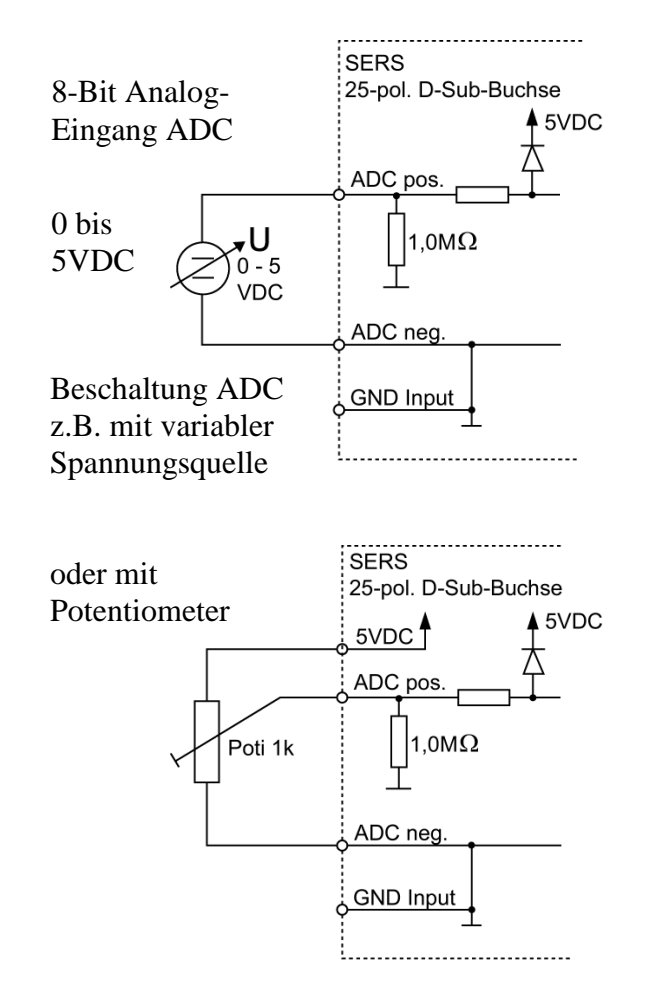

# **3.4 Optionaler Drehgebereingang**

Drehgebersignale (z.B. von an Schrittmotoren angebauten Drehgebern – zur Schrittüberwachung - oder von Handrädern mit Drehgebern) und Taktsignale (z.B. von Taktgeneratoren) können an der 9-poligen D-Sub-Buchse ´ENC´ oder an den Eingängen I3 und I4 am I/O-Port (25-polige D-Sub-Buchse – siehe Seite 16) angeschlossen werden.

#### **Drehgeber-Eingang an 9-poliger D-Sub-Buchse:**

#### **- existiert nur bei den Versionen WSERS ... E50 ... !!!**

Die 9-pol. Drehgeber-Buchse befindet sich an der WSERS-Frontseite (Bezeichnung ´ENC´).

Drehgebersignale von 2-Kanal-Inkremental-Drehgebern (Signale A und B – elektrisch 90° versetzt - und invertierte Signale /A und /B) mit 1:1 Puls-Pausen-Verhältnis können ausgewertet werden

Die Auswertung der Signale beinhaltet einen RS422-Eingang mit Analog – und Digitalfilter, 4-fach-Auswertung, Gegentaktsperre und Drehrichtungserkennung. Dieser Anschluss eignet sich für eine Schritt-/Lastwinkelüberwachung, als Handradeingang oder zur Realisierung einer elektrischen Welle (elektrisches Getriebe).

#### **5VDC Drehgeber**

Am Pin 2 der 9-pol. D-Sub-Buchse ´ENC´ wird eine 5VDC Versorgungsspannung (max. 100mA) für die Einspeisung von 5VDC-Drehgebern zur Verfügung gestellt.

#### **24VDC Drehgeber**

Die WSERS liefert keine 24VDC Versorgungsspannung für 24VDC-Drehgeber. Diese Spannung muß extern eingespeist werden.

- 24 VDC Drehgeber dürfen nur an die Typen ´WSERS ... **E50/24** ...´ angeschlossen werden (WSERS-Typenbezeichnung mit dem Zusatz ´**/24**´ bei ´E50´) !!!
- 24 VDC Encoder dürfen **nicht** an die Typen ´WSERS ... **E50** ...´ angeschlossen werden (WSERS-Typenbezeichnungen ohne den Zusatz ´**/24**´ bei ´E50´) !!!

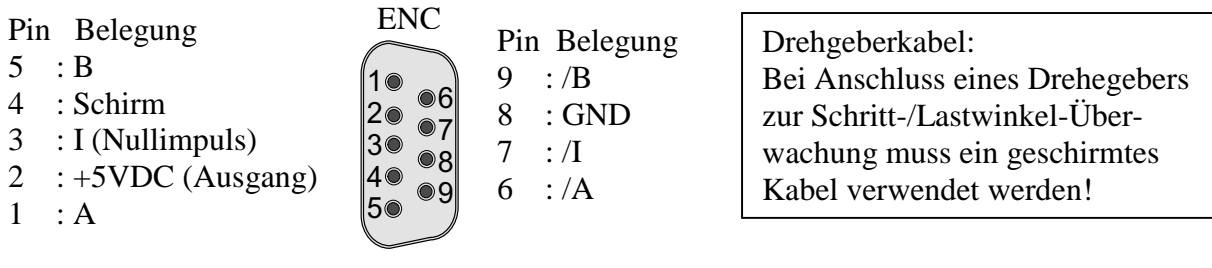

### **Takt-Eingang am I/O-Port (25-pol. D-Sub-Buchse) – I 3 und I 4:**

Am I/O-Port können an den Eingängen I3 und I4 (Pin 23 bzw. Pin 11) Drehgeber oder Taktsignale, für eine Funktion "Handrad" oder "elektrische Welle", angeschlossen werden. Eine Schrittwinkelüberwachung ist hier auch möglich, aber durch die fehlenden invertierten Signale (/A und /B) ist die Übertragungssicherheit, bei stark EMV-gestörter Umgebung, nicht so gross, wie beim Drehgebereingang "ENC".

Bei der Funktion "Handrad" / "elekrische Welle" und Lastwinkelüberwachung werden die Signale 4-fach ausgewertet, mit Drehrichtungserkennung der Signale A und B.

Die max. Eingangsfrequenzen an den Eingängen I3 und I4 betragen 100 KHz

#### **Weitere Daten (notwendige Parametereinstellungen)** → **siehe Beschreibung Parameter P1029, P1053 und P1143 ab Seite 68.**

# **3.5 Status- und Fehleranzeige über 7-Segmentanzeige**

Die 7-Segment-Anzeige der WSERS zeigt den aktuellen Status der WSERS an.

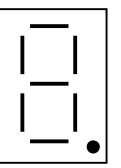

Fehler und Statusmeldungen werden durch konstant leuchtende Zeichen angezeigt. Warnungen werden durch blinkende Zeichen gemeldet.

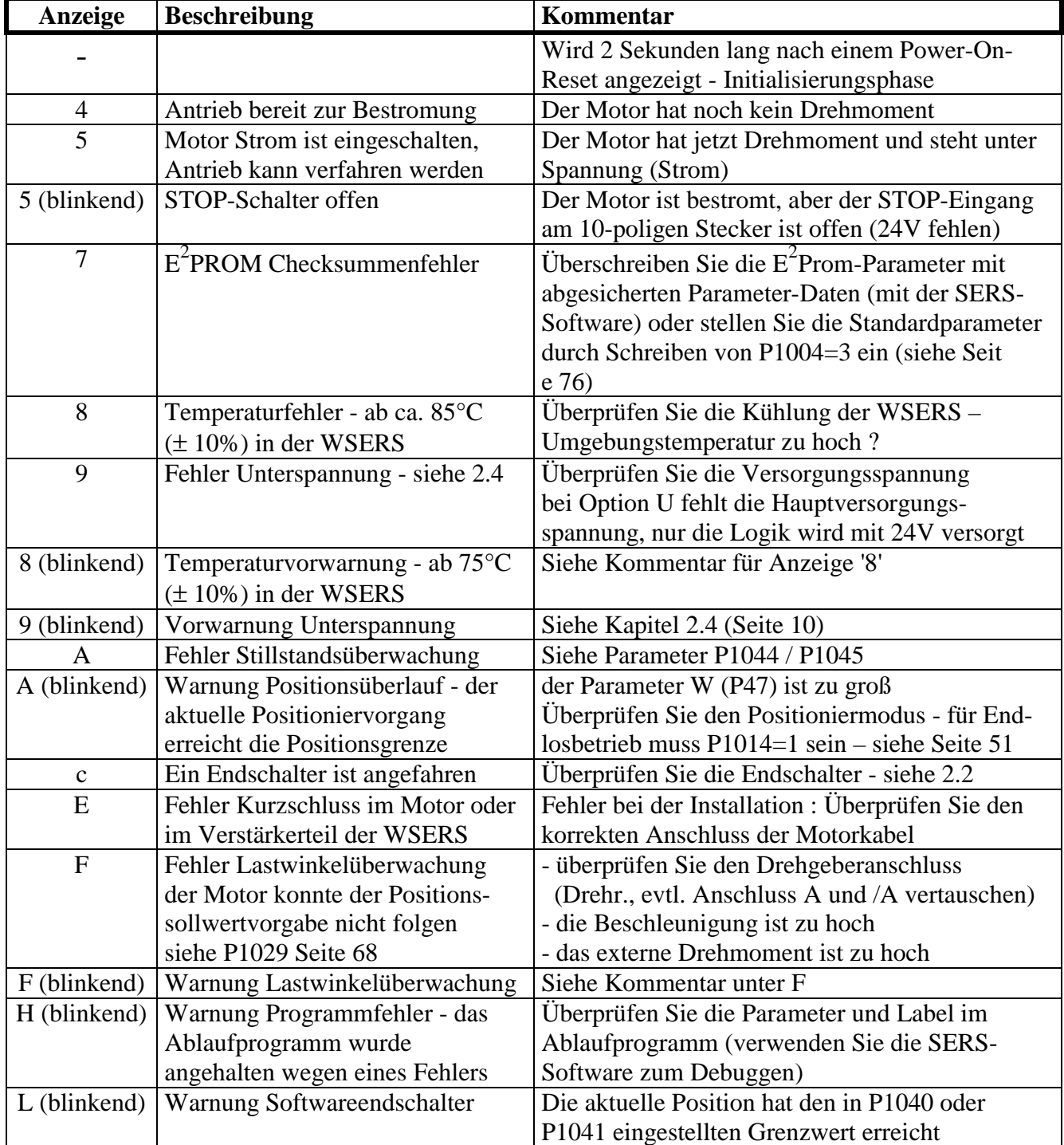

**Das Löschen einer Fehlermeldung erfolgt durch 'P11=0'** ( siehe P11 Seite 46) **Das Löschen einer Warnung erfolgt durch 'P12=0'** ( siehe P12 Seite 46)

# **3.6 Betriebsarten - Übersicht 3.6.1 Serieller Betrieb**

Im seriellen Betrieb werden die WSERS-Schrittmotor-Positioniersteuerungen von einem übergeordnetem Master (PC, SPS oder NC) über die serielle Schnittstelle RS232 (z.B. COM1 in einem IBM-PC) bzw. RS485 angesteuert.

Der Master gibt den angeschlossenen WSERS-Einheiten über die serielle Schnittstelle in Form von ASCII-Zeichen Parameter und Kommandos vor, frägt aktuelle Parameter wie Position, Status, Eingänge usw. ab, oder startet ganze Ablaufprogramme oder Unterprogramme in den WSERS-Einheiten.

Standardmäßig können bis zu 127 WSERS-Einheiten von einer z.B. PC-COM-Schnittstelle angesteuert werden – 127 verschiedene Adressen (1 – 127) können bei der WSERS eingestellt werden.

# **3.6.2 Master Betrieb**

Im Master Betrieb wird eine WSERS-Einheit als übergeordnete Steuerung (Master) konfiguriert.

Durch Einstellen der Adresse auf '**0**' arbeitet eine WSERS als Master.

Wird der Master (mit eingestellter Adresse '0') mit der Adresse '200' angesprochen, dann verhält er sich wie ein Slave und kann programmiert werden.

Eine Master-WSERS sendet aktiv Kommandos und über die Schnittstelle und kann somit andere WSERS-Einheiten ansteuern. Dadurch können auch komplexe Antriebsaufgaben, mit Synchronisierung mehrerer Achsen zueinander, ohne zusätzliche übergeordnete Steuerung (PC oder SPS) realisiert werden.

Folgende Eigenschaften besitzt ein WSERS Master:

- Alle Antriebsfunktionen für einen eigenständigen Antrieb
- Parametrisierung anderer WSERS-Antriebe (z.B. Beschleunigung, Geschwindigkeit, Weg/Soll-Position)
- Senden Kommandos an andere WSERS-Antriebe (z.B. Start, Stop, Setzen Ausgänge)
- Starten von Ablauf-/Unterprogrammen in anderen WSERS-Antrieben
- Abfrage von Eingängen, Status und Parameter anderer WSERS-Antriebe

# **3.6.3 Paralleler Betrieb (BCD-Modus)**

Im parallelen Betrieb werden in den WSERS-Antrieben über die digitalen Eingänge im E<sup>2</sup>Prom abgelegte Unterprogramme aufgerufen. Dabei werden die Unterprogramme mit 7 Leitungen adressiert (Adresse 0 bis 127) und mit einer Leitung wird die Adresse dann gesetzt (Strobe-Leitung) und das Unterprogramm gestartet.

Die digitalen (parallelen) Leitungen können z.B. auf manuelle Schalter gelegt werden, oder mit digitalen Ausgängen einer SPS verbunden werden.

# **3.6.4 Eigenständiger Betrieb**

Im eigenständigen Betrieb funktioniert die WSERS als unabhängige Ablaufsteuerung. Das E2 Prom Programm wird entweder über einen digitalen Eingang gestartet, oder es startet von selbst, nachdem eine Versorgungsspannung an der WSERS anliegt (Autostart-Einstellung über DIP-Schalter, siehe 3.1.5 Seite 14).

# **4. Programmierung und Betrieb der SERS 4.1 Syntax allgemein**

- **Jede an eine WSERS geschickte Zeile muss mit dem Zeichen '#' beginnen !**  z.B.: **#ON** bestromt den Motor – die Zeile wird mit '**#**' eingeleitet
- **Jede Zeile muss mit Carriage Return abgeschlossen werden** (**Return-Taste** der Tastatur entspricht dem ASCII-Zeichen **#13** - Dezimalnummer 13 in ASCII-Tabelle - bei der Programmierung) **oder Linefeed** (ASCII-Zeichen **#10**). z.B.: Programmierung in PASCAL – ein über die COM-Schnittstelle zu sendender String an die WSERS muss programmiert werden z.B. als **StringBeispiel := '#ON' + #13**
- Bestimmte Kommandos werden schon vor einem Carriage Return in der WSERS übernommen und ausgeführt! D.h. beim Schreiben von z.B. **#ON** und folgendem **Carriage Retu**rn wird der Motor Schon vor dem Carriage-Return bestromt.
- Es können **mehrere Kommandos und Parameter in einer Zeile** stehen, bevor ein Carriage Return geschrieben wird – jedoch maximal 60 Zeichen in einer Zeile. z.B.: **#ON V=1000 W=2500 O=1 E** kann in einer Zeile stehen und mit nur einem **Carriage Return** abgeschlossen werden.
- Ein **Carriage Return (CR #13)** und/oder ein **Line Feed (LF #10) werden** von der WSERS **mit einem 'ok' und einer Ziffer quittiert** , wenn die gesendeten Kommandos oder Parameter fehlerfrei waren. Die Ziffer kann die Werte '0' bis '4' annehmen : '0' : Antrieb läuft (P336=0 / POS=0)
	- '1' : Antrieb steht (P336=1 / POS=1)
	- '2' : Antrieb läuft und eine Warnung ( P12 > 0) wurde erzeugt
	- '3' : Antrieb steht und eine Warnung ( P12 > 0) wurde erzeugt
	- $'4'$ : Der Antrieb hat einen Fehler (P $11 > 0$ ) dadurch steht der Abtrieb immer Die genaue Zeichenfolge, die die WSERS bei der Quittung sendet, lautet z.B.:

**#10 ok1 #10 #13 oder #10 ok4 #10 #13**  $\rightarrow$  String mit LF, 'ok', Ziffer, LF und CR

 Im Programmiermodus (Kapitel 4.5.3 Seite 29) wird statt 'ok0' bis 'ok4' ein 'pgm' gesendet.

- Im **V24-Modus** (P1017=1) werden alle empfangenen **Zeichen** von der WSERS als **Echo**  zurück-gesendet (Modus-Einstellung über Parameter P1017). **Achtung:** Im Modus Handshake\_RS485 sendet die WSERS nur das 'ok' (bzw. 'pgm') nach dem Erhalt eines Carriage Return oder Line Feed, aber kein Zeichen-Echo !
- Falls die **Kommandos oder Parameter fehlerhaft** waren, wird eine **Fehlermeldung** gesendet, die mit drei Sternzeichen ('**\***') eingeleitet wird. z.B.: **\*\*\*Endschalter Schalter offen\*\*\***, wenn bei angefahrenem Endschalter (End schalter Eingang ist offen) ein Verfahrkommando (z.B. Start Positionieren – **E** ) an die die WSERS gesendet wurde. Eine fehlerhafte Syntax wird sofort mit einer Fehlermeldung quittiert, fehlerhafte Werte-

angaben werden abhängig vom Wert erst nach dem Carriage Return oder sofort noch während der Werteeingabe mit einer Fehlermeldung quittiert.

**Achtung :** Im Modus HANDSHAKE\_RS485 (siehe Parameter P1017 – Handshake) werden Fehlermeldungen immer erst nach Zeilenende (CR / LF) ausgegeben !

- Beim Abfragen von Parametern im seriellem Mode (z.B. #2P11?) sendet die WSERS das Ergebnis in der Form 'P11=0' #10 #13 zurück. Das heißt zuerst die Identnummer des angeforderten Parameters (P11), dann das Zeichen '=', den Parameterinhalt (z.B. '0' ) und zum Schluss das Linefeed-Zeichen #10 und ein Carriage-Return #13.
- Bei der Parameterangabe dürfen **keine Einheiten** angegeben werden z.B. **V=1000 U/min ist falsch !**  Richtig ist **V=1000** , die Einheit ist im Parameter P44 (Wichtungsart für Geschwindigkeitsdaten) festgelegt.
- Das **Adressieren einer WSERS** erfolgt durch Senden der Antriebs-Adresse z.B.: durch Senden von **#2** wird der Antrieb mit der Adresse 2 angesprochen. Nach dem Senden der Adresse sind alle folgenden Kommandos und Parameter-Zuweisungen dem entsprechenden Antrieb zugeordnet. Alle anderen angeschlossenen Antriebe ignorieren die Kommandos und Parameter, bzw. , bei RS232 und P1017=1, leiten die Zeichen weiter an den nächsten angeschlossenen Antrieb. Sollen Kommandos oder Parameter einem anderem Antrieb gesendet werden, muss zuerst die Adresse dieses Antriebs gesendet werden – z.B. **#3** .
	- z.B.:  $#2 ON$

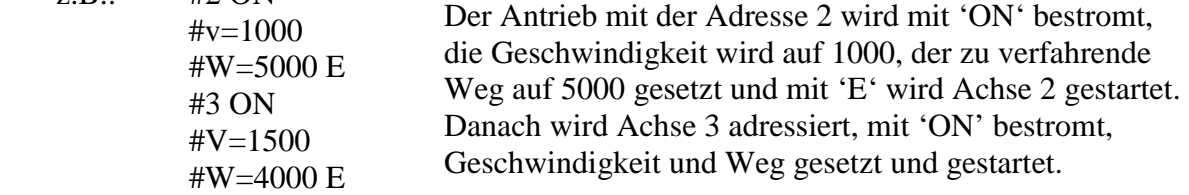

# **4.2 Syntax Definition**

Im folgendem wird die allgemeine Syntax Definition für die WSERS beschrieben. Alle nicht weiter beschrieben Ausdrücke und Zeichen werden direkt eingegeben. *Kursiv* geschriebene Ausdrücke werden weiter beschrieben. Ausdrücke in [ ] sind optional.

Alle Schlüsselwörter können groß oder klein geschrieben werden.

Erläuterungen zur Syntax befinden sich hinter dem Kommentarzeichen // .

#### **Anweisungszeile**

# [*Achsnummer*] [*Anweisungsliste*] *Zeilenende*

#### **Achsnummer**

 *Dezimalkonstante* // erlaubt ist 0 - 127 \* // Adressiert alle Achsen – z.B. für Synchronstart aller Achsen – Broadcast Adresse

#### **Anweisungsliste**

*Anweisung Anweisung Anweisungsliste* 

#### **Anweisung**

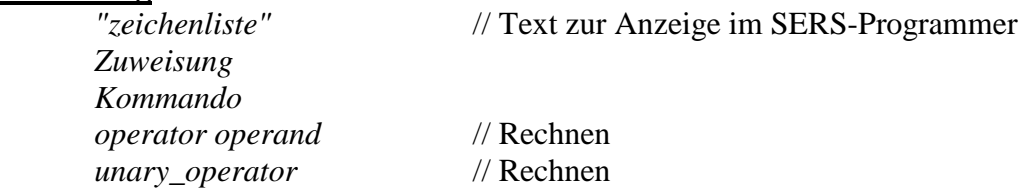

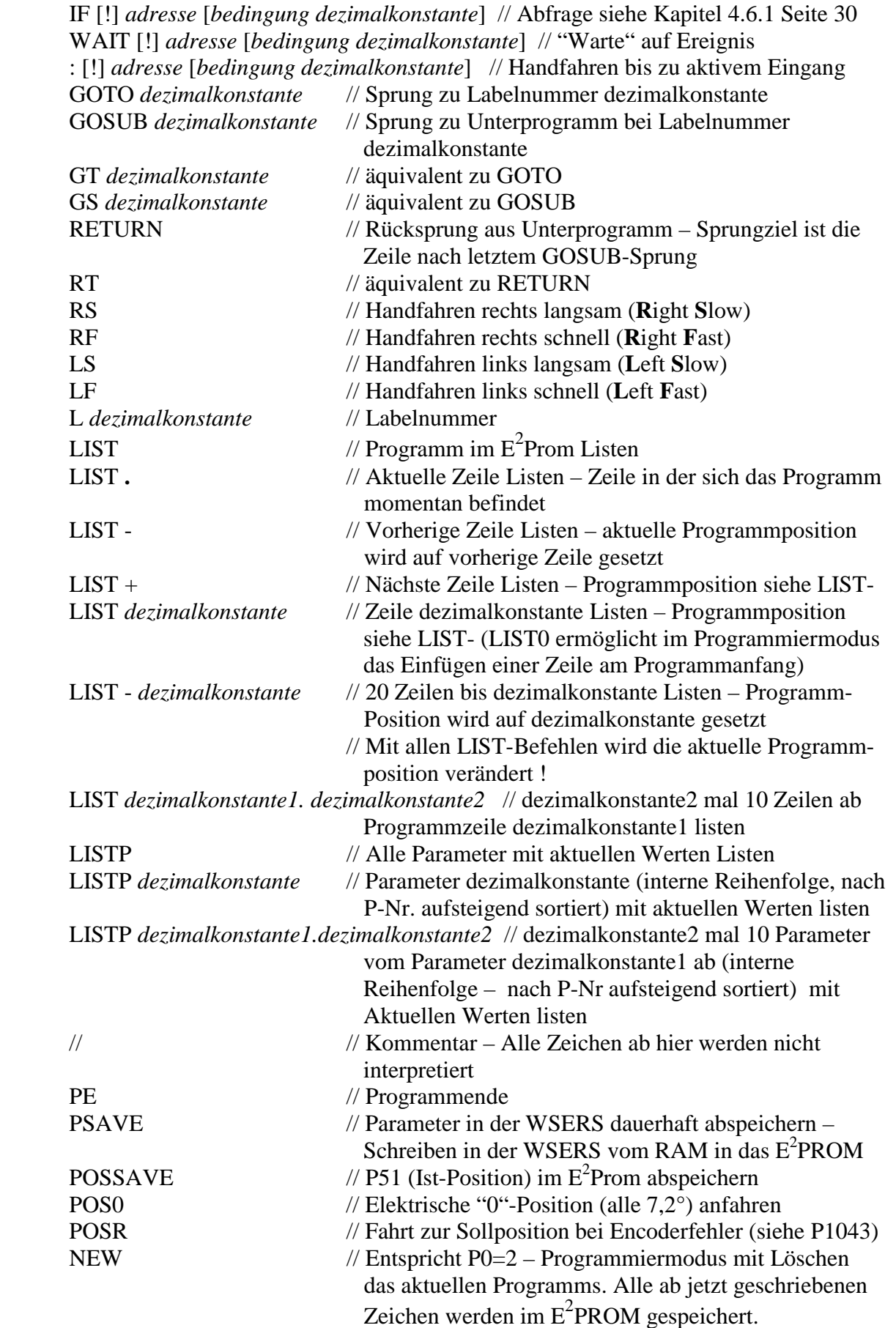

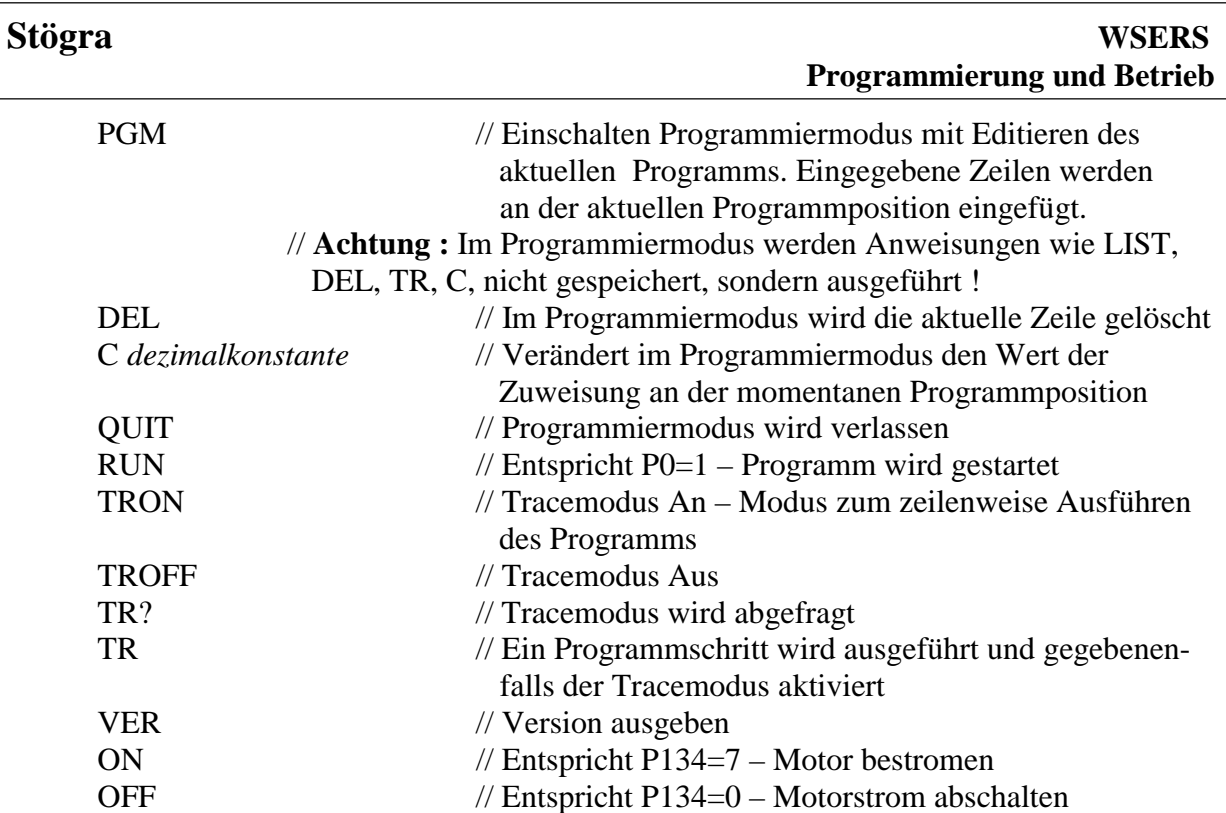

#### **Bedingung**

 $\begin{array}{ccccccc} < & <= & = & > & > = & < \end{array}$ 

#### **Zeichenliste**

*Zeichen Zeichenliste Zeichen*

dezimalkonstante

#### **Zeichen**

 $\frac{1}{4}$  beliebige Zeichen außer Hochkomma " und 0x00 (=ASCII-Zeichen mit Code 00)

#### **Zuweisung**

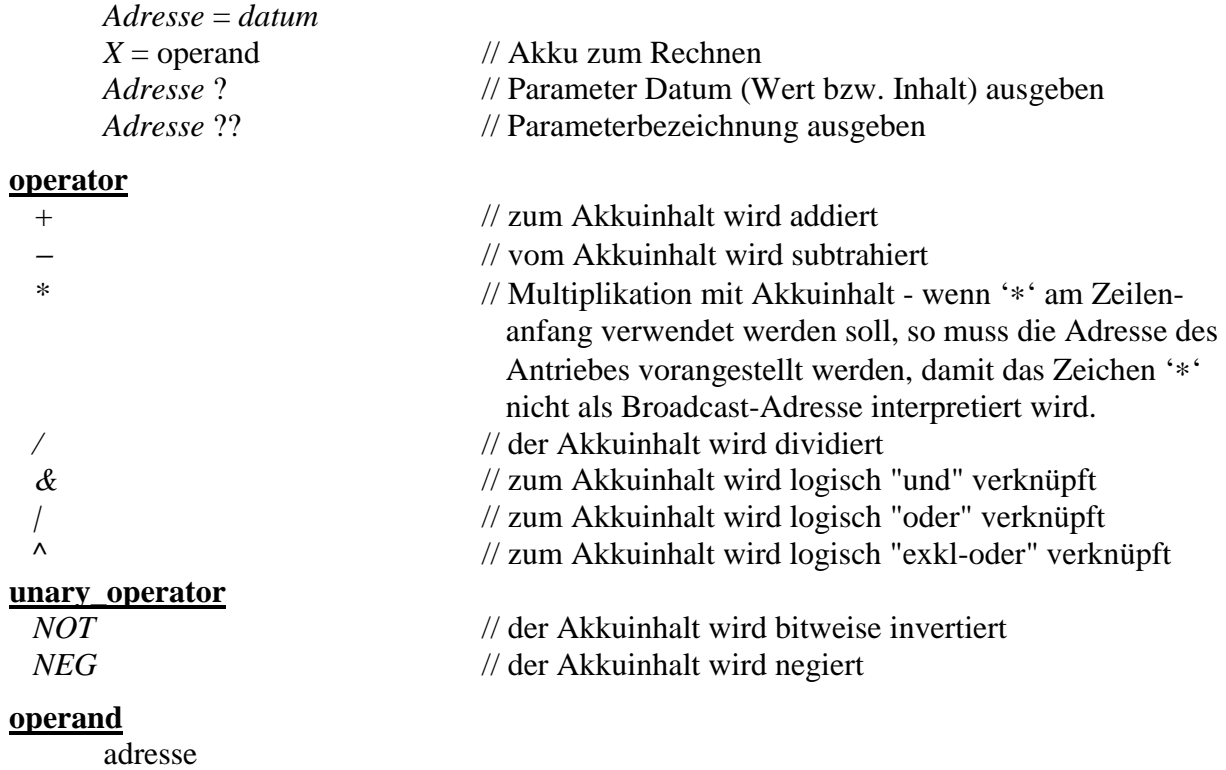

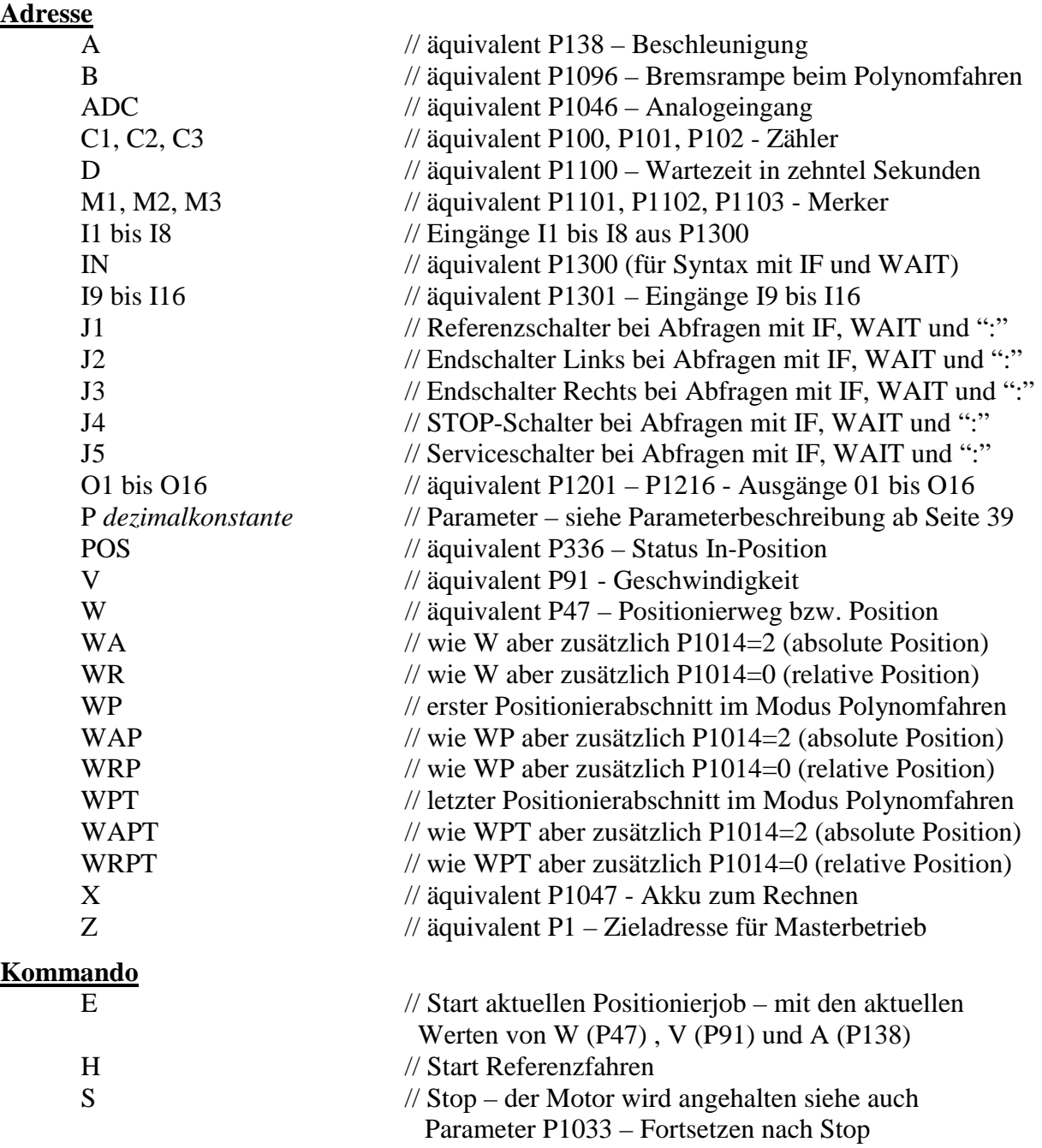

#### **Datum**

[ - ] *dezimalkonstante*

#### **Zeilenende**

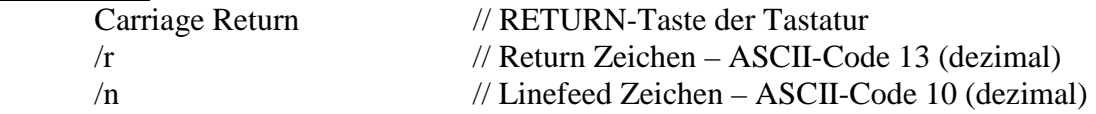

#### **Dezimalkonstante**

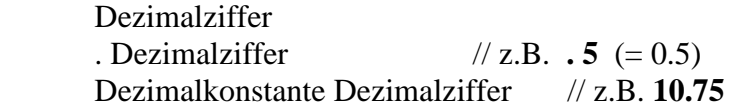

#### **Dezimalziffer**

0,1,2,3,4,5,6,7,8,9

#### **Trennzeichen**

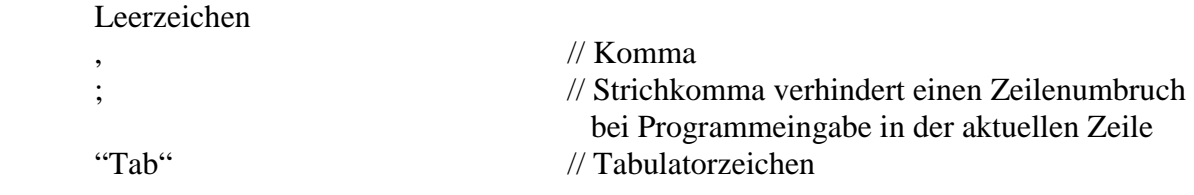

# **4.3 Programmzeilen Nummerierung**

Jede Anweisung erhält intern eine eigene Zeilennummer.

#### Die Zeilen **#1 ON V=1000 W=5000 E**

#### **#O1=1 D=10 W=2000 E**

werden im Listing (Anweisung List) mit Zeilen-Nummerangabe (siehe auch Parameter P1028) folgendermaßen ausgegeben :

```
 1: #1 ON V=1000 W=5000 E
```
#### 5: **#O1=1 D=10 W=2000 E**

oder (abhängig vom Parameter P1028) :

 1: **#1 ON** 2: **#V=1000** 3: **#W=5000**  $4:$  #E 5: **#O1=1**  6: **#D=10**  7: **#W=2000**  8: **#E** 

# **4.4 Beschränkungen für E2 Prom-Programme**

Folgende Beschränkungen für ein E<sup>2</sup>Prom-Programm gelten :

- Programmspeicher in der Standardausführung : Anzahl der Programmzeilen hängt von der Programmart ab - 2KByte stehen zur Verfügung, je länger die einzelnen Zeilen sind, desto weniger Zeilen können programmiert werden. Bei Verwendung von nur einer Anweisung pro Zeile können ca. 300 Zeilen programmiert werden. (Für die meisten Anwendungen reicht dieser Programmspeicher aus)
- Optional gibt es eine 8Kbyte Version (WSERS mit "P8" in der Typenbezeichnung) mit bis zu ca. 1200 Zeilen bzw. Anweisungen
- Maximal 60 Zeichen pro Zeile
- Maximal 128 Label L1 bis L128 (mit "speziellem" Label L65, der nach einem Programmstop angesprungen wird)
- Verschachtelungstiefe für Unterprogramme : max. 4 (ineinander verschachtelte Programmschleifen)

# **4.5 WSERS Funktionen und Modi 4.5.1 Manueller Betrieb - Handverfahren**

Beim Handverfahren gibt es 4 verschiedene Kommandos :

- 1. Handverfahren rechts langsam "RS"-Kommando (Right Slow)
- 2. Handverfahren rechts schnell "RF"- Kommando (Right Fast)
- 3. Handverfahren links langsam "LS"- Kommando (Left Slow)
- 4. Handverfahren links schnell "LF"- Kommando (Left Fast)

Folgende Parameter können hierzu eingestellt werden : Beschleunigung Handverfahren : P1018 Geschwindigkeit Handverfahren langsam : P1019 Geschwindigkeit Handverfahren schnell : P1020 Freigabe Eingänge Handverfahren : P1021

Das Handverfahren kann gestartet werden

- durch Senden der Anweisungen 'RS' bzw. 'RF' bzw. 'LS' bzw. 'LF' über die serielle Schnittstelle (Parameter P1035 muss dazu nach jedem Power-ON einmal mit ´0´ beschrieben werden '#P1035=0´ - dieser Parameter kann nicht im E<sup>2</sup>PROM gespeichert werden !) **oder**
- durch Anlegen von Signalen an den Eingängen I1 bis I4 an der 25-pol. D-Sub-Buchse (I/O-Port) – siehe Pinbelegung Seite 16

Beim Handverfahren über die Eingänge I1 bis I4 wird der Motor automatisch bestromt. Beim Handverfahren mit Anweisungen über die serielle Schnittstelle muß der Motor vorher aktiv bestromt werden (mit der Anweisung 'ON')

# **4.5.2 Ablaufbetrieb für Master Betrieb, Paralleler Betrieb, Ereignisgesteuerter und Eigenständiger Betrieb**

Für einen automatischen Ablaufbetrieb für die Betriebsarten Masterbetrieb, Paralleler Betrieb und Eigenständiger Betrieb sind folgende Schritte notwendig:

- Schreiben eines Ablaufprogramms in das  $E^2$ PEOM der WSERS
- Einstellen der notwendigen Parameter in der WSERS
- Einstellen der DIP-Schalter an der WSERS

#### **Ablaufprogramm**

#### **Master Betrieb:**

Ein Masterprogramm ist prinzipiell gleich aufgebaut, wie Programme für andere Betriebsarten. Zusätzlich gibt es im Masterprogramm aber Anweisungen, die für andere WSERS-Einheiten (Slaves) bestimmt sind. Dies wird durch Angabe der Zieleinheit mit dem Ausdruck 'Z=*Adresse'* erreicht, wobei *Adresse* die Adressnummer der entsprechenden WSERS-Slave-Achse ist. Alle folgenden Anweisungen werden dann an diese Achse gesendet. Mit dem Ausdruck 'Z=0' weist der Master die folgenden Anweisungen wieder sich selbst zu (Adresse 0 ist die Masteradresse). Ein typischer Master-Parameter, der während dem Betrieb eingestellt werden muß, ist P1110 . Mit diesem Parameter kann der Master bestimmen, ob er nach dem Starten eines Positioniervorgangs im Master (Anweisung 'E') warten soll, bis der Positioniervorgang beendet ist, und erst danach weitere Anweisungen gibt, oder ob er sofort im Programm mit den nächsten Anweisungen fortfahren soll (dadurch kann der Master, während er selbst positioniert, andere Achsen ansteuern). Siehe Beispiel Programm Seite 38.

#### **Paralleler Betrieb:**

Ein Programm für den parallelen Betrieb besteht aus einem oder mehreren Unterprogrammen. Jedes Unterprogramm wird mit einem Label (Labelnummer = Programmadresse) eingeleitet und mit 'RETURN' (oder 'RT') abgeschlossen.

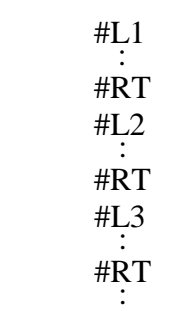

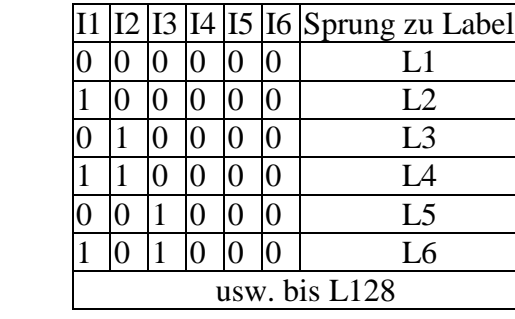

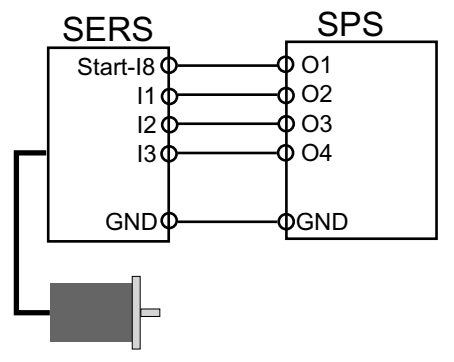

Das Programm wartet, bis am Starteingang (Eingang I8 am I/O-Port) eine Signalflanke auftritt. Dann wird abhängig von der an den Eingängen I1 bis I7 anstehenden Adresse (BCD 0 - 127) der entsprechende Label (L1 bis L128 - siehe Zuordnungstabelle oben) angesprungen, und alle Anweisungen bis zum nächsten RT (RETURN) ausgeführt. Danach wartet das Programm wieder auf eine Signalflanke am Starteingang. Label L65 ist zusätzlich Sprungsadresse bei Programmstop (siehe 4.6.2 Seite 32).

#### **Ereignisgesteuerter Betrieb:**

Im ereignisgesteuertem Betrieb werden einzelne Unterprogramme (abgespeichert im  $E^2$ PROM) über digitale Eingänge direkt aufgerufen.

In einem Ablaufprogramm sind Unterprogramme mit Label L.. und RT definiert

z.B.: L1 ON RT

L2 V=1000 W=360 E RT

Abhängig vom aktivierten Eingang wird das entsprechende Unterprogramm gestartet (Ansteigende Flanke am Eingang bewirkt Sprung zum Unterprogramm).

Nur über Parameter P1098 freigegebenen Eingänge bzw. Label werden berücksichtigt. Die anderen Eingänge und Label stehen für andere Funktionen zur Verfügung.

P1098 = 1→ Sprung zu L1 bei Flanke an Eingang I1

 $2 \rightarrow$  Sprung zu L2 bei Flanke an Eingang I2

3 → Sprung zu L1 bei Flanke an Eingang I1 , Sprung zu L2 bei Flanke an I2

 $4 \rightarrow$  Sprung zu L3 bei Flanke an Eingang I3

 5 → Sprung zu L1 bei Flanke an Eingang I1 , Sprung zu L3 bei Flanke an I3 usw. bis

 $255 \rightarrow$  Sprung zu L1 bis L8 bei Flanken an Eingängen I1 bis I8

Bei einer Flanke von inaktiv auf aktiv wird der Start ausgeführt, wenn zu diesem Zeitpunkt kein anderes Programm abgearbeitet wird (P0=0).

Wenn ein Eingang eine Flanke hatte, und immer noch aktiv ist, wenn ein anderes Programm beendet wird, so findet der neue Programmstart zu diesem Zeitpunkt statt.

Wenn mehrere Eingänge gleichzeitig aktiv werden, so hat "I1" die höchste Priorität, "I2" die nächst niedrigere usw. Wenn die Eingänge aktiv bleiben, werden nacheinander alle Programme der aktiven Eingänge abgearbeitet.

Wird ein Eingang inaktiv, während das Programm läuft, so findet auch kein neuer Programmstart statt, d.h. die Flanken an den Eingängen werden nicht gespeichert.

#### **Eigenständiger Betrieb:**

Im eigenständigem Betrieb wird das  $E^2$ PROM-Programm durch ein Startsignal (Autostart bei eingeschaltetem Bit 8 von Schalter 2 – siehe 3.1.5 Seite 14 – oder mit Starteingang I8 am I/O-Port – I8 muss dazu über P1021 freigegeben sein) vom Anfang gestartet. Das Programm kann von Ereignissen an den Eingänge (I/O-Port) abhängig gemacht werden, oder unabhängig ablaufen.

#### **Notwendige WSERS-Parameter**

#### **Paralleler Betrieb:**

**P1022** Digin-Label-Freigabe : Die Eingänge, die für die Adressierung im parallelen Betrieb benötigt werden müssen in P1022 freigegeben werden (siehe Parameterbeschreibung) und der Start-Eingang in **P1021** muss gesetzt sein (**P1021=128**)

#### **Ereignisgesteuerter Betrieb:**

**P1098** Freigabe Programmsprung : Die Eingänge, die für den Unterprogrammaufruf im ereignisgesteuerten Betrieb benötigt werden, müssen in P1098 freigegeben werden.

#### **DIP-Schalter**

#### **Allgemein:**

Einstellung der Autostartfunktion am Schalter 2 (siehe Kapitel 3.1.5 Seite 14) – abhängig von der Applikation

Einstellung Signalpegel am Schalter 1 (siehe Kapitel 3.1.4) – abhängig von Umgebung (angeschlossene Peripherie bzw. Steuergeräte  $\rightarrow$  24V oder 5V Pegel oder Low-aktiv)

Deaktivieren Service-Schalter am Schalter  $1 \rightarrow$  "Off"-Stellung (siehe Kapitel 3.1.3)

# **4.5.3 Programmierbetrieb - Programmiermodus**

#### **Bei Verwendung der SERS-Programmiersoftware von STÖGRA werden die im Folgenden beschriebenen Funktionen nicht benötigt !**

Für den Programmierbetrieb muss die WSERS gestoppt sein (kein Autostart aktiv oder angelaufenes Programm wurde über Stop-Eingang oder Stop-Anweisung gestoppt). Es stehen zwei Programmiermodi zur Verfügung :

- Programmiermodus mit Löschen des aktuellen Programms im  $E^2$ PROM und
- $\overline{P}$ Programmiermodus mit Editieren des vorhandenen  $\overline{E}^2$ PROM-Programms.

Mit der Anweisung 'NEW' wird der Programmiermodus mit Löschen  $E^2$ PROM-Programm und mit 'PGM' der Programmiermodus mit Editieren E<sup>2</sup>PROM-Programm aktiviert.

Eine kurze Beschreibung der Anweisungen (LIST, DEL, C, QUIT) für den Programmiermodus ist in Kapitel 4.2 Syntax Definitionen unter "Anweisungen" zu finden.

# **4.5.4 Tracemodus**

#### **Bei Verwendung der SERS-Programmiersoftware von STÖGRA werden die im Folgenden beschriebenen Funktionen nicht benötigt !**

Im Tracemodus kann ein Ablaufprogramm Schritt für Schritt ausgeführt werden. Die Anweisungen TRON, TROFF, TR, TR? sind im Kapitel 4.2 Syntax Definitionen unter "Anweisungen" beschrieben.

# **4.6 Anweisungen für die Programmierung 4.6.1 IF : Bedingte Ausführung**

Syntax : **IF** *expression*

oder **IF** *expression* **THEN** ... Anweisungsblock ... [**ELSE]** ... Anweisungsblock ... **END** 

**expression**: *parameter vergleich parameter* | *festkommakonstante* Beispiel: P11<P12 X>=V M1=O1 X<=-123.456 V>3000.0 O1<>O2

**parameter**: Es sind alle WSERS-Parameter und digitalen Eingänge (I1 bis I16, und J1 bis J5) erlaubt. Es können die Parameternummern und die alternativen Namen verwendet werden (z.B. "V" oder "P91", was beides den selben Parameter bezeichnet).

**vergleich**:  $\langle \langle \rangle = \rangle \langle \rangle \rangle =$ 

**festkommakonstante**: - 2147483.639 bis +2147483.639

Eine frühere Syntax (Firmware 100101 und älter) mit **IF [ ! ]** *expression* wird weiter akzeptiert. Dabei wird mit **'!'** die *expression* **invertiert**. (**IF !expression** bedeutet : Falls *expression* nicht wahr ist).

Beim Auslesen eines Ablaufprogramms aus der WSERS wird aber grundsätzlich die neue Syntax angezeigt (auch wenn die alte Syntax in die WSERS geschrieben wurde !)

#### **IF-Struktur ohne "THEN ...":**

Falls "**expression**" wahr ist, dann wird das erste Kommando nach "expression" ausgeführt. Falls "**expression**" falsch ist, wird das erste Kommando nach "expression" übersprungen. Alle danach folgenden Kommandos werden unabhängig der IF-Abfrage ausgeführt.

#### **IF-Struktur mit "THEN ...":**

Falls "**expression**" wahr ist, dann werden alle Kommandos (Anweisungsblock) zwischen "THEN" und ELSE ausgeführt. Falls kein "ELSE" vorhanden ist (also Struktur nur IF ... THEN ... END), dann werden alle Kommandos zwischen "THEN" und END ausgeführt. Falls "ELSE" vorhanden ist, und "**expression**" nicht wahr ist, dann werden alle Kommandos zwischen "ELSE" und "END" ausgeführt.

Für **digitale Eingänge** gelten folgende Vereinbarungen:

- **I1 bis I8** : wenn einer der Eingänge gesetzt ist, dann ist das Ereignis wahr.
	- z.B.: IF I5=1 Wenn Eingang I5 gesetzt ist, dann nächstes Kommando ausführen, sonst nächstes Kommando ignorieren / überspringen
		- IF I5=0 Wenn Eingang I5 nicht gesetzt ist, dann nächstes Kommando ausführen sonst nächstes Kommando ignorieren / überspringen
- **IN0** bis **IN255** : mit IN wird die anstehende Eingangskombination abgefragt, wobei die Eingänge binär codiert sind (I1=1, I2=2, I3=4, I4=8, I5=16, I6=32, I7=64, I8=128) z.B.: IF IN=5 Wenn I1 und I3 gesetzt sind  $(11 + 13 = 1 + 4 = 5)$ , dann nächstes Kommando ausführen
- **J1** Referenzschalter (IF J1=1  $\rightarrow$  falls der Antrieb auf dem Referenzschalter steht)
- $J2$  Endschalter-Links (IF  $J2=0 \rightarrow$  falls der Antrieb auf dem Endschalter-Links steht)
- **J3** Endschalter-Rechts
- **J4** Stopschalter
- **J5** Serviceschalter-extern

#### **IF-Abfrage der Zähler C1, C2 und C3 (P100, P101 und P102):**

Hier wird bei jeder IF-Abfrage der Zähler um 1 nach unten gezählt IF C1>1 GT 20  $\rightarrow$  C1=C1-1 und falls C1>1 führe nächste Anweisung aus (GT 20) Mit dieser Struktur können Zählerschleifen generiert werden (siehe unten Beispiel 3)

#### **Beispiele für IF-Abfragen:**

**Beispiel 1:** IF P12<>0 O1=1 GT 20

Wenn P12 ungleich 0 ist (es liegt eine Warnung vor) dann wird zuerst Ausgang O1=1 gesetzt (O1=1 ist nächste Anweisung nach der IF-Abfrage) und dann zu Label 20 gesprungen (GT20) Falls P12 gleich 0 ist (P12<>0 also falsch ist), dann wird die folgende Anweisung O1=1 nicht ausgeführt, sondern übersprungen und nur die danach folgende Anweisung GT 20 ausgeführt.

Folgendes Programm ist identisch mit obigem Programm:

IF  $P12 \leq 0$  $O1=1$ GT20

**Achtung:** Ob die der IF-Abfrage folgende Anweisung in der nächsten Zeile oder in der selben Zeile wie die IF-Abfrage steht, ist unerheblich.

**Beispiel 2:** IF P12<>0 THEN O1=1 O2=0 O3=1 ELSE  $Q1=0$   $Q2=1$   $Q3=0$  END GT 20

Wenn P12 ungleich 0 ist, dann werden die Kommandos (nach THEN) O1=1, O2=0 und O3=1 ausgeführt. Falls P12 gleich 0 ist, dann werden die Kommandos (nach ELSE) O1=0 O2=1 O3=0 ausgeführt.

**Beispiel 3**: C1=10  $L1$ WAIT  $I1=1$  WR=180 E IF C1>1 GT1

Der Anweisungsblock mit "WAIT I1=1" und "WR=180 E" wird 10 mal ausgeführt.

**Beispiel 4**: IF ADC>R0 THEN X=ADC\*1000 V=X WR=3600 E END

Wenn der Wert am analogen Eingang ADC größer als der in R0 gespeicherte Wert ist, dann führe die Anweisungen "X=ADC\*1000 V=X WR=3600 E" aus.

#### **ACHTUNG:**

**Es dürfen max. 64 Strukturen mit THEN .. ELSE .. END in einem Programm vorhanden sein!** 

# **4.6.2 Label : Programm-Marken**

Syntax : L *dezimalkonstante* - dezimalkonstante ist ein Wert von 1 bis 128 z.B: L1 oder L64

Label werden verwendet als Sprungziele, um Programmschleifen oder Unterprogramme zu erzeugen. Jede Labelnummer darf nur einmal im Programm definiert sein !

Bei P1033=2: Der Label L65 wird angesprungen wenn ein  $E^2$ PROM-Programm unvorhergesehen beendet wird – z.B. durch einen externen Stop-Befehl oder einen Antriebsfehler (z.B. Temperaturfehler). Dadurch können im Fehlerfall noch Aktionen im Programm ausgeführt werden.

Wenn der Label L65 nicht existiert wird das Programm bei einem Antriebsfehler beendet.

# **4.6.3 GOTO, GT : Verzweigung**

Syntax : GOTO *Label* - Label muss irgendwo im Programm definiert sein Alternative Syntax : GT *Label*

Programmsprung zu einem Label

```
L1 ... 
     GOTO 1 // äquivalent ist : GT 1
oder 
      GOTO 1 
 ... 
      L1
```
# **4.6.4 GOSUB : Unterprogrammaufruf**

Syntax : GOSUB *Label* - Label muss irgendwo im Programm definiert sein Alternative Syntax : GS *Label*

Sprung zu einem Unterprogramm

– bei einem Unterprogramm steht am Beginn ein Label und am Ende ein 'RETURN'

z.B.:

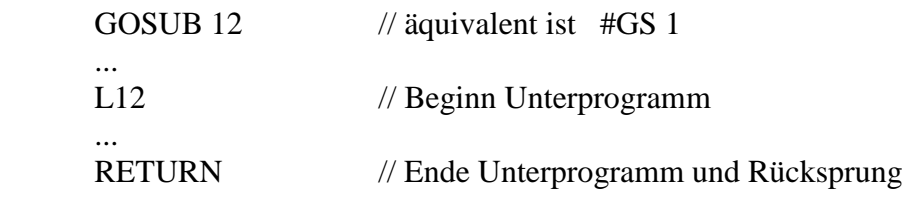

# **4.6.5 RETURN : Unterprogrammabschluss**

Syntax : RETURN Alternative Syntax : RT

Das RETURN schließt ein mit 'GOSUB' aufgerufenes Unterprogramm ab und bewirkt den Rücksprung zu der Anweisung, die im Programm nach dem 'GOSUB' steht.

Ein RETURN im Paralell-Betrieb beendet das aufgerufene Unterprogramm (Aufruf durch Signal an Starteingang und Adresse am I/O-Port). Die WSERS wartet danach auf den nächsten Unterprogrammaufruf.

# **4.6.6 Programmierung von Positioniervorgängen**

Eine Positionierung erfolgt durch die Parameter **Beschleunigung** (Syntax : **A=***Wert),*  **Geschwindigkeit** (Syntax : **V=***Wert)* und **Weg/Position** (Syntax : **W=***Wert*) und dem Befehl **'Starten Positionieren'** (Syntax : **E**).

Der Befehl 'E' (gesendet über die serielle Schnittstelle oder im E<sup>2</sup>Prom-Ablaufprogramm) startet eine Positionierung mit den aktuellen (im Speicher der WSERS vorhandenen) Werten der Parameter A, V und W.

**Nach dem Einschalten der WSERS gelten die im E<sup>2</sup> PROM abgespeicherten Parameter A und V. Der Parameter W ist nach dem Einschalten immer "0" (es sei denn P1117=1 und W wurde mit PSAVE dadurch, wie die anderen Parameter, im E<sup>2</sup> Prom abge**speichert), oder "POSSAVE" - speichert W explizit im E<sup>2</sup>PROM - wurde ausgeführt).

Die Parameter A und V können jederzeit neu definiert werden. Wenn diese Parameter überschrieben werden, während die WSERS positioniert, werden sie erst für den nächsten Positioniervorgang gültig.

Ein Überschreiben von W ist nur möglich, wenn der Antrieb steht, also bei POS=1, oder wenn der Antrieb mit konstanter Geschwindigkeit läuft (Konstantphase) . Beim Überschreiben von W, während der Konstantphase, wird im relativen Positioniermodus der neue Wert W zum alten Wert W addiert und der Antrieb verfährt insgesamt den neuen Gesamtweg W. Im absoluten Positioniermodus fährt der Antrieb auf den neu geschriebenen Wert W. Die während der Konstantphase gesendeten Werte W dürfen nicht zu einer Drehrichtungsumkehr des Motors führen. In diesem Fall wird der gesendete Wert W mit einer Fehlermeldung quittiert und erst nach dem Fertig-Positionieren mit der nächsten Anweisung 'E' (Starten Positionieren) berücksichtigt.

Zusätzlich zu den Standardparametern gibt es noch weitere Parameter, die die Positionierung beeinflussen :

- **Positioniermodus** P1014 (**Relativ oder Absolut Positionieren**)
- **Rampenform der Beschleunigung** : P1032 (exponentielle oder Sinus-Rampenform)
	- P1005 (Beschleunigung Abschnitt 1)

P1006 (Beschleunigung Abschnitt 2)

- P1007 (Geschwindigkeit Abschnitt 1)
- P1008 (Geschwindigkeit Abschnitt 2)

- **Wichtungsarten** : P160 (Beschleunigung)

 P44 (Geschwindigkeit) P76 (Weg – Positionsdaten)

**Alternativ zur Anweisung W=***Wert* gibt es die Kommandos: **WR=***Wert* : Setzen Positioniermodus auf Relativ (P1014=0) **und** W=*Wert* (z.B WR=1000) **WA=***Wert* : Setzen Positioniermodus auf Absolut (P1014=2) **und** W=*Wert* (z.B WA=1000)

Mit folgenden Parametern kann der aktuelle Status eines Positioniervorgangs abgefragt werden:

- **P336** (alternativ **'POS'**) POS = 1 wenn Positions-Ist-Wert = Positions-Soll-Wert
- **P1015 (Beschleunigungsphase)** = 1 während der Antrieb beschleunigt
- **P1016 (Konstantphase)** = 1 während der Antrieb mit konstanter Geschwindigkeit läuft

Im Programm-Ablaufbetrieb geht das Programm erst zur nächsten Anweisung weiter, wenn POS=1 ist. (Für den Masterbetrieb kann dies aber dem Parameter P1110 umgangen werden)

# **4.6.7 Positionieren mit Geschwindigkeitsprofilen - Polynomfahren**

Es soll der Weg  $W = X1 + X2 + X3 + X4 + X5 + X6$  positioniert werden.

Dabei soll mit a1 auf die Geschwindigkeit v1 beschleunigt werden und mit v1 weiter gefahren werden bis der Wegabschnitt X1 beendet ist. Danach wird im Wegabschnitt X2 mit a2 auf die Geschwindigkeit v2 beschleunigt. Die Wegabschnitte X3 bis X5 werden analog zu X1 und X2 gefahren. Der letzte Abschnitt X6 wird durch die Beschleunigung a6, die Geschwindigkeit v6 und die Bremsrampe B gebildet.

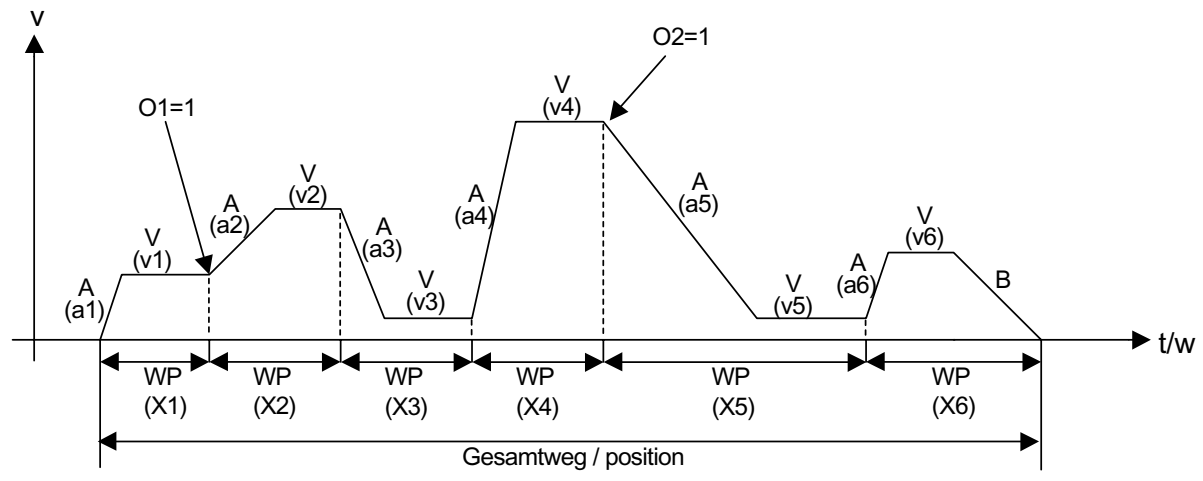

#### **Prinzip:**

Ein Geschwindigkeitsprofil besteht aus einem oder mehreren Wegabschnitten. Jeder Wegabschnitt besteht aus einer Beschleunigung A (Rampe) und einem Abschnitt mit konstanter Geschwindigkeit V. Nur der letzte Wegabschnitt hat noch zusätzlich eine Bremsrampe B. Ein Wegabschnitt beim Positionieren mit Geschwindigkeitsprofilen wird durch das Kommando "WP" definiert. Die aktuell gesetzte Beschleunigung A und die Geschwindigkeit V können für jeden Wegabschnitt neu definiert werden oder unverändert beibehalten werden. Innerhalb der Definition eines Wegabschnittes muss zuerst das Kommando "WP" stehen. Der letzte Wegabschnitt wird durch das Kommando "WPT" definiert. Jede Wegabschnittsdefinition wird mit dem Kommando "E" abgeschlossen.

Wenn nach Beendigung eines Wegabschnittes WSERS-Ausgänge, Merker oder beliebige andere Parameter gesetzt werden sollen (z.B. werden in obigem Diagramm die Ausgänge O1 und O2 gesetzt), **dann gilt:** Zuerst muss der nächste Wegabschnitt definiert werden (während der aktuelle Wegabschnitt noch verfahren wird), dann darf der Parameter, Ausgang oder/und Merker definiert werden, der nach Beenden des aktuellen Wegabschnittes gesetzt werden soll.

Vorzeitig beendet werden (ohne WPT) kann der Polynommodus mit "POS0" oder "POSR" siehe Parameter P1043. Auch nach einem Fehler (z.B. durch eine falsche Polynomdefintion) bleibt der Polynommodus solange aktiv, bis er mit einem Kommando beendet wird

Obiges Beispiel mit 6 Wegabschnitten sieht als Ablaufprogramm folgendermaßen aus:

WP=100 A=1000 V=200 E WP=120 A=300 V=400 E  $O1=1$ WP=100 A=1000 V=50 E WP=100 A=1500 V=700 E WP=200 A=500 V=100 E  $O2=1$ WPT=130 A=1000 B=500 V=50 E

Der Ausgang O1 wird nach Beendigung des ersten Wegabschnittes gesetzt (obwohl das Kommando O1=1 erst nach der Definition des zweiten Wegabschnittes steht ! ). Der Ausgang O2 wird nach Beendigung des vierten Wegabschnittes gesetzt (O2=1 steht im Programm aber nach der Definition des fünften Wegabschnittes ! ).

Die Definition der Beschleunigung innerhalb eines Wegabschnittes ist optional. Falls die Beschleunigung nicht explizit definiert wird, dann wird die aktuelle Beschleunigung A für alle Wegabschnitte verwendet (mit Ausnahme der letzten Bremsrampe → hier gilt Parameter B)

Wie beim einfachen Positionieren mit dem "W"-Parameter ist auch beim Positionieren mit Geschwindigkeitsprofilen der Parameter "WP" abhängig vom Positioniermodus P1014 (relativ oder absolut Positionieren).

Alternativ zu WP gibt es folgende Kommandos: **WAP** : Wegabschnitt absolut (z.B. WAP=1000) **WRP** : Wegabschnitt relativ (z.B. WRP=500) Und alternativ zu WPT gibt es: **WAPT** : letzter Wegabschnitt absolut (z.B. WAPT=1000) **WRPT** : letzter Wegabschnitt relativ (z.B. WRPT=1000)

Wenn die Polynomabschnitte einzeln über eine serielle Schnittstelle gesendet werden (serieller Modus RS232 oder bei Profibus-DP oder CANopen), dann zeigt die WSERS über Parameter P1123 (P1123=1) an, wann der nächste Polynomabschnitt gesendet werden kann. Die WSERS muss den nächsten Polynomabschnitt erhalten, bevor der aktuelle Abschnitt zu Ende gefahren wurde, andernfalls wird eine Fehlermeldung erzeugt und der Antrieb bleibt stehen !

# **4.6.8 WAIT Anweisung**

Bei "WAIT" wird die Programmausführung gestoppt, solange das definierte Ereignis noch nicht eingetreten ist.

Syntax: WAIT *expression*

"**expression**" ist definiert wie die IF-Abfrage in Kapitel 4.6.1 (Seite 30)

Beispiele:

**WAIT I1=1** (das Programm wartet bis Eingang I1=1 wird)

**WAIT ADC>0.5** (das Programm wartet bis der Wert am Analogeingang ADC>0.5 wird)

# **4.6.9 " : " Anweisung - Handfahren bis STOP durch Eingang**

Handfahren bzw. Fahren mit konstanter Geschwindigkeit bis ein Ereignis eintritt. Dann wird der Antrieb sofort mit der Handfahrbeschleunigung P1018 bis zum Stillstand abgebremst.

Syntax: RS:*expression* (alternativ zu **RS** sind noch erlaubt : **LS**, **RF** und **LF**) "**expression**" ist definiert wie die IF-Abfrage in Kapitel 4.6.1 (Seite 30)

Beispiel: **RS:I1=1** → der Antrieb fährt im Handfahrmodus (rechts langsam – mit der Geschwindigkeit P1019) solange bis Eingang I1 gesetzt wird.

Wenn der Parameter **P1039**  $\leq$  0 ist (ein **Nachlaufweg** ist definiert), dann fährt der Antrieb nach Eintreten des Ereignisses (Eingang wird aktiv z.B.: bei RS:I1=1 bzw. Eingang wird deaktiviert bei z.B.: RS:I1=0) noch den definierten Nachlaufweg P1039 weiter und stoppt erst dann. Der Nachlaufweg beinhaltet den Bremsweg.

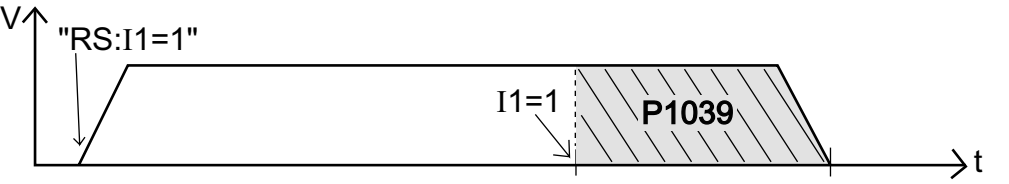

# **4.6.10 Arithmetik / Rechnen / Zuweisungen**

Ein Ablaufprogramm kann Arithmetikfunktionen, Zuweisungen zwischen Parametern und Zuweisungen von Werten zu Parametern enthalten. Dazu gibt es folgende Funktionen:

- ein 32-Bit Akkumulator **X** dem alle Rechenoperationen zugewiesen werden müssen
- Zuweisungen von Parameter zu Parameter müssen immer über den Akkumulator erfolgen (z.B. R0=P1010 ist nicht erlaubt  $\rightarrow$  X=P1010 R0=X muss verwendet werden)
- Zuweisungen von Wert zu Parameter ist erlaubt (z.B. P1010=5000 oder R0=12.5)
- Zwölf 32-Bit Variablen P1080 (R0) bis P1091 (R11), die frei verwendet werden können
- Folgende Rechenoperationen gibt es
	- Addieren '+' , Subtrahieren '−' , Multiplizieren '∗' , Dividieren '/'
	- Und '**&**' , Oder '**|**' , Exklusiv-Oder '**^**'
	- **NEG** : der Akkuinhalt wird negativ
- Die Operationen werden von links nach rechts ausgeführt (kein Punkt vor Strich).
- Alle Rechenoperationen müssen immer mit dem Akkumulator X ausgeführt werden!
- Es können alle Parameter und 32-Bit Konstanten in Rechenoperationen verwendet werden.

Beispiele:

```
 X=V*ADC+100 //Die momentan eingestellte Geschwindigkeit V wird mit dem Wert am 
 V=X //Analogeingang ADC (0 – 100%) multipliziert und der Wert 100 addiert 
R1=2 X=V*ADC*3 
R0=X X=W+10000/R0*R1 
 X=W NEG //Der Akku-Inhalt wird negiert (X=−X) 
 W=X
```
# **4.6.11 Betrieb mit dem SERS-Programmer**

Beim Betrieb mit dem SERS-Programmer kann der Parameterbereich und der Programmbereich über ein **Passwort** gesperrt werden.

Nur wenn dem Bediener des SERS-Programmer das Passwort bekannt ist, dann kann er auf alle Parameter und Programmzeilen zugreifen.

Andernfalls werden dem Bediener nur **freigegebene Parameter im Parameterbereich** und **freigegebene Wert-Zuweisungen** (z.B. V=1000 oder P1080=5) **im Programmbereich** zugänglich gemacht. Diese freigegebenen Parameter und Wert-Zuweisungen können dann vom Bediener mit dem SERS-Programmer geändert werden.

Das **Passwort** wird im **Parameter P1059** definiert.

Die freigegebenen Parameter werden mit den **Parametermasken** (Parametern **P1060 bis P1068**) definiert und die freigegebenen Werte-Zuweisungen werden mit den **Programmmasken** (Parameter **P1070 bis P1074**) definiert.

Im Programmbereich können zusätzlich zu den freigegebenen Wert-Zuweisungen beliebige Texte mit angezeigt werden. Dazu muss der anzuzeigende Text mit Hochkomma begonnen und beendet werden (z.B. "Durchmesser"). Der Text wird zwischen dem freigegebenem Label (die Freigabe der Wert-Zuweisungen wird auf Label bezogen - siehe Beschreibung unter P1070 Seite 80) und der anzuzeigenden Wert-Zuweisung platziert.

**Eine Genaue Beschreibung des Betriebs mit dem SERS-Programmer entnehmen Sie bitte dem "Handbuch SERS-Programmer".**
# **4.6.12 Programmbeispiele**

#### **Eigenständiger Ablaufbetrieb:**

Folgendes Beispiel zeigt eine Endlosschleife. Da alle zu verfahrenden Wege immer positiv sind (dadurch immer in die selbe Richtung verfahren wird), muss der Positioniermodus auf RELATIV\_LÖSCHEN gesetzt sein - (der Positioniermodus ABSOLUT ist möglich, macht aber keinen Sinn, weil im Programm 10 mal hintereinander auf die Position 1000 gefahren werden würde).

Die **fett gedruckten Zeichen** stellen das Programm dar, die *kursiven Texte* dahinter mit den Kommentarzeichen '// ' sind Erläuterungen, die nicht zum Programm gehören.

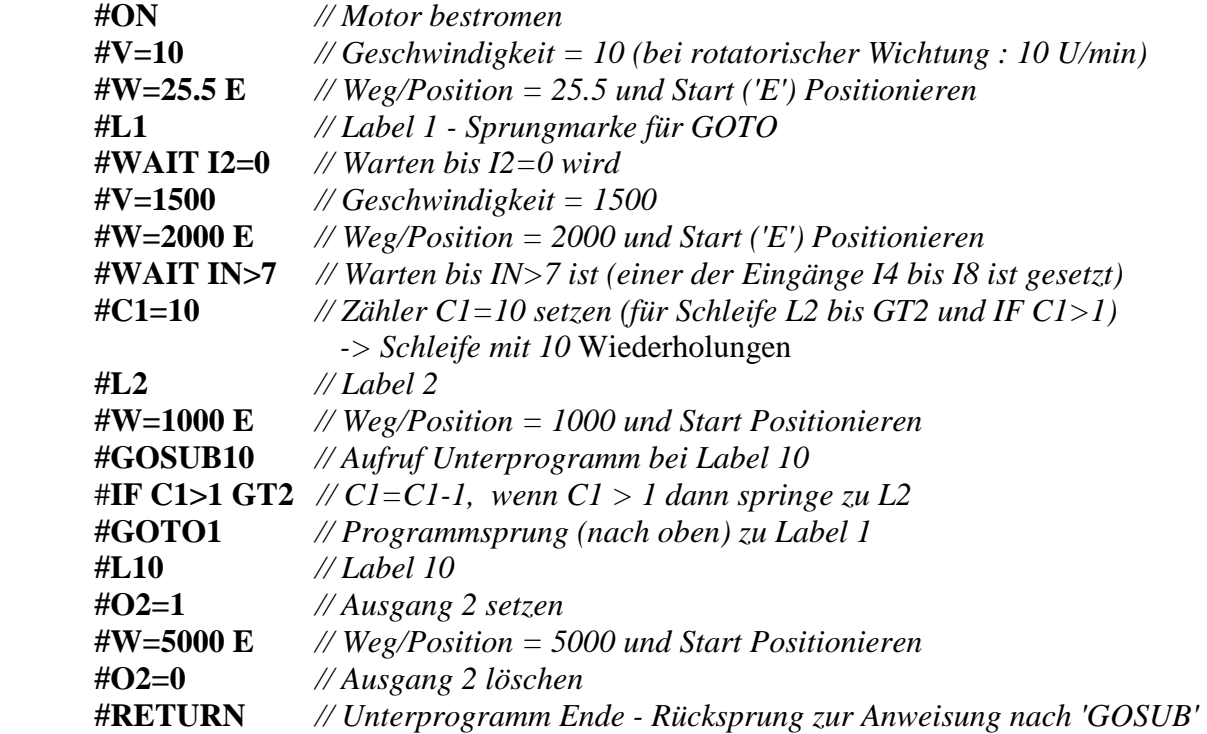

#### **Paralleler (BCD) Betrieb:**

Jedes Unterprogramm wird mit einem Label eingeleitet und mit 'RT' oder 'RETURN' abgeschlossen.

Die Anweisungen können in einer Zeile stehen, oder untereinander in mehreren Zeilen. Eine Labelnummer entspricht einer Adresse (z.B. L1 = Adresse '1' oder L10 = Adresse '10').

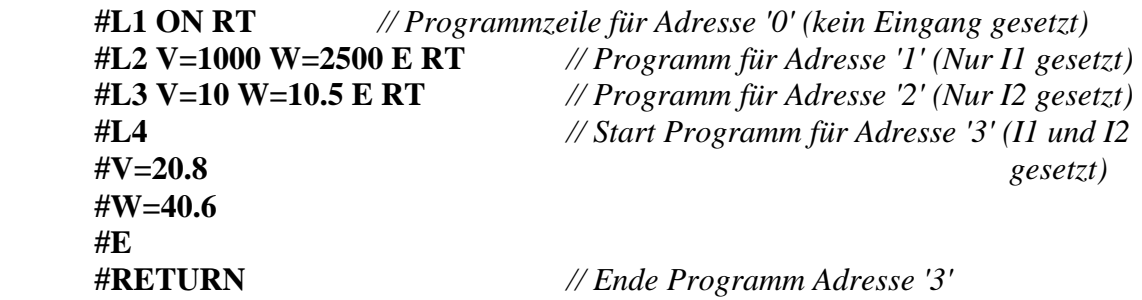

#### **Master Betrieb:**

Im folgenden Beispiel steuert ein Master mit Adresse 0 zwei WSERS-Slaves mit den Adressen 1 und 2. Die **fett gedruckten Zeichen** stellen das Programm dar, die *kursiven Texte* dahinter mit den Kommentarzeichen '// ' sind Erläuterungen, die nicht zum Programm gehören.

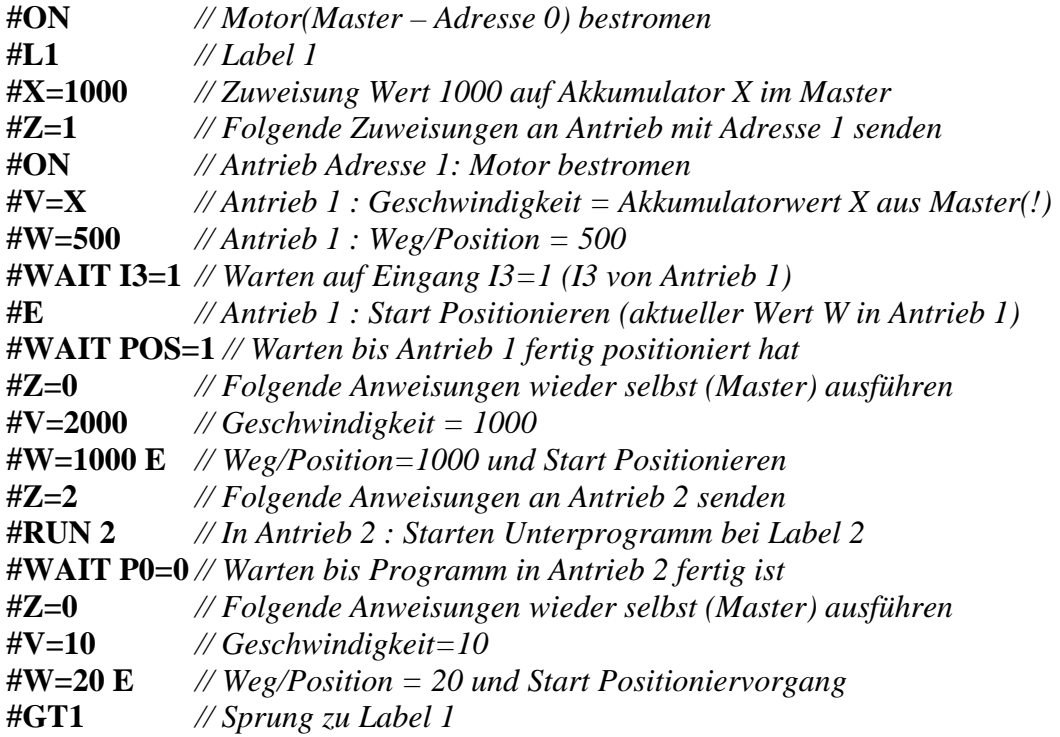

#### **Serieller Betrieb:**

 In Anführungszeichen fett gedruckten Zeichen werden als ASCII-Zeichen über eine COM-Schnittstelle an den Antrieb geschickt. Das Carriage-Return-Zeichen (Zeilenumbruch) ist als '#13' bezeichnet – für den ASCII-Code 13 des Zeichens.

Im RS232/V24-Modus sendet die WSERS nach jedem Carriage-Return ein 'OK' zurück. Kursiv sind Erläuterungen und Anweisungen, die in der entsprechenden Programmiersprache umgesetzt werden müssen.

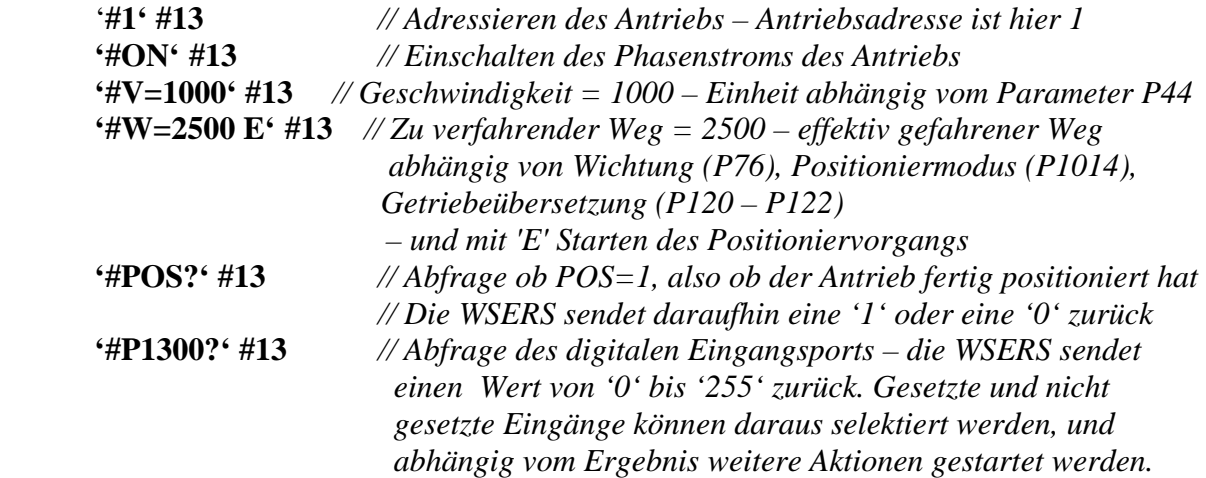

# **4.7 Parameterübersicht**

#### **Ändern von Parametern in der WSERS**

Parameter werden mit folgender Syntax geschrieben : **#P***datum***=Wert**

Mit der Parameternummer *datum* und dem zu schreibenden Parameterwert *Wert.* 

#### **z.B.: #P123=150**

Bitte beachten Sie : Der Antrieb, in den der Parameter geschrieben werden soll, muss vorher adressiert worden sein (z.B.: #1 für den Antrieb mit der Adresse 1).

Mit einem nachfolgenden Carriage Return wird der neue Wert übernommen und im fehlerfreien Fall mit 'OK' quittiert.

Falls der Parameterwert ungültig ist, sendet die WSERS eine Fehlermeldung zurück.

#### **Auslesen von Parametern in der WSERS**

Ein Parameter kann ausgelesen werden mit der Anweisung : **#P***datum***?**  Mit der Parameternummer *datum* , **z.B.: #P123?** 

Die WSERS sendet daraufhin den Parameterwert zurück ´P*datum*=*Wert*´ (bei Parametern mit einer Einheit - Wichtung - wie z.B. die Vorschubkonstante wird die Einheit mitgesendet) Im obigen Beispiel wird z.B. 'P138=150mm' zurück gesendet.

Nach der Anweisung **#listp** sendet die WSERS eine Liste mit allen Parameter und deren Werten zurück.

#### **Auslesen von Parameterbezeichnungen in der WSERS**

Eine Parameterbezeichnung kann ausgelesen werden mit der Anweisung : **#P***datum***??**  z.B.: **#P123??** 

Die WSERS sendet daraufhin die Parameterbezeichnung zurück, z.B.: "Vorschubkonstante"

#### **Liste aller Parameter:**

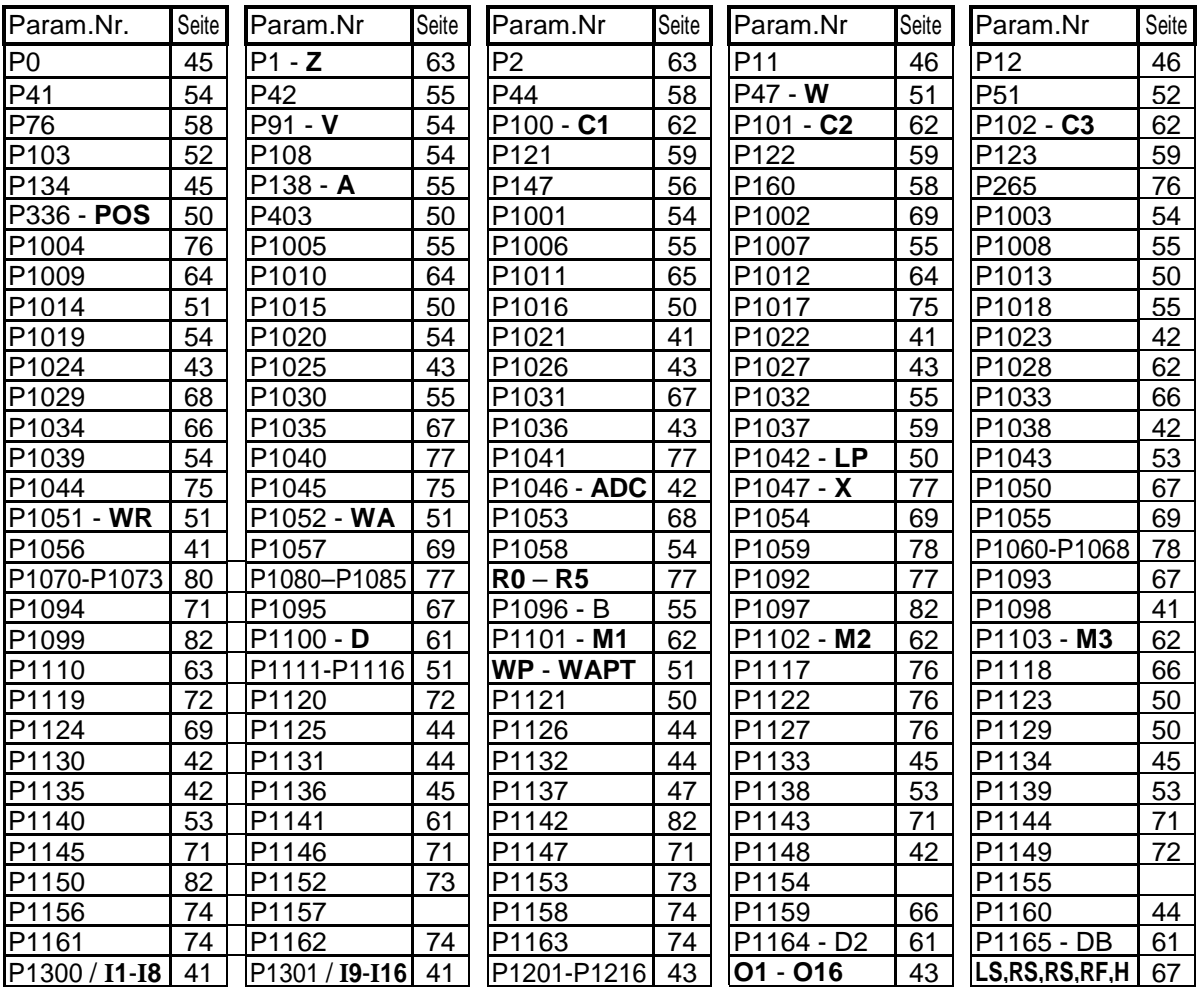

Seite

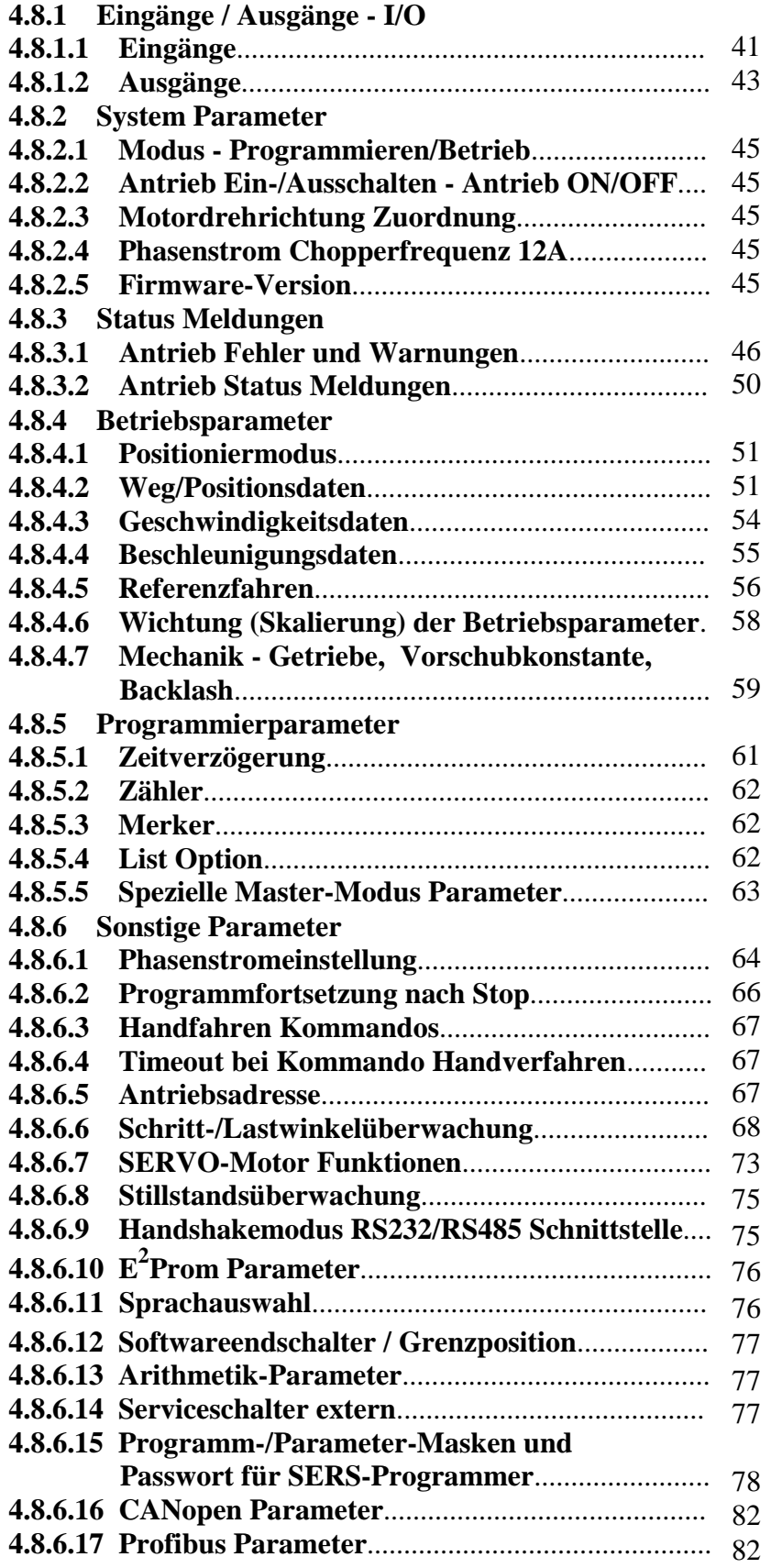

# <span id="page-40-0"></span>**4.8 WSERS Parameter 4.8.1 Eingänge / Ausgänge 4.8.1.1 Eingänge**

### **Eingänge P1300**

P1300 enthält den Status der digitalen Eingänge I1 bis I8

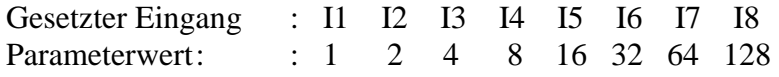

Binäre Codierung - z.B. wenn P1300 = 11 ist, dann sind die Eingänge I1, I2 und I4 gesetzt

Für IF-Abfragen gilt auch die alternative Syntax I1 - I8 bzw. IN0 bis IN255 Siehe Seite 30 - Kapitel 4.6.1 IF-Abfragen

### **Eingänge I/O-Erweiterung P1301**

P1301 enthält den Status der digitalen Eingänge I9 bis I16

 $\rightarrow$  gültige Werte nur bei Option "IO" – SERS mit I/O-Erweiterung (nur bei SERS, aber nicht bei WSERS als Option möglich)

### **DigIn-Freigabe** P1021

Mit P1021 wird definiert, welche Handfahr-Funktionen an den digitalen Eingänge bei ausgeschaltetem Serviceschalter (siehe Seite 14 - Kapitel 3.1.3) aktiviert sind. Zuordnung Parameterwert - Eingänge - Antriebs-/Verfahrfunktion :

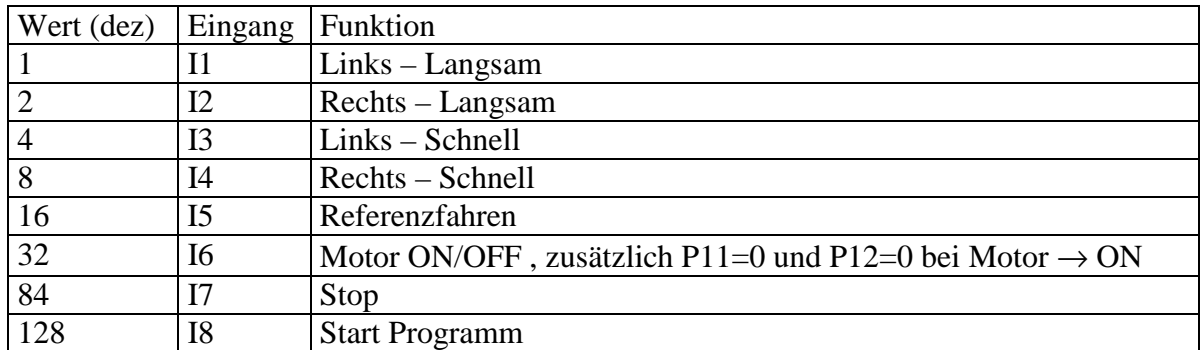

z.B.: #P1021=3  $\rightarrow$  Handverfahren langsam rechts und links an den Eingängen I1 und I2 ist immer aktiviert. (P1021=255  $\rightarrow$  alle Funktionen aktiviert)

# **Endschalter und Digin** P1056

Der Parameter P1056 wird nur intern verwendet.

# **DigIn-Label-Freigabe P1022**

Mit P1022 wird definiert, welche Eingänge für den Parallel-Betrieb (BCD-Modus) als Adress-Eingänge freigegeben werden. z.B.: #P1022=15  $\rightarrow$  I1 bis I4 werden als Adress-Eingänge im Parallelbetrieb verwendet. Achtung : Ein gleichzeitig gesetzter Eingang in P1021 ist für den Parallelbetrieb gesperrt! (Achtung P1021 muss den Wert 128 enthalten)

# **Freigabe Programmsprung P1098**

Freigabe Programmsprung bei Aktivierung eines digitalen Einganges  $\rightarrow$  siehe Kapitel 4.5.2 "Ereignisgesteuerter Betrieb"

### <span id="page-41-0"></span>**Start-Freigabe P1023**

0 : Programmstart erfolgt nach einer Flanke am Starteingang I8

1 : Programmstart erfolgt, wenn der Starteingang I8 gesetzt ist (statisch)

## Analog-Eingang ADC **P1046**

Alternative Syntax : **ADC** Standardmäßig 10-Bit Auflösung. Der Analog-Eingang wird bei jeder Zuweisung oder Verwendung in einer Formel neu abgefragt. Z.B: X=ADC oder X=V\*ADC bewirken ein Lesen des Analog-Eingangs.

### **ADC-Hysterese P1135**

Mit P1135 kann eine Hysterese für P1046 (ADC) definiert werden. Standardmäßig ist P1135=7 eingestellt. Dadurch wird die Auflösung für P1046 um 3 Bit auf insgesamt 7 Bit reduziert. Ein Signalrauschen wird entsprechend vermindert. Wertebereich :  $0 - 255$  Beispiele:

0 : keine Hysterese und 10 Bit Auflösung für P1046

- 7 : Hysterese mit 3 Bit ( $7 = 2^3 1$ ) und damit 7 Bit Auflösung (= 10 3) für P1046
- 255 : Hysterese mit 8 Bit (255 =  $2^8 1$ ) und damit 2 Bit Auflösung (=  $10 8$ ) für P1046
- x : Hysterese mit n Bit ( $x = 2<sup>n</sup> 1$ ) und damit m Bit Auflösung (= 10 n) für P1046

# **ADC-Offset P1148**

Wertebereich : 0 bis 255

Standardeinstellung : 0

Der in P1148 eingestellte Wert wird vom aktuellen ADC Wert (P1046) abgezogen. Die Skalierung wird an den verbleibenden Bereich angepasst

Beispiel:

Am ADC liegt eine Spannung von 0,06V an, die aufgrund eines Offsets die kleinste einstellbare Spannung ist.

Dieser Wert soll aber in der Auswertung dem Wert "0V" entsprechen.

0,06V entspricht in der Skala 0 bis 255 für 0 bis 5V dem Wert "3"

Um beim Auslesen des ADC den Wert "0" zu erhalten, muss somit P1148=3 gesetzt werden.

# **Referenz-Schalter Digin Zuweisung P1130**

0 : Referenzschaltereingang = Standard-Referenzschalter 1 bis 8 : digitaler Eingang I1 bis I8 = Referenzschaltereingang

# **Invertieren End-/Stopschalter P1038**

- 0 : Standardeinstellung Endschalter und Stopschalter müssen angeschlossen sein 24VDC an den Eingängen bedeutet "Schalter nicht angefahren" störungsfreier Betrieb)
- 1 : Testmodus darf nicht eingestellt werden !
- 2 : Eingänge End- und Stopschalter invertiert Eingänge offen (24VDC liegt nicht an) bedeutet "Schalter nicht angefahren" P1038=2 kann verwendet werden wenn End- und STOP-Schalter in der Anlage nicht existieren. Das Verdrahten dieser Eingänge an der WSERS kann dann entfallen.

# <span id="page-42-0"></span>**4.8.1.2 Ausgänge**

### **Ausgänge P1201 (O1)**

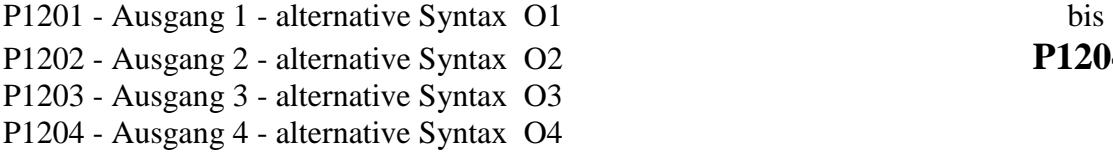

Mit #P1201=1 oder #O1=1 wird der Ausgang O1 gesetzt Mit #P1201=0 oder #O1=0 wird der Ausgang O1 gelöscht

#### Ausgänge I/O-Erweiterung P1205 (O5)

Nur bei SERS mit Option "IO" - I/O-Erweiterung: bis P1205 - Ausgang 5 (O5) bis P1216 - Ausgang 16 (O16) **P1216 (O16)**

### Ausgang Bremse **P1036**

Im ausgeschaltetem Zustand der Motorphasen (OFF), kann über einen der digitalen Ausgänge O1 bis O4 eine Motorbremse angesteuert werden (max. 500mA). Durch das automatische Ausschalten der Motorphasen (intern automatischer Befehl "OFF") im Fehlerfall (P11<>0, z.B. aufgrund Abfall der Versorgungsspannung, Kurzschluss in den Motorphasen oder in der Endstufe, Lastwinkelfehler, ...) kann eine Motor-Haltebremse automatisch aktiviert werden.

Bei Z-Achsen kann über diese Funktion durch das Ein-/Ausschalten des Motorphasenstroms (ON / OFF Befehl) die Bremse automatisch aktiviert bzw. wieder gelöst werden.

Anschluss der Bremse an einen Ausgang siehe Kapitel 3.3 auf Seite 17 links unten.

#### 0 : Funktion deaktiviert

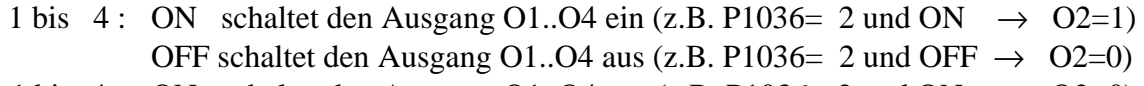

-1 bis -4 : ON schaltet den Ausgang O1..04 aus (z.B. P1036=-2 und ON  $\rightarrow$  O2=0) OFF schaltet den Ausgang O1..04 ein (z.B. P1036=-2 und OFF  $\rightarrow$  O2=1)

### **Vergleichsposition 1** P1024

Wird die absolute Position, die im Parameter P1024 definiert ist, vom Motor erreicht, dann wird der Ausgang oder Merker, der in P1025 definiert ist, gesetzt oder gelöscht - siehe P1025

### **Vergleichsausgang 2 P1025**

Bei P1025 $\leq$ 0 und Ist-Position (P51) = P1024, dann wird ein Ausgang oder Merker gesetzt bzw. gelöscht.

0 : Funktion deaktiviert

1 bis 4 : entsprechender Ausgang wird gesetzt (z.B.: P1025=3  $\rightarrow$  O3 wird gesetzt)

-1 bis -4 : entsprechender Ausgang wird gelöscht

5 bis 7 : Merker 1 bis 3 wird gesetzt  $(5 = \text{Merker } 1, 6 = \text{Merker } 2, 7 = \text{Merker } 3)$ 

-5 bis -7 : Merker 1 bis 3 wird gelöscht ( z.B.:  $P1025=6 \rightarrow$  Merker 2 wird gelöscht)

### **Vergleichsposition 2 P1026**

Wie P1024

### **Vergleichsausgang 2 P1027**

Wie P1025

P1204 (O4)

### <span id="page-43-0"></span>**Ausgang Motor IN-Position (P336) P1125**

P1125 kann wie folgt konfiguriert werden:

0 : Funktion deaktiviert

1..4 : Ausgang O1..04 =1 wenn P336=1 (SERS IN-Position) bzw. O1..04 =0 wenn P336=0  $-1$ ...-4 : Ausgang O1..04 = 0 wenn P336 = 1 (SERS IN-Position) bzw. O1..04 = 1 wenn P336 = 0  $\rightarrow$  z.B: P1125=2  $\rightarrow$  Wenn der Motor läuft (P336=0), dann ist O2=0, im Stillstand  $\rightarrow$  O2=1

### **Ausgang Programm läuft (P0) P1126**

P1126 kann wie folgt konfiguriert werden.

0 : die Funktion ist deaktiviert

1..4 : Ausgang O1..04 = 1 wenn P0=RUN (Programm läuft) bzw. O1..04=0 wenn P0=0  $-1$ ...-4 :  $O1.04 = 0$  wenn P0=RUN (Programm läuft) bzw.  $O1.04 = 1$  wenn P0=0  $\rightarrow$  z.B: P1126=1  $\rightarrow$  Wenn ein Programm läuft (P0=RUN), dann ist O1=1, sonst  $\rightarrow$  O1=0

### **Ausgang WSERS-Fehler (P11) P1131**

0 : die Funktion ist deaktiviert

1..4 : Ausgang O1..04 = 1 wenn P11 <  $>$  0 ist (Fehler aktiv) bzw. O1..04 = 0 wenn P11 = 0

 $-1...4$ :  $01...04 = 0$  wenn P11 <  $>0$  ist (Fehler aktiv) bzw.  $01...04 = 1$  wenn P11 = 0

### **Ausgang WSERS-Warnung (P12) P1132**

0 : die Funktion ist deaktiviert

1..4 : Ausgang O1..04 = 1 wenn P12 $\ll$  ist (Warnung aktiv) bzw. O1..04=0 wenn P12=0  $-1$ ...-4 : O1... O4 = 0 wenn P12 < > 0 ist (Warnung aktiv) bzw. O1... O4 = 1 wenn P12 = 0

# **Überlast Ausgang – im SERVO-Modus P1160**

Parameter P1160 wird nur im SERVO-Modus verwendet (siehe P1152). Bei Auftreten einer mechanischen Überlast an der Motorwelle (SERVO im Eingriff, d.h. Betrieb mit Motor-Grenzmoment) wird ein Ausgang gesetzt bzw. gelöscht.

0 : Funktion deaktiviert

1 bis 4 : entsprechender Ausgang wird dauerhaft gesetzt (z.B.: P1160=3  $\rightarrow$  O3=1 dauerhaft)

-1 bis -4 : entsprechender Ausgang wird dauerhaft gelöscht

5 bis 8 : entsprechender Ausgang wird temporär gesetzt

 $(5 = 01, 6 = 02, 7 = 03, 8 = 04)$ 

-5 bis -8 : entsprechender Ausgang wird temporär gelöscht

"Dauerhaft gesetzt" bedeutet, dass der Ausgang bei einmaligem Auftreten einer Überlast gesetzt wird, und nur durch direktes Beschreiben des entsprechenden Ausgang wieder gelöscht werden kann. "Dauerhaft gelöscht" → analog "Dauerhaft gesetzt".

"Temporär gesetzt" bedeutet, dass der entsprechende Ausgang nur gesetzt wird, solange die Überlast am Motor ansteht. Sobald die Überlast nicht mehr vorhanden ist, wird auch der Ausgang wieder automatisch gelöscht. " Temporär gelöscht" → analog " Temporär gesetzt".

# <span id="page-44-0"></span>**4.8.2 System Parameter 4.8.2.1 Modus Programmieren/Betrieb E<sup>2</sup>PROM Modus** P0

- 0 : Das E2 Prom Programm läuft nicht und wartet auf eine Aktion Falls der Programmiermodus aktiv ist, wird er mit P0=0 beendet (alternative Syntax : **quit**)
- 1 : die Zuweisung P0=1 startet das E2 Prom-Programm Während das E<sup>2</sup>Prom-Programm läuft ist P0=1 (alternative Syntax : **run**)
- 2 : P0=2 startet den Programmiermodus das alte E2 Prom-Programm wird gelöscht Alle folgende Anweisungen werden in das  $E^2$ Prom geschrieben Nach jedem Carrige Return wird als Quittung 'pgm' ausgegeben (alternative Syntax : **new**)

 Mit der Anweisung **pgm** wird ebenfalls der Programmiermodus gestartet, aber das aktuelle E<sup>2</sup>Prom-Programm wird nicht gelöscht, sondern kann editiert werden

# **4.8.2.2 Antrieb Ein-/Ausschalten - Antrieb ON/OFF**

### **Master-Steuerwort P134**

**OFF** : Motorstrom Abschalten **ON** : Motorstrom Einschalten

# **4.8.2.3 Motor-Drehrichtungszuordnung**

# **Drehrichtungsumkehr P1134**

Mit diesem Parameter kann die Zuordnung der Verfahrbefehle (z.B. "RS" oder "LS") bzw. der Position zur Motordrehrichtung eingestellt werden. Eine Änderung des Parameters P1134 hat die selbe Wirkung, wie ein Vertauschen der Anschlussleitungen innerhalb einer Motorphase (der Motor dreht dann physikalisch in die andere Richtung).

- **0** : Standarddrehrichtung
- **1** : Motordrehrichtung invertiert

# **4.8.2.4 Phasenstrom-Chopperfrequenz bei 12A Version Erhöhte Chopperfrequenz P1136**

Bei allen SERS-Versionen bis 6A ist die Chopperfrequenz ca. 18KHz. Bei SERS Versionen mit 12A kann ist die Chopperfrequenz standardmäßig 12KHz. Standardeinstellung ist P1136=0.

Mit P1136=1 kann bei 12A Versionen die Chopperfrequenz auf 18KHz erhöht werden. Es wird empfohlen P1136 nicht zu verändern und bei 12A Versionen die Chopperfrequenz bei 12KHz eingestellt zu lassen. Eine höhere Chopperfrequenz führt zur höheren Verlusten und damit zu größerer Erwärmung der SERS-Steuerung.

Bei Versionen bis 6A kann P1136 nicht verändert werden.

# **4.8.2.5 Firmware-Version**

# Firmware-Version **P1133**

Kann auch durch das Kommando "VER" abgerufen werden, nur Lese-Parameter

# <span id="page-45-0"></span>**4.8.3 Status Meldungen 4.8.3.1 Antrieb Fehler und Warnungen**

### Antriebsfehler P11

Wenn Fehler in der SERS aufgetreten sind, dann enthält dieser Parameter entsprechende Fehlerwerte (jeder Fehler setzt ein bestimmtes Bit in P11). Ein Antriebsfehler führt dazu, daß der Antrieb mit der in Parameter P1030 definierten Beschleunigung abgebremst wird, danach der Motorstrom abgeschaltet wird und danach das Bereitschaftssignal weggenommen wird (siehe Seite 9 – Relais wird geöffnet). Eine Ausnahme bildet der Kurzschluß-Fall, hier wird der Motorstrom sofort abgeschaltet.

Über Parameter P1036 kann im Fehlerfall auch ein Ausgang (O1-O4) angesteuert werden.

**Löschen einer Antriebsfehler-Meldung:** Nach einem Fehler kann der Motor erst wieder bestromt und verfahren werden, wenn der Fehler beseitigt ist und mit der Anweisung **P11=0** die Fehlermeldung in der SERS gelöscht worden ist.

Bei einem Fehler ´Kurzschluss Leistungsverstärkerkarte oder Motor´ (P11=128) muß vor dem Befehl ´P11=0´ der STOP-Eingang (siehe Kapitel 2.2) der WSERS geöffnet und wieder geschlossen werden.

#### **Zuordnung Fehlernummern - Antriebsfehler:**

2 : Fehler Übertemperatur - die Kühlkörpertemperatur beträgt über 85 °C (+/- 10°C)

32 : Fehler Schrittüberwachung – siehe P1029 (nur bei Option Schrittüberwachung)

128 : Kurzschluss Leistungsverstärkerkarte oder Motor

512 : Fehler Unterspannung - die Versorgungsspannung ist zu niedrig (siehe Seite 10)

2048 : Fehler Regelabweichung - Stillstandsüberwachung (siehe auch P1044)

4096 : Fehler Kommunikation – Schnittstellen- oder Protokollfehler bei CANopen 8192 : Fehler Lagegrenzwert - ein Endschalter ist angefahren (Endschaltereingang ist offen) Ein Wert von z.B. 514 bedeutet, dass die Fehler Übertemperatur (2) und Unterspannung (512) aufgetreten sind.

### **Warnungen P12**

Alle Warnungen werden in P12 eingetragen. Nach dem Verschwinden der Ursache für die Warnung, enthält P12 immer noch die Warnung → Rücksetzen durch Schreiben von **P12=0** (Ausnahme Werte 2 und 4 – diese Warnungen werden automatisch zurückgesetzt, wenn die Ursache für die Warnung verschwindet)

#### **Zuordnung Parameterwerte - Antriebswarnungen:**

- 1 : Warnung Grenzwert ( P51< P1040 oder P51>P1041 ) Software-Endschalter angefahren.
- 2 : Warnung Übertemperatur die Kühlkörpertemperatur beträgt über 75 °C (+/- 10°C)
- 4 : Warnung Unterspannung die Versorgungsspannung ist zu niedrig (siehe Seite 10)
- 8 : Interner Lagegrenzwert der intern berechnete Positionswert kann nicht auf den skalierten Wert abgebildet werden.
- 16 : Eine Fehlermeldung wurde generiert z.B. "Parameterwert zu groß" (beim Versuch einem Parameter einen ungültigen Wert zuzuweisen), oder "Sprungziel existiert nicht", bei GOTO/GOSUB zu einem nicht existierenden Label im E2 Prom-Programm
- 32 : Schrittüberwachungsfehler siehe P1029 (nur bei Option Encoder)
- 64 : Lagegrenzwert Vorgabe der vorgegebene Positionswert ist zu groß.
- 128 : Programmfehler das Ablaufprogramm wurde beendet wegen eines Programmfehlers
- 256 : Warnung Arithmetikfehler (Fehler bei einer Rechenoperation im Ablaufprogramm)
- 1024 : RS232 Pufferüberlauf (zu viele Zeichen an RS232 erhalten innerhalb kurzer Zeit)
- 2048 : Warnung SERVO nicht aktiv Lastwinkel wurde beim SERVO (P1152=1) noch nicht abgeglichen, aber es erfolgte ein Positionieren oder Handfahren

### <span id="page-46-0"></span>**Letzte Fehlermeldungsnummer (errno) P1137**

Die letzte Fehlermeldung (auch durch P12 =16 angezeigt) wird hier als Fehlernummer (errno) abgespeichert (Zuordnung "errno" zu Fehlermeldung)

Liste der Fehlernummern (errno)

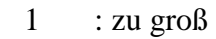

- 2 : zu klein
- 3 : ungültig
- 4 : ungültiger Ausgang
- 5 : EEPROM Speicher voll
- 6 : EEPROM acknowledge timeout
- 7 : EEPROM no acknowledge
- 8 : EEPROM no page begin
- 9 : run Dezimalkonstante zu klein
- 10 : Dezimalkonstante zu groß
- 11 : unbekanntes if Ereignis
- 12 : Zugriff verweigert
- 13 : Parameter nicht vorhanden
- 14 : adc erwartet
- 15 : Textende erwartet
- 16 : Texteingabe nur im pgm Modus
- 17 : Text zu lang
- 18 : [Dezimalkonstante pgm psave] erwartet
- 19 : \* nur bei P1 oder z erlaubt
- 20 : Datum oder z erwartet
- 21 : Anweisung erwartet
- 22 : Programmiermodus nicht aktiv
- 23 : if erwartet
- 24 : if Ereignis erwartet
- 25 : goto oder gosub oder GT oder GS erwartet
- 26 : goto oder gosub erwartet
- 27 : goto erwartet
- 28 : goto Dezimalkonstante erwartet
- 29 : gosub erwartet
- 30 : gosub Dezimalkonstante erwartet
- 31 : [return RT run rs rf] erwartet
- 32 : return erwartet
- 33 : [Dezimalkonstante list ls lf] erwartet
- $34$  : = oder ? erwartet
- 35 : [Dezimalkonstante on off] erwartet
- 36 : Dezimalkonstante oder n erwartet<br>37 : Dezimalkonstante erwartet
- 37 : Dezimalkonstante erwartet
- 38 : run erwartet
- 39 : [new, neg, not] erwartet
- 40 : new oder neg erwartet
- 41 : list erwartet
- 42 : quit erwartet
- 43 : off erwartet
- 44 : Programm läuft noch

- 45 : pgm erwartet
- 46 : Programmiermodus nicht aktiv
- 47 : del erwartet
- 48 : Datum erwartet
- 49 : Change: nur Konstante erlaubt
- 50 : Dezimalkonstante oder pos erwartet
- 51 : pos erwartet
- 52 : psave erwartet
- 53 : [tr tron troff] erwartet
- 54 : Programm läuft nicht
- 55 : troff erwartet
- 56 : ver erwartet
- 57 : 1, 2, 3 oder 4 erwartet
- 58 : pos oder possave erwartet
- 59 : lp erwartet
- 60 : possave erwartet
- 61 : Datum oder Parameter erwartet
- 62 : Komma nicht erlaubt
- 63 : not erwartet
- 64 : unbekannter Zustand
- 65 : Programmstart nicht möglich wenn Serviceschalter an ist
- 66 : Programmstart nicht möglich, Zustandsklasse-1 Fehler
- 67 : Stop Schalter ist aktiv
- 68 : Stop Schalter ist offen
- 69 : kein gültiges Programm vorhanden
- 70 : Antrieb muss stehen
- 71 : Sprungziel unbekannt
- 72 : Sprungziel ungültig
- 73 : Stack Überlauf
- 74 : unbekannter Opcode, return vergessen ?
- 75 : unbekannter fxxx Opcode
- 76 : ungültiger Opcode für Zieladresse
- 77 : unbekannter f7xx Opcode
- 78 : Endschalter offen
- 79 : Antrieb ist nicht freigegeben
- 80 : unbekannter Positioniermodus
- 81 : Antrieb muss konstant fahren oder stehen
- 82 : ungültiger EEPROM Modus Wert
- 83 : label bereits definiert: L
- 84 : Die Wegdifferenz ist zu groß
- 85 : Die neue Position ist zu groß
- 86 : Die neue Position ist zu klein
- 87 : neuer Restweg zu kurz
- 88 : Vergleich Position 1 ist zu groß
- 89 : Vergleich Position 1 ist zu klein
- 90 : Vergleich Position 2 ist zu groß
- 91 : Vergleich Position 2 ist zu klein
- 92 : Der neue Modulowert ist zu groß
- 93 : nicht schreibbar, während der Antrieb positioniert
- 94 : Die Lötbrücke ist fuer diesen Bereich falsch eingestellt.
- 95 : Die negative Grenzposition ist größer als die positive
- 96 : Exponent zu groß
- 97 : Exponent zu klein
- 98 : Das Rechenergebnis ist zu groß
- 99 : Das Rechenergebnis ist zu klein
- 100 : Das Rechenergebnis ist zu groß zum anzeigen
- 101 : Das Rechenergebnis ist zu klein zum anzeigen
- 102 : Division durch 0
- 103 : Bus Stopbit ist aktiv
- 104 : Subindex nicht vorhanden
- 105 : Wert kann nicht geschrieben werden
- 106 : Wert kann nicht gelesen werden
- 107 : Polynom mit Getriebespiel nicht erlaubt
- 108 : Keine neuen Polynomdaten verfügbar
- 109 : Wait erwartet
- $110 \quad : \leq 0$  erwartet
- $111$  :  $=0$  erwartet
- 112 : 0 erwartet
- 113 : 0 oder 1 erwartet
- $114$  : > erwartet
- 115 : 1 erwartet
- $116$  : = erwartet
- 117 : 3 erwartet
- 118 : Polynom Ende zu kurz zum Anhalten (fehlerhafte Definition Polynom Abschnitt)
- 119 : A zu klein
- $120$  : A zu groß
- 121 : V zu klein
- 122 : V zu groß
- 123 : Polynomdaten Nachladen nicht möglich
- 124 : RS232 Pufferüberlauf
- 125 : Schrittwinkelfehler

# **4.8.3.2 Antrieb Status Meldungen**

# Positionsstatus - In Position **P336 (POS)**

Alternative Syntax : POS Während der Antrieb fährt  $\rightarrow$  P336 = 0 (POS = 0) Wenn der Antrieb steht  $\rightarrow$  P336 = 1 (POS = 1) Im SERVO-Modus (P1152=1) wird POS=1, wenn sich Antrieb innerhalb des in P1161 definierten Fensters befindet.

### **Selbstständige Meldung In\_Position P1121**

0 : deaktiviert

<span id="page-49-0"></span>**Stögra** 

1 : am Ende einer Positionierung wird "@nPOS=1" ausgegeben, wobei n die Antriebsnummer ist (z.B. bei SERS mit Adresse  $2 \rightarrow$  Meldung "@2POS=1"

# **Selbstständige Meldung Fertig\_Programm P1129**

0 : deaktiviert

1 : nach Beendigung eines Ablaufprogramms "@nP0=0" ausgegeben, wobei n die Antriebsnummer ist (z.B. bei SERS mit Adresse  $2 \rightarrow$  Meldung "@2P=0"

### **Status Lageistwerte** P403

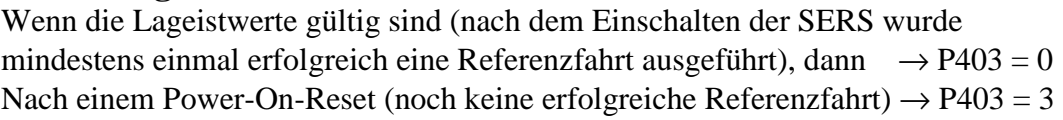

### **Beschleunigungsphase P1015**

Antrieb ist beim Beschleunigen oder Abbremsen  $\rightarrow$  P1015=1

# **Konstantphase P1016**

Antrieb fährt mit konstanter Geschwindigkeit → P1016=1

### **Treiberstatus und Endschalter P1013**

Wort (2 Byte) – kann nur gelesen werden Enthält den Treiberstatus und den Endschalterstatus Gesetztes (aktives) Bit:

0 (dezimaler Wert 1) : Endschalter rechts offen (Antriebsfehler) – Syntax bei IF : J3

1 (dezimaler Wert 2) : Endschalter links offen (Antriebsfehler) – Syntax bei IF : J2

2 (dezimaler Wert 4) : STOP-Schalter offen (Antrieb stoppt) – Syntax bei IF : J4

3 (dezimaler Wert 8) : Referenzschalter offen – Syntax bei IF : J1

7 (dezimaler Wert 128) : Service-Schalter offen (inaktiv) – Syntax bei IF : J5

Alle anderen Bits werden intern verwendet.

### Grenzposition überschritten **P1042 (LP)**

Alternative Syntax: **LP** - siehe auch Beschreibung P1040/P1041 auf Seite 77 Falls P51 < P1040 oder P51 > P1041 dann ist P1042=1 sonst P1042=0

# **Nächsten Polynomabschnitt laden P1123**

Die SERS erwartet den nächsten Polynomabschnitt, wenn P1123=1 ist. Wird für Polynomfahren im seriellen Modus benötigt  $\rightarrow$  siehe Kapitel 4.6.7 (Polynomfahrt)

# <span id="page-50-0"></span>**4.8.4 Betriebsparameter 4.8.4.1 Positioniermodus**

### Positioniermodus **P1014**

0 : RELATIV - mit der Anweisung Start Positionieren ('E') wird der aktuell in W (P47) eingetragene Weg verfahren. W wird zur aktuellen Gesamt-Ist-Position (P51) dazu addiert.

1 : RELATIV LÖSCHEN - mit der Anweisung Start Positionieren ('E') wird der aktuell in W (P47) eingetragene Wert verfahren und P51 wird vor dem Start auf 0 gesetzt. Dieser Modus wird für das Endlos-Positionieren verwendet (**Beachten sie dazu P103**)

2 : ABSOLUT - mit der Anweisung Start Positionieren ('E') wird auf die aktuell in W (P47) eingetragene Position gefahren. Nach dem Positionieren ist Gesamt-Ist-Position (P51) = W (P47) !

3 : POSITIONIERMODUS\_RELATIV\_MIT\_UEBERLAUFZAHLER Der 16 Bit Zähler P100 (C1) wird als Überlaufzähler verwendet. Die Position mit Überlauf ergibt sich zu: X=C1 \*P103 +P51 Die max. relative Wegposition ist somit  $+/- 5.8982 * 10<sup>9</sup>$  Grad (rotatorisch) bzw.  $+/- 4.7186 *10<sup>9</sup>$  mm (translatorisch).

 $\rightarrow$  als Einzelpositionierweg kann aber jeweils nur der max. Wert von P103 positioniert werden (Über die Polynomfahrt können größere Wege positioniert werden).

# **4.8.4.2 Weg/Positionsdaten**

### Lage-Sollwert **P47 (W)**

Alternative Syntax : **W**  Der effektiv gefahrene Weg hängt vom Positioniermodus (P1014), von der Wichtung der Lagedaten (P76) und von den Parametern P121 bis P123 ab. Die Wertebereiche beziehen sich auf 1:1 Getriebefaktor und Vorschubkonstante = 1 Wertebereich : rotatorisch : -214748.3647 bis +214748.3647 (°) Translatorisch : -167772.1599 bis +167772.1599 (mm) Inkremental : -2147483639 bis +2147483639 (Inkremente/Schritte)

Das Starten einer Positionierung erfolgt mit dem Kommando ´**E**´ - z.B. ´#W=360 E´

### **Neue Relativposition (Lage-Sollwert relativ) P1051 (WR)**

Alternative Syntax : **WR**  Beschreibung wie **W** (P47) aber zusätzlich wird der Positioniermodus auf RELATIV gesetzt (P1014=0)

### **Neue Absolutposition (Lage-Sollwert absolut) P1052 (WA)**

Alternative Syntax : **WA**  Beschreibung wie **W** (P47) aber zusätzlich wird der Positioniermodus auf ABSOLUT gesetzt (P1014=2)

### **Lage-Sollwert Polynom P1111 (WP)**

Alternative Syntax : **WP**  Beschreibung wie "**W**", aber Wegabschnitts-Definition bei der Polynomfahrt (siehe Kapitel 4.6.7)

# <span id="page-51-0"></span>**Lage-Sollwert relativ Polynom P1112 (WRP)**

Alternative Syntax : **WRP**  Beschreibung wie "**WR**", aber Wegabschnitts-Definition bei der Polynomfahrt (siehe Kapitel 4.6.7)

## **Lage-Sollwert absolut Polynom P1113 (WAP)**

Alternative Syntax : **WAP**  Beschreibung wie "**WA**", aber Wegabschnitts-Definition bei der Polynomfahrt (siehe Kapitel 4.6.7)

# **Lage-Sollwert Polynom Ende P1114 (WPT)**

Alternative Syntax : **WPT**  Beschreibung wie "**W**", aber Definition letzter Wegabschnitt bei der Polynomfahrt (siehe Kapitel 4.6.7)

### **Lage-Sollwert relativ Polynom Ende P1115 (WRPT)**

Alternative Syntax : **WRPT**  Beschreibung wie "**WR**", aber Definition letzter Wegabschnitt bei der Polynomfahrt (siehe Kapitel 4.6.7)

### **Lage-Sollwert absolut Polynom Ende P1116 (WAPT)**

Alternative Syntax : **WAPT** 

Beschreibung wie "**WA**", aber Definition letzter Wegabschnitt bei der Polynomfahrt (siehe Kapitel 4.6.7)

### Lage-Istwert P51

Enthält die aktuelle Position des Antriebs. P51 kann auch ein beliebiger Wert zugewiesen werden (z.B. P51=1000). Nach dem Einschalten der SERS hat P51 den Wert '0', da P51 nicht automatisch im E<sup>2</sup>Prom der SERS abgespeichert wird.

Mit dem Befehl **POSSAVE** kann der aktuelle Wert von P51 abgespeichert werden. Beim nächsten Einschalten der SERS hat P51 dann diesen abgespeicherten Wert.

# **Modulowert für Lage-Sollwert**  P103

Wichtiger Parameter für einen "Endlos"-Betrieb beim Positioniermodus RELATIV und RELATIV LÖSCHEN.

**P103 muß größer als der größte zu verfahrende relative Einzelweg sein**.

Außerdem muß **P103 ein restlos zu skalierender Wert** sein, d.h. P103 muß ohne bleibenden Restweg zu verfahren sein (bezogen auf die physikalische Auflösung des Antriebs von 12800 Inkrementen/Umdrehung).

Geeignete Werte sind z.B. 360 und Vielfache von 360 bei rotatorischer Wichtung und Getriebeübersetzungen von 1:1, oder 12800 und Vielfache davon bei translatorischer Wichtung und 1:1 Getriebeübersetzungen. Andere Getriebeübersetzungen und Vorschubkonstanten sind entsprechend zu berücksichtigen.

z.B.: Translatorische Wichtung, Getriebeübersetzung 2:1 und Vorschubkonstante = 5

- $\rightarrow$  2 Motorumdrehungen entsprechen 5 mm
- $\rightarrow$  da 1 Motorumdrehung immer restlos zu verfahren ist und 2.5 mm = 1 Motorumdr.
- $\rightarrow$  geeignete Wert für P103 : Vielfache von 2.5mm z.B. 2500 mm (gewählter Wert muß mindestens so groß sein, wie der größte zu verfahrende Einzelweg)

### <span id="page-52-0"></span>Phasenposition löschen / Motor Nachfahren P1043

- 0 : keine Aktion
- 1 : alternative Syntax: **POS0** 
	- Motor fährt in die elektrische Phasen-Nullstellung.

Wenn die aktuelle Position mit dem Kommando **POSSAVE** gespeichert wurde und die tatsächliche physikalische Position des Antriebs verändert wurde, z.B. nachdem er ausgeschaltet war (stromlos und damit ohne Drehmoment), dann kann die Phasen-Nullstellung nur mit dem Befehl POS0 bzw. P1043=1 wieder hergestellt werden. Bei der Phasen-Nullstellung ist Phase 1 des Schrittmotors zu 100% positiv bestromt und die Phase 2 praktisch mit 0% bestromt. Wenn der POSSAVE-Befehl nie verwendet wird, dann ist der Motor beim Einschalten der SERS automatisch in einer Phasen- Nullstellung und bei P51=0°. Mit POS0 fährt der Antrieb von der momentanen gespeicherten Phasenstellung (z.B. nach einem POSSAVE-Befehl und P51=361,8°) zuerst auf die nächste Phasen-Nullstellung zurück - bei 360° - und danach wird P51=0° gesetzt. Setzt auch den Polynommodus (gestartet durch ein WP Kommando) zurück.

#### 2 : alternative Syntax: **POSR**

Motor fährt mit Referenzfahrgeschwindigkeit P41 in die Sollposition P47 – Kommando ist nur anwendbar, wenn ein Fehler P11=32 oder eine Warnung P12=32 aktiv ist (Voraussetzung Motor mit Encoder, SERS mit Option E50, P1029  $\ll$  0 und P1053=8). Nach einem Motorabriss (z.B. durch mechanische Überlast) wird die tatsächliche Motorposition über die Encodersignale erfasst, und die Differenz zwischen Soll- und Istposition mit dem Kommando **POSR** nachgefahren.

Setzt auch den Polynommodus (gestartet durch ein WP Kommando) zurück.

3 : mit dem Kommando P1043=3 wird der POSR Befehl auch ohne einen vorhandenen Fehler P11=32 oder P12=32 ausgeführt.

# **POSR Versuche** P1138

- 0 : Funktion nicht aktiv (Voreinstellung)
- n : bei einem Schrittwinkelfehler (siehe Beschreibung bei P1043=2 POSR) versucht die SERS max. "n-mal" das Kommando POSR um den Fehler zu korrigieren. Falls der Versuch POSR misslingt und wieder ein Schrittwinkelfehler auftritt, dann wird die Korrektur insgesamt bis zu "n-mal" versucht. Das "POS-Signal" (siehe P336) bleibt aktiv (POS=0) solange die Schrittwinkelfehler-Korrekturversuche andauern. Wertebereich für P1138: 0 bis 65536

# **POSR Wartezeit P1139**

Wartezeit zwischen Schrittwinkelfehler und automatischer Korrektur falls P1138 <>0 Der Wert 1.0 entspricht 0,1s (100ms), der Wert 10.0 entspricht 1s, usw. Wertebereich für P1139 : 0 bis 327.6 (max. 32,76 Sekunden) Einstellbar in 0.1 Schritten (entspricht 10ms Schritten), Voreinstellung : P1139 = 1.0

### **POSR Modus** P1140

Bit 0 (dezimal 1) : Bit  $0 = 1$ : wenn P1138  $\lt 0$  ist und der Antrieb im Stillstand aus seiner Lage gebracht wird erfolgt eine automatische Korrektur Bit  $0 = 0$ : (Voreinstellung) im Motorstillstand erfolgt keine automatische Korrektur mit POSR) Bit 1 (dezimal 2) : Bit 1 = 1: nach jedem erfolgreichem POSR stehen wieder P1138 Korrekturversuche zur Verfügung Bit  $1 = 0$ : es gibt insgesamt (nach Power-ON) nur P1138 Versuche

### <span id="page-53-0"></span>**Nullphase verlassen P1001**

P1001=0 : normaler Betrieb

P1001=1 : Phasenstellungen, bei der eine Phase sehr niedrig bestromt ist, werden verlassen. Bei Erreichen von Positionen, die ein Vielfaches von 1,8° und den Bereich bis 0,1° danach und davor ergeben (z.B 0°, 1.74° , 1.8°, 1.85° , 3.57° , 3.6°, 3.69° usw.) fährt der Antrieb weiter bzw. zurück, bis er 0,1° von einer Position die ein Vielfaches von 1,8° ergibt, entfernt ist. (z.B. Sollposition 3.6°  $\rightarrow$  Motor fährt auf 3.7° oder Sollposition 5.35° → Motor fährt auf 5.3°). Dadurch wird ein evtl. auftretendes Pfeifen (Chopper) des Motors im Motorstillstand vermieden.

P1001=2 : 0.2 Grad aus der Nullphase fahren

P1001=3 : 0.3 Grad aus der Nullphase fahren

# **Nachlaufweg P1039**

Nachlaufweg: wird aktiviert wenn er ungleich 0 ist.

Gewichteter Wert (entsprechend P76)

Relativer Weg in gleicher Richtung mit gleicher Geschwindigkeit und Handfahrbeschleunigung, der den Weg nach einem Stop-Ereignis beim einer " : " - Anweisung definiert. z.B.: RS:I1=1 (siehe Kapitel 4.6.9).

Ein eingestelltes Getriebespiel (P1037<>0) wird bei aktivem Nachlaufweg nicht ausgeführt. Während des Abfahrens des Nachlaufweges wird P108 (Feedrate Override) ignoriert.

# **Position Speichern bei Unterspannung P1058**

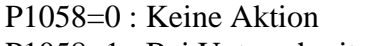

P1058=1 : Bei Unterschreiten eines Mindestwerts -  $U_B$  (siehe Seite 10) - der

Versorgungsspannung  $\leftrightarrow$  Fehler Unterspannung in P11) wird der Befehl **POSSAVE** (siehe P51) ausgeführt. Vorraussetzung dafür ist ein langsamer Abfall der Versorgungsspannung (ausreichend große Stützkondensatoren im Netz teil der Versorgungsspannung - mind. 10ms zwischen  $U_B$  und  $U_L$  (siehe Seite 10)

# **4.8.4.3 Geschwindigkeitsdaten**

Alle Geschwindigkeitswerte sind wichtungsabhängig (siehe P44)

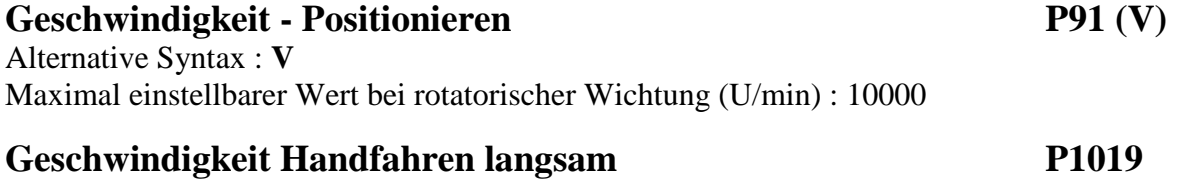

# **Geschwindigkeit Handfahren schnell P1020**

### **Geschwindigkeit Referenzfahren P41**

Geschwindigkeit nach Start Referenzfahren, wenn Referenzschaltereingang nicht gesetzt ist.

# **Geschwindigkeit Referenzfahren langsam P1003**

Geschwindigkeit beim Referenzfahren, nach dem der Referenzschaltereingang gesetzt ist. Außerdem Geschwindigkeit bei der Getriebespiel-Ausgleich-Funktion (siehe P1037)

# **Feedrate override P108**

Mögliche Werte : 0 - 100 (Einheit ist %) Die Geschwindigkeit Referenzfahren P41 und die Handfahrgeschwindigkeiten P1019 und P1020 werden mit diesem Wert multipliziert.

 **WSERS Parameter**

# <span id="page-54-0"></span>**4.8.4.4 Beschleunigungsdaten**

Alle Beschleunigungswerte sind wichtungsabhängig

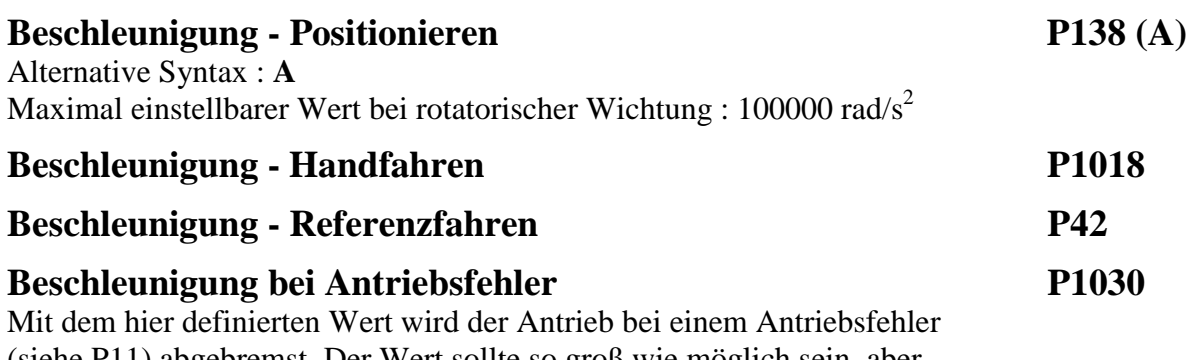

(siehe P11) abgebremst. Der Wert sollte so groß wie möglich sein, aber nur so groß, daß der Schrittmotor unter schlechtesten Bedingungen nicht außer Tritt fällt (abreißt).

### **Rampenform der Beschleunigung P1032**

0 : exponentiell 1 : sinuid (siehe Zeichnungen unten)

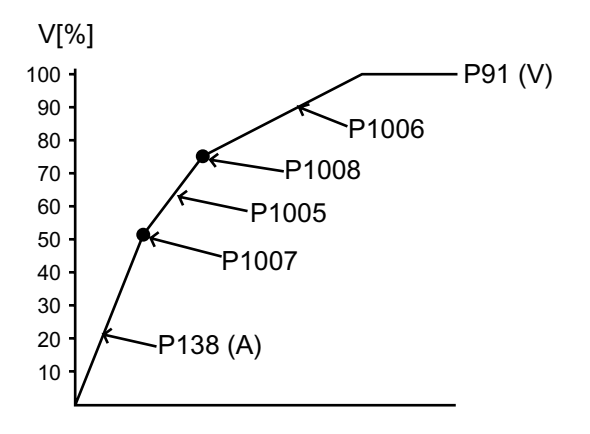

# **Exponentielle Beschleunigung Sinuide Beschleunigung**

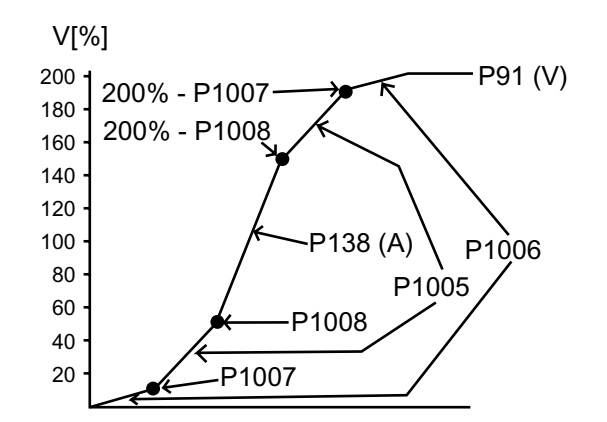

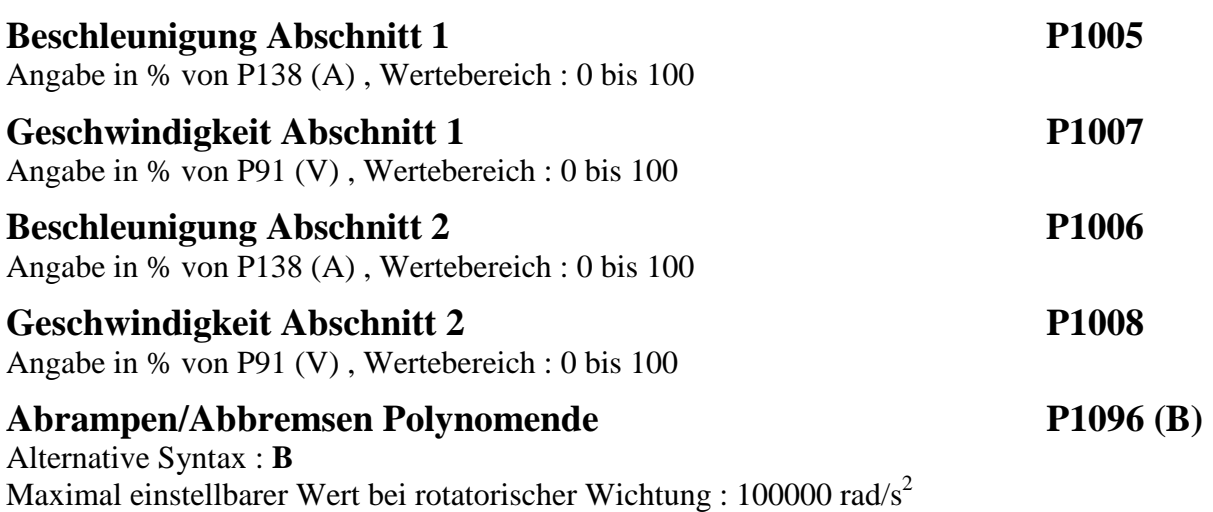

# <span id="page-55-0"></span>**4.8.4.5 Referenzfahr-Parameter**

# **Start Referenzfahren (Nullpunktfahren)**

Nach Erhalt der Anweisung "**H"** oder bei einem aktiven Signal am digitalen Eingang I5 (abhängig vom Parameter P1021 und dem Service Schalter) fährt der Antrieb selbstständig zum Referenzschalter.

Der Antrieb beschleunigt mit der "Referenzfahr-Beschleunigung" (P42) auf die

"Geschwindigkeit Referenzfahren" (P41). Nach einer positiven Flanke am

Referenzschaltereingang bremst der Antrieb bis zum Stillstand ab.

Dann fährt der Antrieb mit der "Geschwindigkeit Referenzfahren langsam" (P1003) in die entgegengesetzte Richtung, bis zum Erreichen einer negativen Flanke am Referenzschaltereingang.

Falls der Antrieb beim Starten Referenzfahren auf dem Referenzschalter steht, dann läuft der Antrieb mit der "Geschwindigkeit Referenzfahren langsam" bis zum Erreichen einer negativen Flanke am Referenzschaltereingang.

Das Referenzfahren kann aber über Einstellungen in P147 modifiziert werden.

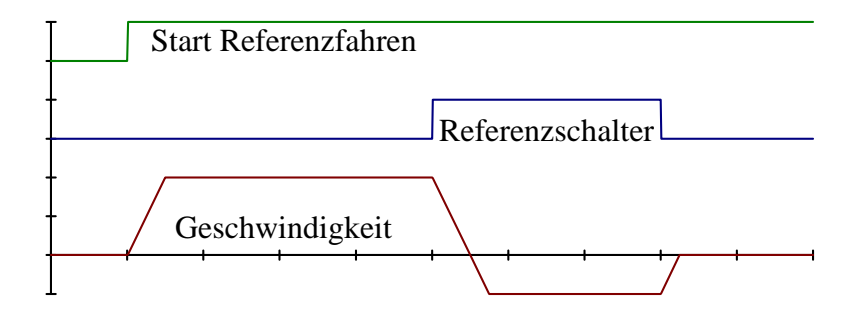

# **Referenzfahr Parameter P147**

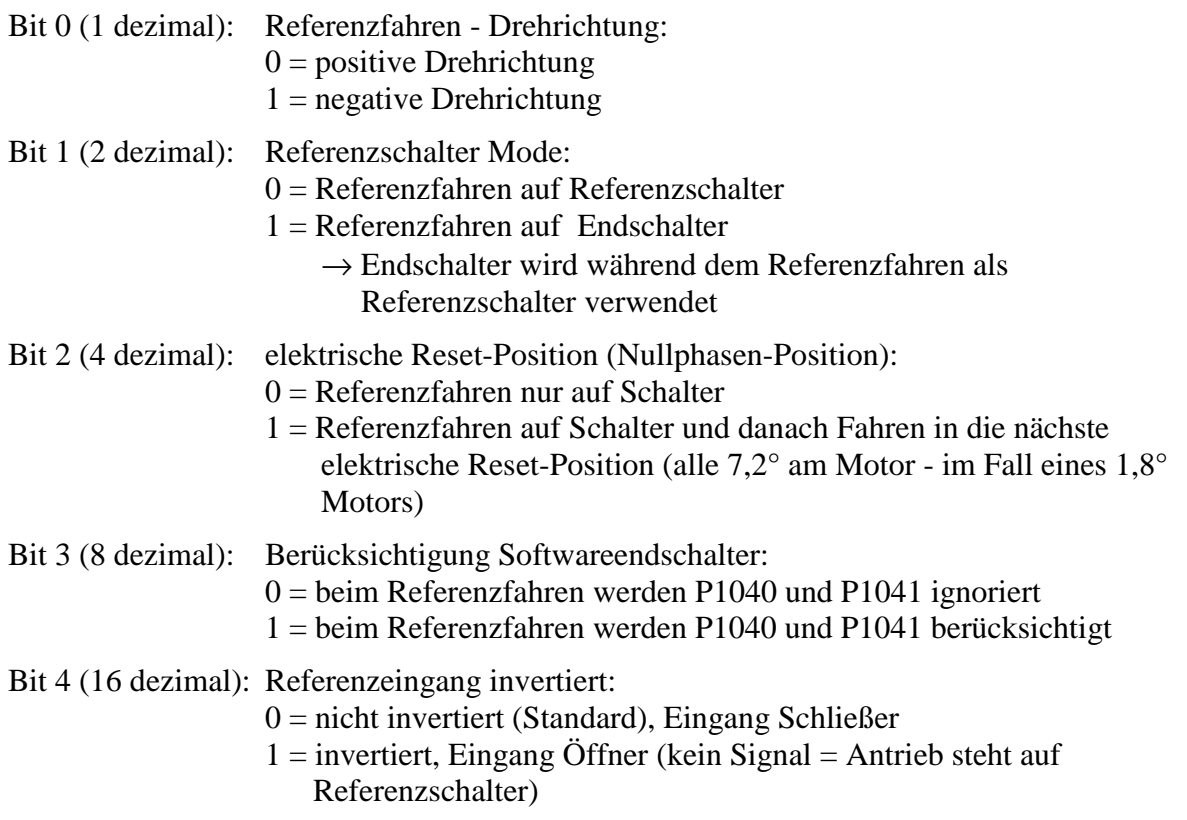

#### Bit 5 (32 dezimal): OPTION\_REFERENZ\_SCHALTERMITTE:

- $0 =$  Funktion deaktiviert
- 1 = Referenzfahren auf die Schaltermitte Antrieb fährt zuerst auf rechte und linke Kante des Referenzschalters dabei wird der Schalter vermessen danach fährt er zur Mitte des Schalters
- Bit 6 (64 dezimal): Nullimpuls statt Referenzschalter verwenden:
	- 0 = Referenzfahren auf Referenzschalter (oder Endschalter  $-$  ie nach Bit 1)
	- 1 = Referenzfahren auf Nullimpuls bei aktivem SERVO-Modus (P1152=1): nur Lastwinkel Referenz einstellen
		- $\rightarrow$  das eigentliche Referenzfahren erfolgt auf den Referenzschalter (oder Endschalter - je nach Bit1), der Nullimpuls wird für das Einstellen der Lastwinkelreferenz verwendet (Nullimpuls = Nullposition des Lastwinkels)
- Bit 7 (128 dezimal): Nach Referenzfahren auf Nullimpuls und dann in Nullphase bewegen: 0 = Standard-Referenzfahren (je nach Bit 1 bis Bit 6)
	- 1 = Referenzfahren zuerst auf Referenzschalter, dann auf Nullimpuls und dann Fahrt in nächste elektrische Reset-Position (wie bei Bit  $2 = 1$ )

#### Bit 8 (256 dezimal): SERVO Lastwinkel Referenz:

nur relevant bei aktivem SERVO-Modus (P1152=1)

- 0 = SERVO Lastwinkel Referenz (Lastwinkel Nullposition) wird 100ms nach Einschalten der Motorphasen (ON) auf die aktuelle Motorposition gelegt (darf nur verwendet werden, falls in diesem Moment - ON - keine Last auf die Motorwelle wirkt)
- 1 = SERVO Lastwinkel Referenz = Nullimpuls des Drehgebers (Motor mit Drehgeber "C500" notwendig). Beim Start Referenzfahren wird zuerst auf den Nullimpuls gefahren und damit der SERVO-Modus aktiviert.

# <span id="page-57-0"></span>**4.8.4.6 Wichtung (Skalierung) der Betriebsparameter**

Folgende Wichtungen sind möglich :

**Inkrementell** - Einheit [Inkremente] - 12800 Inkremente = 1 Motorumdrehung **Translatorisch** - Einheit [mm] - 1mm = 1 Motorumdrehung **Rotatorisch** - Einheit  $\lceil \circ \rceil$  - 360° = 1 Motorumdrehung

Bei den Wichtungsarten Rotatorisch und Inkrementell kann ein Bezug zur Last oder zur Motorwelle gewählt werden. Beim Bezug zur Last werden die Parameter P121 und P122 (Getriebefaktoren) mit eingerechnet.

Bei der Wichtungsart Translatorisch werden die Parameter P121, P122 und P123 (Vorschubkonstante) immer mit eingerechnet.

Bei den meisten Wichtungen treten Nackommastellen auf. Die Anzahl der Nachkommastellen ist unterschiedlich - Z.B. bei translatorischen Lagedaten  $\rightarrow$  4 Nachkommastellen.

Ein Wert 120mm wird als 120.**0000** mm verwaltet. Bei der Eingabe im ASCII-Format (SERS mt RS232-Schnittstelle) muß nur der Wert ´120´ angegeben werden.

Bei der Option Profibus-Schnittstelle (SERS.. PB-DP und binärer Mode) oder CANopen (SERS ... CAN) muß hingegen die dezimale Zahl ´1200000´ geschrieben werden.

### **Wichtungsart für Lagedaten P76**

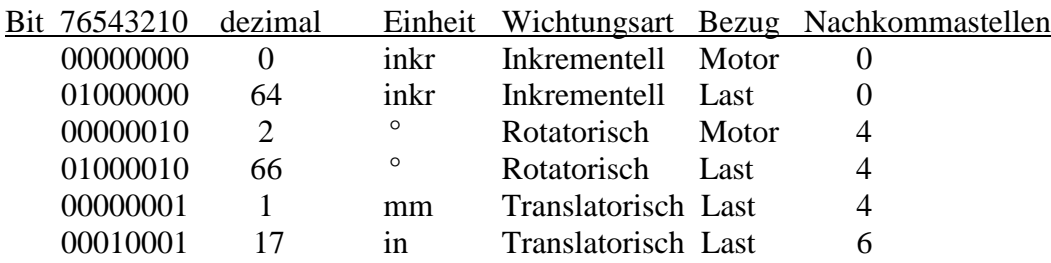

Voreinstellung ist  $2 \left( \rightarrow^{\circ} - \text{Rotatorisch} - \text{Motor} \right)$ 

### **Wichtungsart Geschwindigkeitsdaten P44**

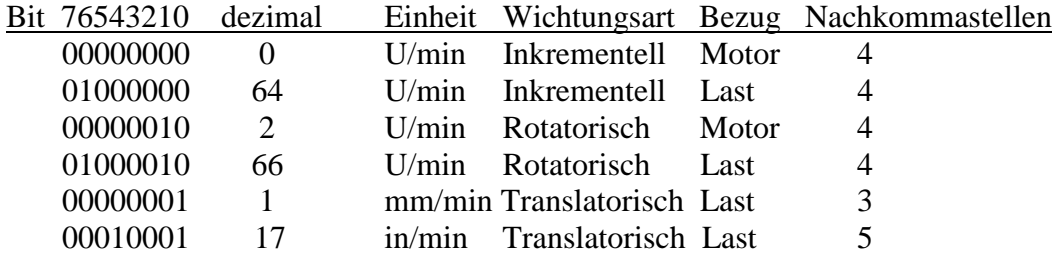

Voreinstellung ist  $2 \rightarrow U/min - Rotatorisch - Motor)$ 

### **Wichtungsart Beschleunigungsdaten P160**

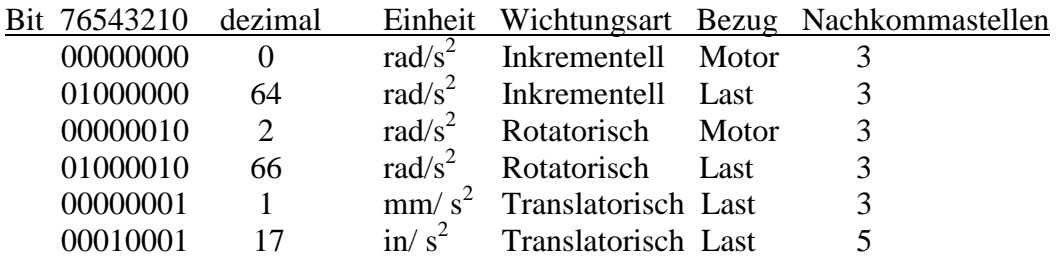

Voreinstellung ist 2 ( $\rightarrow$  rad/s<sup>2</sup> – Rotatorisch – Motor)

# **4.8.4.7 Mechanik - Getriebe, Vorschubkonstante**

**Vorschubkonstante P123** 

# Einheit ist abhängig von P44 (Wichtungsart Lagedaten) Mit der Vorschubkonstante wird eine rotatorische Bewegung in eine translatorische Bewegung umgesetzt (z.B. Spindel) Die Vorschubkonstante gibt das verfahrene translatorische Wegmaß bei einer Umdrehung (der Spindel) an. Voreingestellter Wert: 1 **Bsp.: Spindel mit Steigung 5 (=5mm pro Umdrehung)**  $\rightarrow$  **P123 = 5 Getriebe : Lastgetriebe-Eingangsumdrehung P121**  Eingangsumdrehung an der ersten Stufe aller sich am Antrieb befindlichen Getriebestufen - Betrachtung an der Motorwelle Voreingestellter Wert: 1 **Lastgetriebe-Ausgangsumdrehung P122**

#### Ausgangsumdrehung an der letzten Stufe aller sich am Antrieb befindlichen Getriebestufen - Betrachtung an der Last Voreingestellter Wert: 1 Lastgetriebe-Eingangsumdrehungen

Getriebeübersetzungsverhältnis =

Lastgetriebe-Ausgangsumdrehungen

### **Bsp.: Getriebe 8:1** → **P121=8 und P122=1**

## **Backlash P1037**

<span id="page-58-0"></span>**Stögra** 

Korrektur des Spiels von Getrieben, Spindeln oder Ketten. Durch Schreiben eines Wertes (der Wert hängt ab von der Wichtung der Positionsdaten P76 - z.B. 0,1° bei rotatorischer Wichtung) in den backlash Parameter P1037 wird die backlash-Funktion aktiviert. Der Wert ''0' deaktiviert die Funktion.

Wenn der Antrieb beim Ausführen von Positioniervorgängen die Drehrichtung wechselt oder z.B. eine angetriebene Kette beim Stoppen des Antriebs mit hoher Beschleunigung prellt (durch einen Prellvorgang leicht nach vorne verschoben wird), wird der backlash korrigiert. Die backlash Korrekturfunktion hängt ab von der Drehrichtung. Parameter P147 (Referenzfahr Parameter - Drehrichtung) definiert die 'backlash Drehrichtung'.

- Wenn in positive Drehrichtung positioniert wird (und P147=4 ist Referenzfahren in negative Richtung), fährt der Motor zuerst den Weg 'W minus backlash' mit der Geschwindigkeit 'V' in die positive Drehrichtung und danach den Weg 'backlash' mit der Geschwindigkeit P1003 in die gleiche (positive) Drehrichtung.
- Wenn die Drehrichtung gewechselt wird (Positionierung in die negative Richtung), dann fährt der Antrieb zuerst den backlash Weg, der in P1037 gespeichert ist, mit der Geschwindigkeit P1003 in die Positionier-Drehrichtung (negative Drehrichtung). Dann verfährt er den Weg 'W' mit der Geschwindigkeit 'V' in die selbe (negative) Drehrichtung. Zum Schluß fährt der Antrieb den backlash Weg mit der Geschwindigkeit P1003 in die entgegengesetzte Drehrichtung (positive Drehrichtung) zurück.

**SERS Backlash-Funktion** 

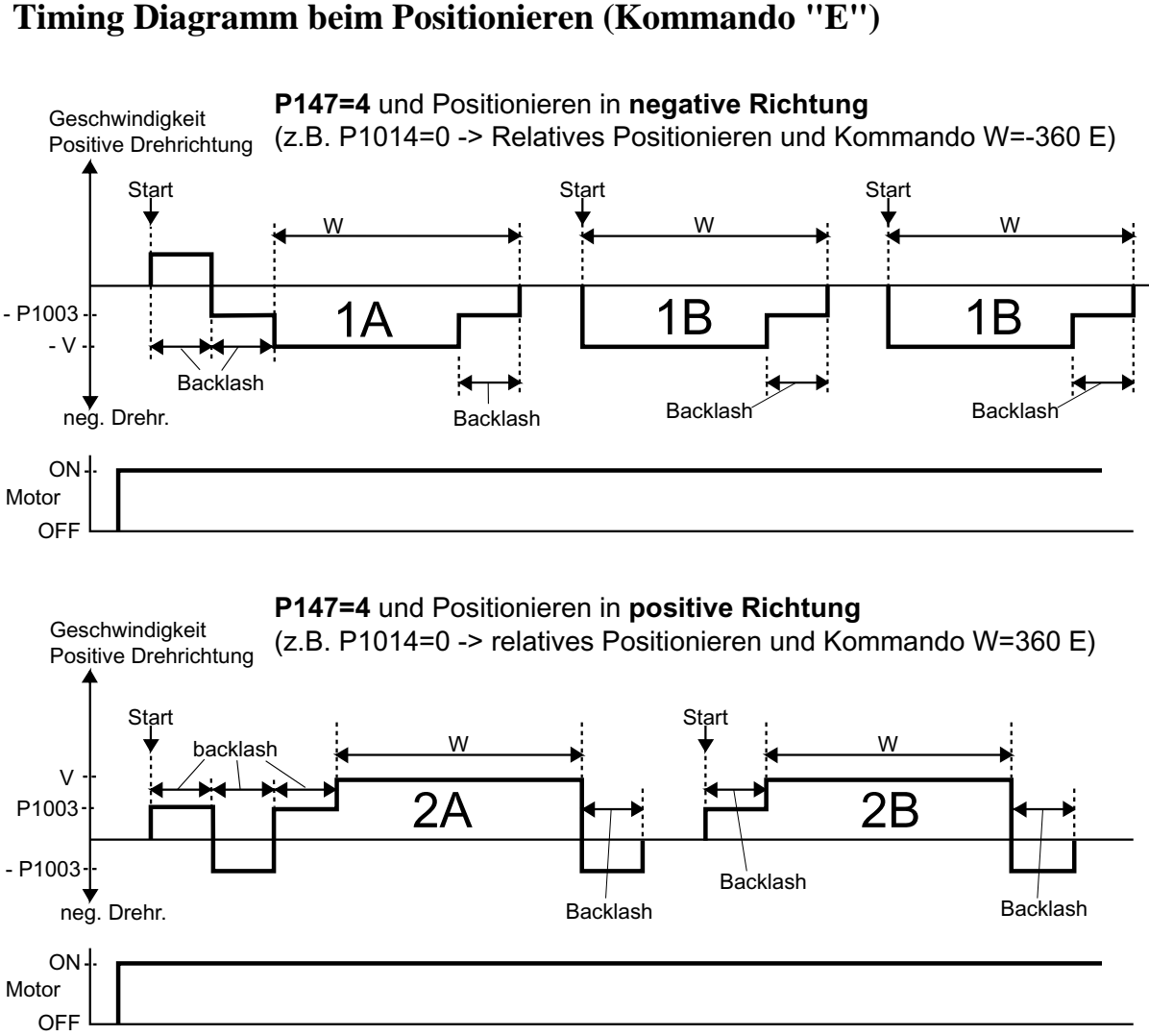

**P147=5** und Positionieren in **positive Drehrichtung** : Verfahrcharakteristik **1A** und **1B P147=5** und Positionieren in **negative Drehrichtung** : Verfahrcharakteristik **2A** und **2B**

# **Backlash Funktion bei Positionieren und vorangegangenem Handfahren:**

Abhängig von der ausgeführten manuellen Fahrfunktion und des beim manuellen Fahren zurückgelegten Weges (in Relation zu dem Backlash Weg), wird die Fahrcharakteristik 1A oder 2A (abhängig von der Drehrichtung und P147) oder eine andere Fahrcharakteristik ausgeführt (z.B. Positionieren zu der Sollposition nur mit Backlash-Geschwindigkeit, wenn der mit Handfahren verfahrene Weg kleiner als der Backlashweg ist).

# <span id="page-60-0"></span>**4.8.5 Programmierparameter 4.8.5.1 Zeitverzögerung**

### **Zeitverzögerung D P1100 (D)**

Alternative Syntax : **D** Einheit:  $\frac{1}{10}$  Sekunden = 100ms (D=1) Kleinste programmierbare Verzögerung: 10ms (D=0.1) Beispiel.:  $D=20 \rightarrow 2$  s Wartezeit oder  $D=0.5 \rightarrow 50$  ms Wartezeit Die Programmfortsetzung wird für die Zeit **D** angehalten.

### **Zeitverzögerung - Korrektur P1141**

0 (default): Verzögerungszeit (P1100 – D) aus SERS Versionen V01 bis V03 wird verwendet, mit Faktor 1.2 (z.B. D=10 ergibt 1.2 Sekunden)

1: Verzögerungszeit mit Faktor 1.0 wird verwendet (z.B. D=10 ergibt 1.0 Sekunden)

### **Wartezeit D2** P1164 (D2)

Alternative Syntax :  $D2$  Einheit:  $\frac{1}{10}$  Sekunden = 100ms (D=1) Kleinste programmierbare Verzögerung: 10ms (D=0.1) Bereich: 0,0 bis 6553,5 (0 bis 655,5 Sekunden)

Im Gegensatz zu **D** wird der Programmablauf bei **D2** nicht angehalten. Nach einer Anweisung mit "D2=..." läuft das Programm sofort weiter. Nach Ablauf der Zeit D2 wird das Bit DB gesetzt (P1165), das mit IF-Befehlen abgefragt werden kann.

Wenn dem D2 ein GT oder GS Befehl folgt, so wird der Sprung erst dann ausgeführt (von der Programmstelle, an der sich das Programm dann gerade befindet), wenn D2 abgelaufen ist. Eine D2-Anweisung mit GT oder GS-Befehl hat außerdem folgende Auswirkungen:

- 1) eine eventuell aktuell gesetzte Wartezeit D wird auf 0 gesetzt (d.h. "D" wird abgebrochen)
- 2) "WAIT" und ":" (z.B. "RS:...") Anweisungen werden zurückgesetzt und es wird nicht weiter auf die mit WAIT oder ":" definierte Bedingung gewartet.
- 3) Im Masterbetrieb wird auf von einem Slave abgefragte Werte nicht weiter gewartet (z.B. "Z=3 X=P51" oder "Z=3 IF POS=1" wird jeweils abgebrochen).
- 4) wenn P1110=1 ist, wird immer gewartet, bis der Antrieb seine Position erreicht hat (nach einem Positionierbefehl "E"), d.h. auch wenn D2 bereits abgelaufen ist.

Beispiel:

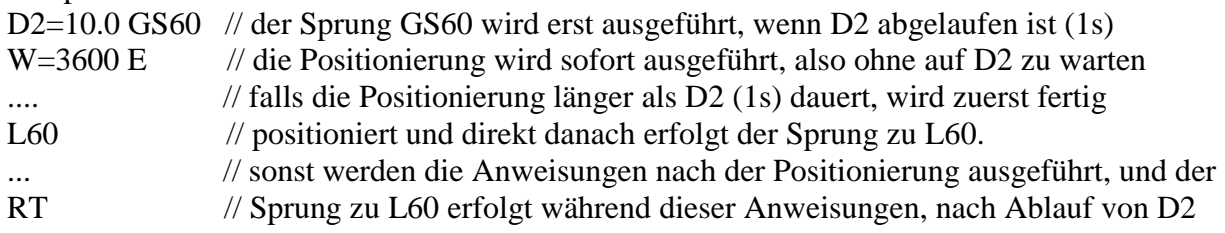

Die Wartezeit kann auch mit "D2=Wert" nachgeladen (verlängert) werden, solange der Sprung nicht ausgeführt wurde.

### **Wartezeit Bit DB P1165 (DB)**

Alternative Syntax : **DB**

Bit DB wird nach Ablauf der Zeit D2 (P1164) gesetzt.

DB kann mit IF-Befehlen abgefragt werden

Z.B. mit "IF DB" oder "IF DB=1"

# <span id="page-61-0"></span>**4.8.5.2 Zähler**

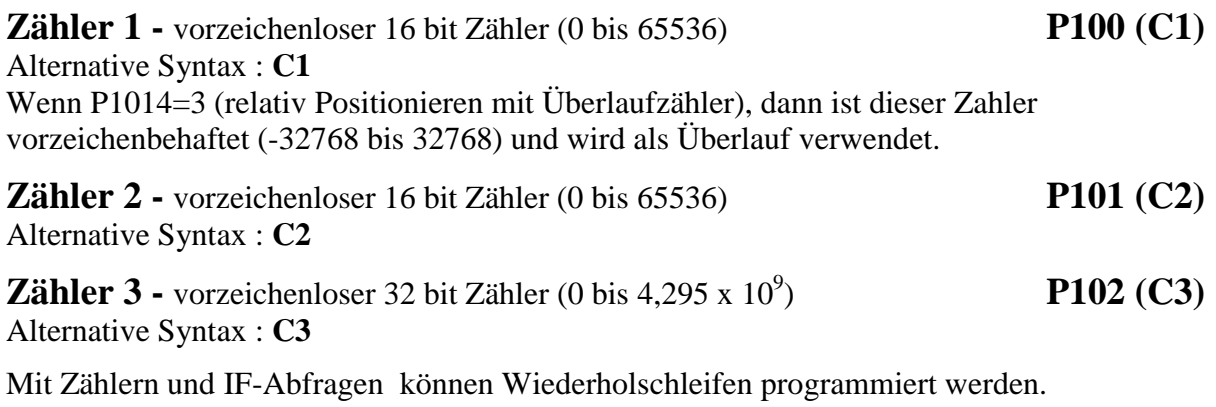

Bsp.: **#C1=20**  $#L1$ *Anweisungsblock*  #IF C1>1 GT 1 Bei dem Beispiel wird der *Anwesiungsblock* 20 mal ausgeführt.

# **4.8.5.3 Merker**

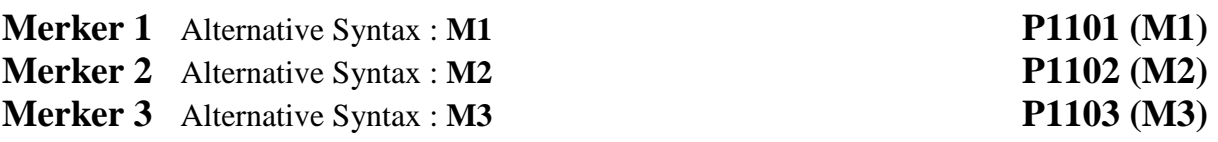

Die Merker können in einem Ablaufprogramm beliebig gesetzt und gelöscht werden. Merker können als Ereignisse in IF-Abfragen verwendet werden.

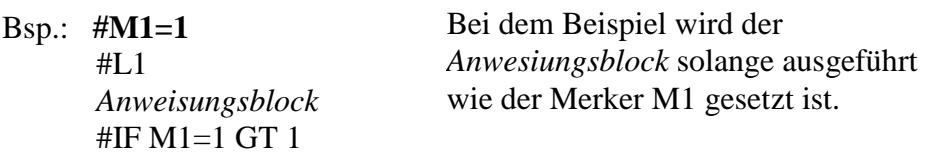

# **4.8.5.4 Listoption**

# **Listoption P1028**

Für das Listen des E<sup>2</sup>Prom-Programms mit dem Befehl 'LIST' können verschiedene Optionen eingestellt werden. Im 8-Bit Wert P1028 sind folgende Bits zugeordnet:

Bit 0 (dezimal 1) : Die Anweisungsnummer wird mit ausgegeben Bit 1 (dezimal 2) : Einheiten werden mit ausgegeben Bit 2 (dezimal 4) : Versetzte Ausgabe der Zeilen - Label werden in der 1. Spalte ausgegeben und Anweisungen werden in der 4. Spalte ausgegeben Bit 3 (dezimal 8) : Zeilenumbrüche im Programm werden so ausgegeben, wie sie vom

 Anwender programmiert wurden (sonst wird jede Anweisung in eine neue Zeile geschrieben)

Bit 4 (dezimal 16): Beim Befehl 'LIST P' werden die Parametertexte mit ausgegeben

# **4.8.5.5 Spezielle Master-Modus Parameter**

## Warten bis fertig positioniert ist P1110

Wenn der Master bei sich einen Positioniervorgang gestartet hat, wartet er (abhängig vom Parameter P1110) bis der Positioniervorgang abgeschlossen ist, bevor er im Programm die nächste Zeile ausführt.

- 0 : Kein Warten auf Abschluß des Positioniervorgangs dadurch können während des Positioniervorgangs andere Achsen gesteuert werden
- 1 : Warten auf Abschluß des Positioniervorgangs

### **Bitte Beachten** :

<span id="page-62-0"></span>**Stögra** 

Nach dem Einschalten der SERS ist P1110 immer 1. Der Parameter wird nicht im  $E^2$ PROM abgespeichert.

# **Zieladresse P1**

(alternative Syntax : z) Ziel Antriebsadresse (Slave-Adresse), wird nur vom Master-Antrieb verwendet Ziel für Zuweisungen, Kommandos und 'IF'-Abfragen (z.B. Z=3 -> die folgenden Kommandos werden an den Antrieb mit der Adresse 3 gesendet

# **IF Senden/Erhalten P2**

Parameter P2 wird nur intern verwendet und hat für die Programmierung durch den Anwender keine Bedeutung.

IF' Senden/Erhalten wird vom Master-Antrieb initiiert. Der Master Antrieb sendet eine P2- Anweisung an den Slave Antrieb. Der Operand ist das angefragte Ereignis (Slave-Parameter). Der Slave sendet den Wert des Ereignisses (Parameterinhalt) an den Master zurück. P2 wird intern verwendet. (z.B. 'P2=336' ist äquivalent zu 'IF 336' nachdem ein Slave-Antrieb adressiert wurde).

# **Slave Parameterabfrage P3**

Parameter P3 wird nur intern verendet und hat für die Programmierung durch den Anwender keine Bedeutung.

Beim Abfragen von Parametern eines Slaves (vom Master aus) wird P3 intern als Zwischenpuffer verwendet.

Bei einer Zuweisung im Master von z.B. "Z=1 X=V" sendet der Master an den Slave die Parameteranforderung: "#1P3=91" ("91" als Parameter P91 für Geschwindigkeit "V"). Der Wert "V" aus dem Slave wird dann dem Akkumulator "X" im Master zugewiesen

 $X(Master) = V(Slave)$ 

# <span id="page-63-0"></span>**4.8.6 Sonstige Parameter 4.8.6.1 Phasenstromeinstellung**

# **Kommutierungstabelle P1009**

Einstellung der Stromcharakteristik für die Bestromung des Schrittmotors. Die auszuwählende Charakteristik hängt vom angeschlossenem Schrittmotor ab. Je besser die Stromcharakteristik und die Motor-Charakteristik übereinstimmen, desto weicher und ruhiger läuft der Schrittmotor im unteren Drehzahlbereich.

Folgende Einstellungen sind möglich:

- 0 : Sinus-Charakteristik (reine Sinus Bestromung)
- 1 : 87er Charakteristik (abgestimmt auf die STÖGRA Schrittmotor-Serie SM 87)
- 2 : Charakteristik 3 (entspricht Sinus<sup>2</sup> Bestromung)
- 3 : Charakteristik 4 (entspricht stark gedämpfter Sinus<sup>2</sup> Bestromung)
- 4 : Halbschritt-Charakteristik
- 5 : Vollschritt-Charakteristik

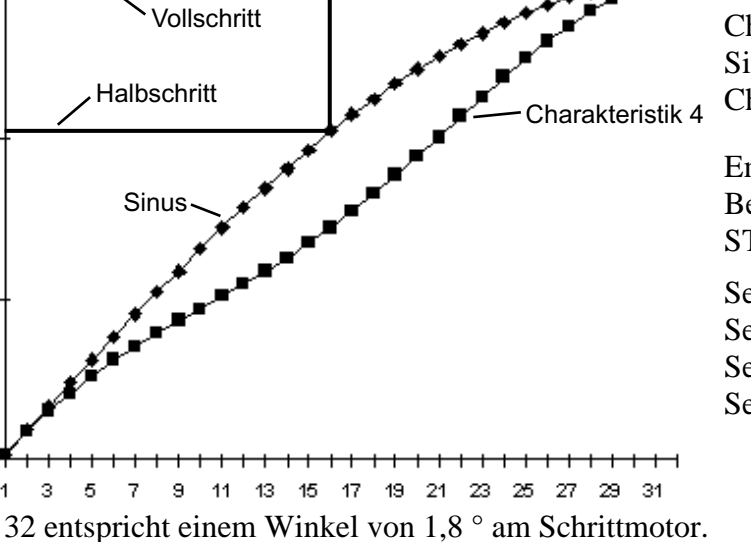

Die 87er – Charakteristik und die Charakteristik 3 liegen zwischen der Sinus Charakteristik und der Charakteristik 4.

Empfohlene einzustellende Bestromungscharakteristiken für STÖGRA-Schrittmotoren :

Serie SM 56 : 87er-Charakteristik Serie SM 87 : 87er-Charakteristik Serie SM 107/108 : Charakteristik 4 Serie SM 168 : Charakteristik 4

### **Phasenstrom P1010**

Die eingegebenen Werte haben die Einheit [mA] Die Einheit darf nicht mit eingegeben werden.

Der gültige Wertebereich bzw. der max. einstellbare Phasenstrom hängt von der Version ab.

 SERS 01 SERS 02 SERS 03 SERS 06 SERS 12 WSERS 04 WSERS 06 WSERS 08 [mA] 1400 2800 4200 8400 14500 4000 6000 8400 z.B.: '#P1010=6000' setzt den Phasenstrom auf 6A (=6000mA)

### **Beschleunigung für Stromanhebung P1012**

Einheit abhängig von der Wichtungsart für die Beschleunigung P160

Bei gesetztem Bit 2 in P1011 wird in der Beschleunigungsphase der Phasenstrom angehoben, wenn der hier eingestellte Beschleunigungswert übertroffen wird - der Wert darf nicht kleiner als 10 rad/ $s^2$  gewählt werden.

### <span id="page-64-0"></span>**Stromparameter** P1011

Folgende Bitweise Zuordnungen gelten (die Beschreibung gilt für ein gesetztes Bit) :

- Bit 0 (dezimal 1) : automatische **Stromabsenkung** bei Motorstillstand aktiv
	- $0 =$  Phasenstrom im Motorstillstand = 100% von P1010
	- $1 =$  im Motorstilstand wird der Phasenstrom auf 50% von P1010 abgesenkt (20ms nach der letzten Verfahrbewegung) im SERVO-Modus (P1152=1) und Bit 4 in P1011 nicht gesetzt: wenn der Motor steht wird der Phasenstrom abhängig von der Last geregelt Motorwelle unbelastet: 20% von P1010

Motorwelle belastet: abhängig vom Lastwinkel bis 100% von P1010

#### Bit 1 (dezimal 2) : automatische **Stromanhebung** (Boost)

- $0 =$  Funktion deaktiviert
- 1 = wenn während dem Beschleunigen der in P1012 eingestellte Beschleunigungs-Grenzwert übertroffen wird, dann wird der Phasenstrom um 20% angehoben

#### Bit 2 (dezimal 4) : Stromanhebung (Boost) bei Motorstillstand

- $0 =$  Funktion deaktiviert
- $1 = im Motor still stand wird der Phasenstrom um 20% angehoben$  diese Funktion sollte nur in Ausnahmefällen aktiviert werden, da der beim Motor sonst die Gefahr der Überhitzung besteht!
- Bit 3 (dezimal 8) : Vollschritt-Charakteristik beim Beschleunigen
	- $0 =$  Funktion deaktiviert
	- 1 = wenn während dem Beschleunigen der in P1012 eingestellte Beschleunigungs-Grenzwert übertroffen wird, dann wird beim Phasenstrom auf Vollschritt-Charakteristik beim umgeschalten
- Bit 4 (dezimal 16): im SERVO Modus (P1152=1) lastabhängige Stromregelung deaktiviert
	- $0 =$  Funktion deaktiviert
	- 1 = falls Bit 1 in P1011 aktiv ist, dann wird im Motorstillstand der Phasenstroms fest auf 50% von P1010 abgesenkt, und die lastabhängige Stromregelung deaktiviert
- Bit 5 (dezimal 32): automatisches ON (Einschalten des Phasenstroms) nach Power-ON
	- $0 =$  Funktion deaktiviert
	- 1 = Nach Anlegen der Versorgungsspannung für die WSERS (Power ON) wird der Motor-Phasenstrom automatisch eingeschalten (ON)
- Bsp.: '#P1011=3' bewirkt die automatische Stromabsenkung bei Motorstillstand und eine Stromanhebung während der Beschleunigungsphase (abhängig von P1012).

#### <span id="page-65-0"></span>**Stögra**

#### **Phasenstrom Bereich P1034**

Darf nicht geändert werden - wird werkseitig eingestellt !!!

- 1 : 1A-Versionen z.B. SERS 01.60 V03
- 2 : 2A-Versionen z.B. SERS 02.24 V03
- 3 : 3Aund 4A/WSERS-Versionen z.B. SERS 03.24 V03 oder WSERS 04.80 V01
- 4 : 4A/WSERS-Versionen z.B. WSERS 04.230AC V01
- 5 : 4A-Versionen z.B. SERS 04.60 V03
- 6 : 6A und 8A/WSERS -Versionen z.B. SERS 06.85 V03 oder WSERS 08.80 V01
- 7 : 6A/WSERS-Versionen z.B. WSERS 06.230AC V01
- 12 : 12A-Versionen z.B. SERS 12.120 V03

### **V Stromabsenkung P1159**

Bei der Kommutierung der Motorphasen wird die Phasenstromregelung leicht geändert, um einen optimalen "Nulldurchgang" der Phasen zu erhalten.

Mit P1159 wird definiert, bei welcher Motordrehzahl (Einheit in [U/min], unabhängig vom P44) die Umschaltung des Stromreglers erfolgt.

Standardeinstellung ist 10 U/min. Es wird empfohlen, den Standardwert beizubehalten.

# **4.8.6.2 Programmfortsetzung nach Stop**

### Fortsetzung nach Stop P1033

Der Parameter legt fest, wie nach einem einmaligem Stop-Befehl (über serielle Schnittstelle gesendet) oder Stop-Signal (am Eingang I9) und einem erneutem Start-Befehl/Signal (gesendet/Eingang I8) mit dem Programm bzw. mit einem Positioniervorgang verfahren werden soll. Folgende Möglichkeiten gibt es :

- 0 : **Neustart** des Programms im E<sup>2</sup> Prom (Start bei Zeile 1) bzw. komplett neues Verfahren des Wertes in W (P47) beim relativ Positionieren.
- 1 : Fortsetzen des Programms an der Stelle, wo es gestoppt wurde, bzw. nach dem Unterbrechen eines Positioniervorgangs Fortsetzen des Positioniervorgangs. Nach zweimaligem Stop  $\rightarrow$  Verfahren wie bei P1033=0
- 2 : Sprung zu Label L65 im Programm (nach Stop-Befehl oder Auftreten eines Fehlers, der zu einem Programmabruch führen würde - siehe mögliche Fehler bei Parameter P11
- 3: wie 2, jedoch führen nach dem Sprung zu L65 alle weiteren Fehler nicht zu einem Programmstop oder einem weiterem Sprung zu L65, bis ein internes Flag "L65 Fehlerbehandlung" durch das Kommando "P1118=0" oder "P11=0" zurückgesetzt wird.

# **Flag - L65 Fehlerbehandlung P1118**

Mögliche Werte:

- 0 : Ende der L65 Fehlerbehandlung, es darf wieder L65 angesprungen werden
- 1 : L65 wird ausgeführt

### **Stögra WSERS WSERS Parameter**

# <span id="page-66-0"></span>**4.8.6.3 Handfahren Kommandos**

## **Handfahr-Kommando P1031**

Ein Beschreiben von P1031 bewirkt das Ausführen von verschiedenen Handfahrfunktionen (beachten Sie hierzu unbedingt auch Parameter  $P1035 \rightarrow$  siehe unten)

- 1 : Links Langsam (alt. Syntax : **LS**)
- 2 : Rechts Langsam (alt. Syntax : **RS**)
- 4 : Links Schnell (alt. Syntax : **LF**)
- 8 : Rechts Schnell (alt Syntax : **RF**)
- 16 : Referenzfahren (alt. Syntax : **H**)

# **Stop bei Handfahren P1093**

Wenn eine Handfahrfunktion über einen digitalen Eingang (I 1 bis I 6) aktiviert wird und ein E<sup>2</sup>Prom-Ablaufprogramm aktiv ist, dann wird abhängig von P1093 folgendermaßen reagiert:

- 0 : das Ablaufprogramm wird unterbrochen und die Handfahrfunktion wird aktiv. Nach Deaktivieren des Eingangs zum Handfahren wird das Ablaufprogramm fortgesetzt.
- 1 : das Ablaufprogramm wird abgebrochen und die Handfahrfunktion wird aktiv. Nach Deaktivieren des Eingangs zum Handfahren wird das Ablaufprogramm **nicht** fortgesetzt.

# **Handfahr-Funktionen bei Power-ON P1095**

Bei aktivierter Handfahr-Funktion (über P1021 oder Service-Schalter) wird hier definiert, wie bei einem Power-ON-Reset (Versorgungsspannung Ein) reagiert werden soll. 0 : Aktivieren der Handfahr-Funktion, wenn ein **Signal statisch** am Eingang anliegt 1 : Aktivieren der Handfahr-Funktion, wenn eine **Signalflanke** nach ´1´ am Eingang auftritt

# **4.8.6.4 Handfahren mit Timeout**

# **Handfahren mit Timeout P1035**

Wenn über die RS232-Schnittstelle ein Handverfahren gestartet wurde, durch Senden eines der Handfahrkommandos LS,RS,LF,RF bzw. durch entsprechendes Beschreiben des Parameters P1031 (siehe oben), dann wird abhängig vom Parameter P1035 das Handfahren wieder gestoppt, wenn nicht spätestens nach 500ms das Handfahrkommando wiederholt wurde. Der Parameter ist standardmäßig auf "1" gesetzt. Beim Betrieb mit einem SERS-Programer sendet dieser das entsprechende Handfahrkommando alle 500ms erneut an die SERS, solange die entsprechende Taste zum Handfahren am SERS-Programer gedrückt ist. ACHTUNG: Der Parameter P1035 wird nicht im EEProm der SERS abgespeichert ! Nach jedem Power-ON (Einschalten der Versorgungsspannung an der SERS) ist immer P1035=1 (Handfahren wird nach 500ms automatisch wieder gestoppt). Für einen Betrieb der SERS mit z.B. einem PC (im seriellen Modus) muss deswegen immer nach dem Einschalten der Spannung (Power-ON) einmal explizit Parameter P1035=0 geschrieben werden, wenn Handfahrkommandos verwendet werden sollen.

0 : kein Timeout Handfahren (Handfahren wird nach 500ms nicht gestoppt)

1 : Timeout Handfahren aktiviert (nach 500ms wird ein Handfahren wieder gestoppt)

# **4.8.6.5 Antriebsadresse**

# **Eigene Antriebsadresse P1050**

Die SERS trägt in P1050 die am DIP-Schalter 2 (siehe 3.1.1 Seite 13) eingestellte Antriebsadresse ein.

# <span id="page-67-0"></span>**4.8.6.6 Schritt-/Lastwinkelüberwachung**

## **Schrittüberwachung Fehler/Warnung Zuweisung P1029**

Definition der SERS-Reaktion nach einem aufgetretenem Schritt-/Lastwinkelfehler.

- 0 : keine Reaktion keine Schrittüberwachung vorhanden
- 1 : Meldung als Antriebsfehler (P11) Regelabweichung
- 2 : Meldung als Warnung (P12) Schrittüberwachung
- 3 : Meldung als Antriebsfehler (P11) Regelabweichung aber Motor bleibt bestromt

Vorraussetzung für die Verwendung dieses Parameters ist die Option E50 – WSERS... E50 ... (z.B. WSERS 04.80 V01 E50) und ein Schrittmotor mit angeschlossenem 2-Kanal-Encoder.

Bei P1029<>0 wird der Schrittmotorlastwinkel überwacht. Die Sollposition wird mit der Istposition verglichen. Wenn der zulässige max. Lastwinkel überschritten ist, dann wird ein Fehler bzw. eine Warnung erzeugt.

Wenn P1053 = 4 oder P1053 = 8 ist, dann wird nicht nur das Überschreiten des max. Lastwinkels erfasst, sondern zusätzlich die tatsächliche Position des Motors erfasst – siehe P1053.

# **Option Takteingang / elektrisches Getriebe / Handrad / Encodereingang / Lastwinkelüberwachung mit Nachführung / Frequenzmessung P1053**

- 0 : Funktion deaktiviert.
- 1 : Pulse am digitalen Eingang I 3 verändern die Position
- 2 : wie 1, jedoch zusätzlich mit Drehrichtung an digitalem Eingang I 4 (aktiv = negativ)
- 3 : Elektrisches Getriebe: Encodersignale Signal A an Eingang I 3 und Signal B an Eingang I 4 – verändern die Position.

 Die Drehrichtungsauswertung erfolgt automatisch aus den Signalen A und B 4 : Lastwinkelüberwachung - Anschluss eines 2-Kanal-Encoders :

Kanal A an digitalem Eingang I 3 und Kanal B an digitalem Eingang I 4

- 5 : wie 1, aber Encodereingang (9-pol. D-Sub-Buchse "ENC") statt digitalem Eingang
- 6 : wie 2, aber Encodereingang (9-pol. D-Sub-Buchse "ENC") statt digitalen Eingängen
- 7 : wie 3, aber Encodereingang (9-pol. D-Sub-Buchse "ENC") statt digitalen Eingängen
- 8 : Lastwinkelüberwachung Anschluss eines 2-Kanal-Encoders mit Signalen A und B und invertierte Signale /A und /B an 9-pol. D-Sub-Buchse "ENC"
- 9 : für WSERS ... (ohne Option E50) Eingang für Frequenzmessung Pulse am digitalen Eingang I 3 werden als Frequenz gemessen (Ergebnis in P1124) Mit P1055 wird das Zeitmess-Intervall bestimmt
- 10: Frequenzmessung über Drehgebereingang an 9-pol. D-Sub-Buchse "ENC" (Ergebnis in P1124). Die Frequenz wird unabhängig von der Drehrichtung immer positiv ausgegeben. Auswertung von A, /A, B und /B. Mit P1055 wird das Zeitmess-Intervall bestimmt

### **Handrad / elektrisches Getriebe (P1053=3 oder P1053=7):**

Der Motor folgt den Encoderpulsen des Handrads bzw. der ´führenden´ Welle (Motor).

Die Parameter **A (P138)** und **V (P91)** begrenzen die Beschleunigung und die Geschwindigkeit, mit der der Motor den Encoderpulsen folgt.

Beim Auftreten eines Endschalterfehlers (z.B. Endschalter links öffnet) stoppt der Motor und wird entregt. Wenn danach das Handrad bzw. die ´führende´ Welle in die andere Richtung (z.B. rechts) läuft, dann wird der Motor wieder automatisch bestromt und folgt den Encodersignalen - siehe dazu auch P1094.

#### <span id="page-68-0"></span>**Lastwinkelüberwachung (P1053=8 oder P1053=4) mit Positionsnachführung:**

**P1053=4** ist normalerweise für eine Lastwinkelüberwachung nicht geeignet, da für eine sichere Lastwinkelüberwachung zusätzlich die invertierten Signale /A und /B mit ausgewertet werden sollten. Nur in Ausnahmefällen sollte P1053=4 verwendet werden.

Für die Lastwinkelüberwachung sollte immer die Option **P1053=8** verwendet werden ! Zusätzlich zu P1053=8 muss der Parameter P1029<>0 gesetzt werden (siehe P1029).

Nach Auftreten eines Lastwinkelfehlers (P11=32 oder P12=32 – je nach P1029) – Motor verliert die Position durch mechanische Überlast - kann der Motor mit dem Kommando

- ´**POSR**´ mit Referenzfahrgeschwindigkeit in die ursprüngliche vorgegebene Soll-Position (Parameter ´W´ bzw. P47) nachgefahren werden – siehe auch Parameter **P1043**
- mit **P11=0**<sup> $\prime$ </sup> bzw. **P12=0** $\prime$  wird die aktuelle Position **P51** (Position des Statorfeldes) durch die tatsächliche Position des Motors (erfasst durch die Encodersignale) ersetzt.

Nach einer Lastwinkelüberschreitung kann eine Regelabweichung (Differenz von Soll- und Istposition) von max. +/- 32768 Inkrementen erfasst werden. Bei einem Encoder Typ E50 mit 2 x 50 Pulsen pro Umdrehung (mit 4-fach Auswertung  $\rightarrow$  200 Impulse pro Umdrehung) können somit max. 163.8 Umdrehungen Regelabweichung erfasst werden.

### **Wichtungsfaktor für die Eingangspulse P1054**

In diesem Parameter wird die Auflösung des angeschlossenen Encoders bzw. die gewünschte Schrittweite pro Impuls (z.B. bei P1053=1) definiert

- Einheit: 1/200 Umdr.
- 16 Bit Wert mit Anzahl Nachkommastellen: 5
- Wertebereich -32.76800 bis 32.76700

 Intern werden nur 16 Bit abgespeichert. Bei Zahlen außerhalb -0.32768 bis 0.32767 wird die Auflösung vermindert indem die letzten beiden Nachkommastellen 0 werden.

Beispiele: P1054=2.5 für Encoder mit 2 x 20 Pulse pro Umdrehung z.B. Encoder "E20" P1054=1 für Encoder mit 2 x 50 Pulse pro Umdrehung z.B. Encoder "E50" P1054=0.25 für Encoder mit 2 x 200 Pulse pro Umdrehung z.B. Encoder "H200" P1054=0.05 für Encoder mit 2 x 1000 Pulse pro Umdrehung

### **Zeitfenster zur Messung der Frequenz P1055**

Angabe in Vielfachen von 2ms

Für die Funktion Handrad / elektrisches Getriebe : definiert das Zeitintervall in dem die Pulse gezählt werden um die Sollgeschwindigkeit des Antriebs zu bestimmen. Bei P1055=1 werden alle 2ms die gezählten Pulse in die Sollgeschwindigkeit umgerechnet. Durch einen größeren Wert - z.B. P1055=50 (Intervall 100ms) - wird erreicht, dass der Motor bei niedrigen Geschwindigkeiten beim Folgen der Encoderpulse "weicher" läuft.

Bei P1053=9 bestimmt P1055 das Zeitintervall für die Frequenzmessung

 $\rightarrow$  z.B: bei P1055=50 werden innerhalb einer Zeit von 100ms die ankommenden Pulse am Eingang I3 gezählt. Das Zählergebnis nach einem Zeitintervall steht in P1124.

**Max. Lastwinkel** (wird nur intern verwendet) **P1057** 

#### **Überwachungsfenster des Lastwinkels P1002**

Lastwinkelgrenzwert, bei dessen Überschreitung ein Lastwinkelfehler erzeugt wird. Ungewichteter Wert - Angabe in Inkrementen (Einheit 1/12800, 12800 Inkremente = 360°) Standardwert ist 7,2° Grad (bei einem 1,8° Schrittmotor)→ P1002=255

**Stögra WSERS WSERS Parameter**

### **Frequenz bei P1053=9 P1124**

Frequenz bei P1053=9 , Einheit: Pulse / P1055 (Zeitfenster)

## Lastwinkelüberwachung

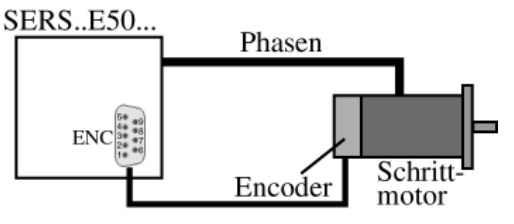

Notwendige Parameter: P1053 : 8 P1029 : 1 oder 2 oder 3 Kommando **POSR** möglich

# **Handradfunktion / Elektrisches Getriebe**

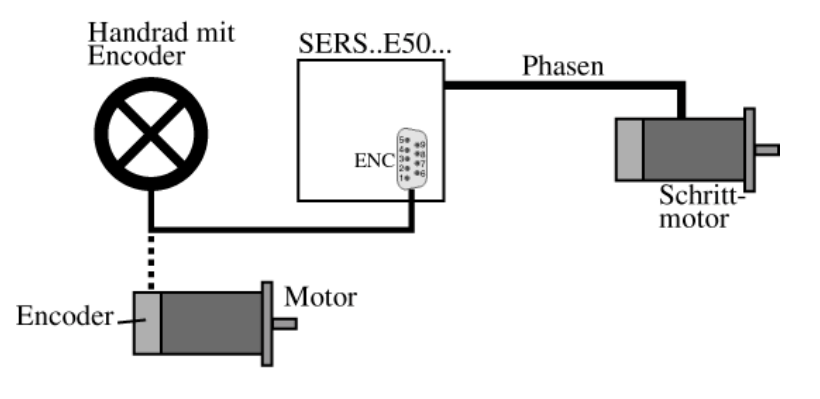

Notwendige Parameter: P1053 : 3 oder 7  $P1029:0$ 

P1029 : 0

# Lastwinkelüberwachung und **Handradfunktion / Elektrisches Getriebe**

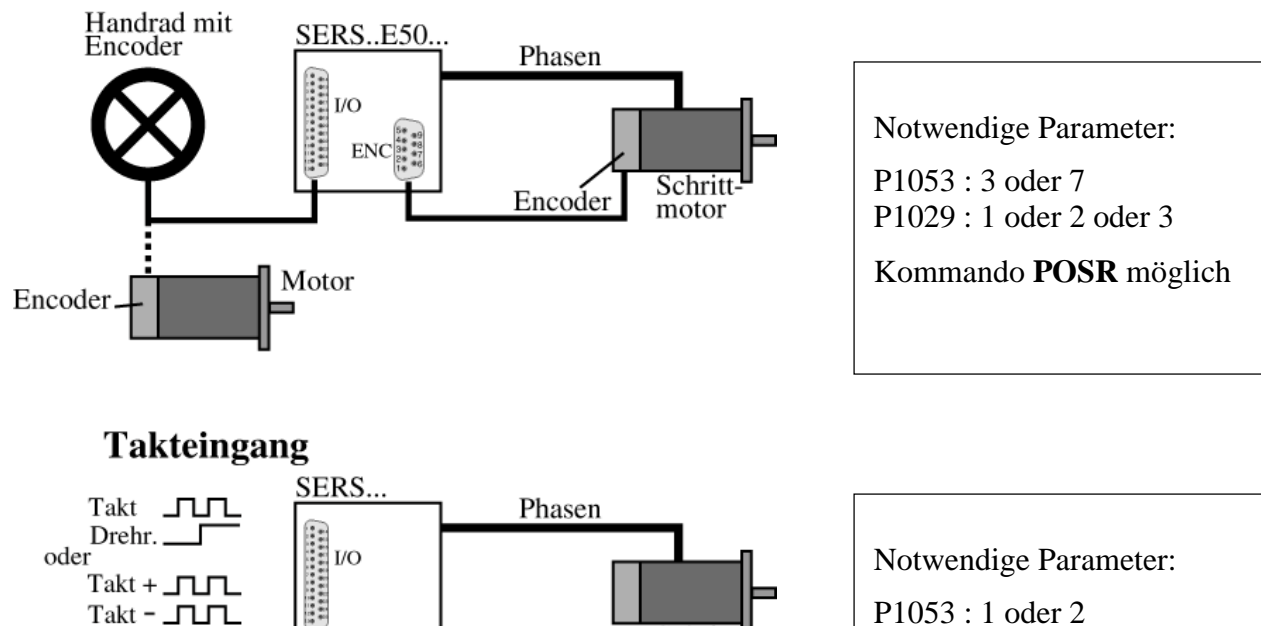

Schritt motor

<span id="page-70-0"></span>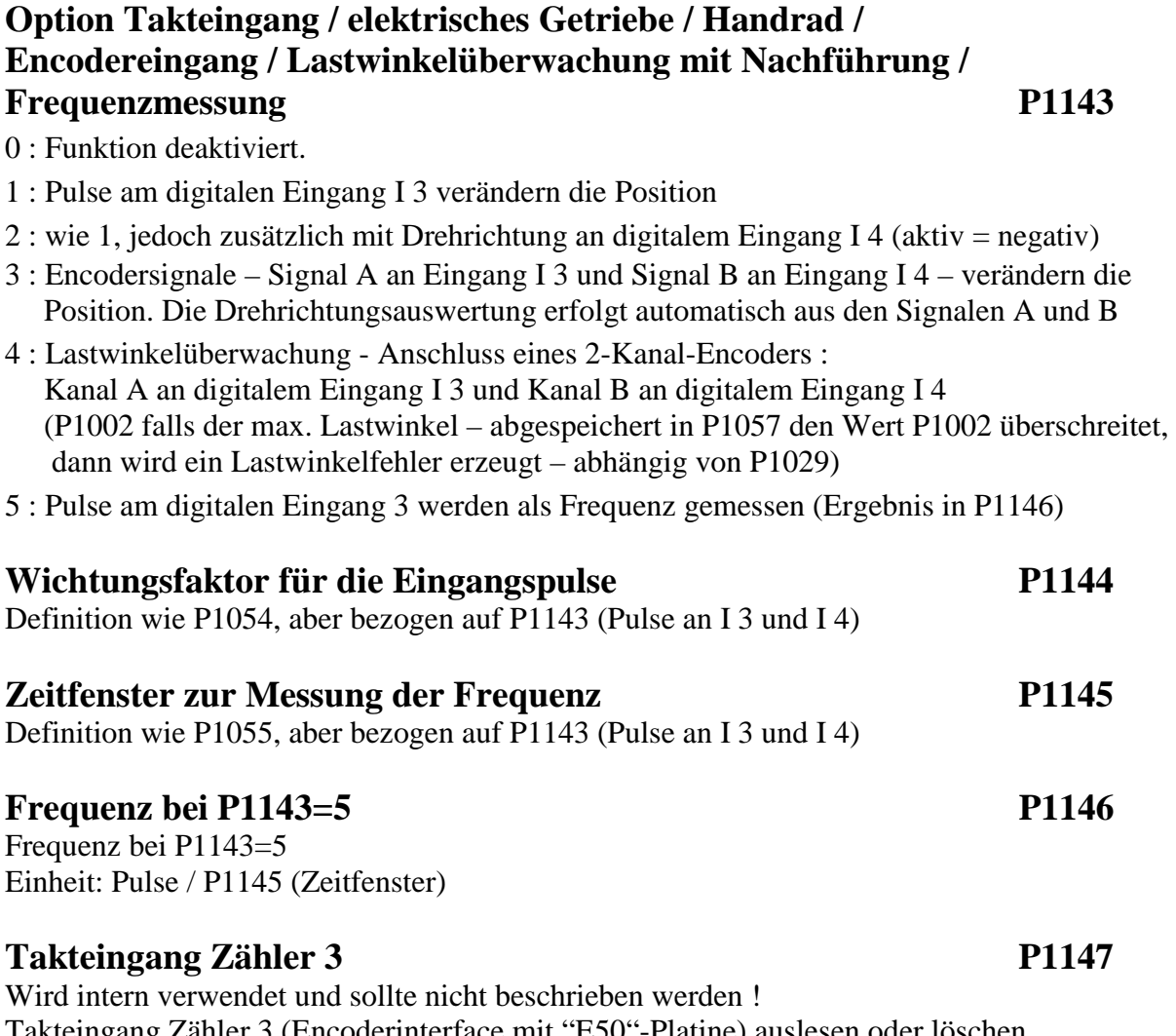

Takteingang Zähler 3 (Encoderinterface mit "E50"-Platine) auslesen oder löschen. Wenn P1147 beschrieben wird, erhält das elektrische Getriebe (bei P1053=7) unter Umständen neue Wegvorgaben, was zu einem unerwünschtem Antriebsverhalten führt.

### **Absolutwert beibehalten bei Endschalterfehler und elektrischer Welle P1094**

Wenn bei P1053=3 oder P1053=7 und ankommenden Encodersignalen ein Endschalter angefahren wird (an einem Eingang Endschalter fehlt die 24VDC Spannung), dann wird der Antrieb gestoppt und stromlos geschalten. Wenn danach Encodersignale in die andere Drehrichtung erfasst werden, dann wird abhängig von P1094 folgendermaßen reagiert:

- 0 : Encodersignale, in Richtung der durch den Endschalter gesperrten Drehrichtung, werden ignoriert. Encodersignale in entgegengesetzter Richtung führen zum Einschalten des Motorphasenstroms, und der Motor folgt den Encodersignalen sofort.
- 1 : Encodersignale, in Richtung der durch den Endschalter gesperrten Drehrichtung werden nicht ausgeführt, zählen aber einen Zähler nach oben. Encodersignale in entgegengesetzter Richtung zählen den Zähler nach unten. Wenn der Zähler wieder 0 ist, wird der Motor bestromt und folgt den Encodersignalen. Dadurch entspricht die Motorposition immer exakt der Position des Handrads.

## **Takteingang Zähler 1** P1119

Wird auch für die P1053 Betriebsarten verwendet und enthält den aktuellen Zählerstand  $\rightarrow$  sollte nicht beschrieben werden, da andernfalls bei den Funktionen elektrische Welle / Takteingang ggf. der Motor neue Wegvorgaben erhält !

### **Takteingang Zähler 2** P1120

Wie P<sub>1119</sub>

# **Softwareendschalter und Vergleichsposition bei P1053=7 P1149**

- 0 : bei P1053=7 werden Softwareendschalter (P1040 und P1041) ignoriert, und die Funktion Vergleichsposition (P1024 – P1027) ist nicht aktiv
- 1 : Softwareendschalter (P1040 und P1041) und Vergleichsposition (P1024 P1027) werden respektiert bzw. ausgeführt

# <span id="page-71-0"></span>**Stögra**
# **4.8.6.7 SERVO-Modus**

## **SERVO Modus P1152**

0 : SERVO Modus deaktiviert

1 : SERVO Modus aktiv (nur für Versionen "WSERS … E50/C...", d.h. mit der Option "SERVO" – dazu wird ein 1,8 Grad Schrittmotor mit Drehgeber mit 500 Impulsen pro Umdrehung benötigt  $\rightarrow$  Typ "SM ...C500...")

Bei P1152=1 wird der Schrittmotor im SERVO-Modus betrieben.

Ein Schrittverlust, wie im "normalen Betrieb" ist hierdurch ausgeschlossen, und der Motor kann an seinem Grenzmoment betrieben werden (z.B. beim Beschleunigen).

Wenn der Motorlastwinkel 1,8 Grad erreicht (d.h. wenn das max. Drehmoment des Motors erreicht wird), dann wird das Statorfeld mit den Drehgeberpulsen weitergeschalten. Sobald der Lastwinkel wieder kleiner 1,8 Grad wird, erfolgt die Weiterschaltung des Statorfeldes wieder über die Positionssollvorgabe (bzw. dem davon abgeleiteten Schritttakt).

Die Lageposition (Istposition) P51 wird im SERVO-Modus immer direkt von den Drehgeberpulsen abgeleitet. Wird die Motorwelle also zum Beispiel im Motorstillstand durch ein externes Drehmoment ausgelenkt, dann ändert sich P51 entsprechend.

Durch die für Lastwinkelregelung im SERVO-Modus benötigte Prozessorzeit läuft ein SERS-Ablaufprogramm um ca. 43% langsamer, im Vergleich zu nicht aktivem SERVO-Modus.

Damit der SERVO-Modus korrekt funktioniert, muss nach dem Power-ON-Reset die elektrische Nullposition mit dem mechanischen Lastwinkel "Null" abgeglichen werden. Dies erfolgt abhängig von Bit 8 (Wert 256) in P147.

### **Falls Bit 8 in P147 gesetzt ist:**

Nach einem Power-ON-Reset wird der Motor, nach dem erstmaligen Einschalten des Motors-Phasenstroms (Kommando "ON"), noch nicht im SERVO-Modus betrieben. Der Motor wird in diesem Zustand noch mit Lastwinkelüberwachung betrieben (es wird automatisch P1053=8 und P1029=3 gesetzt, solange bis der "Lastwinkel Null" angefahren wurde - durch Referenzfahren). Beim Referenzfahren fährt der Motor zuerst auf den Nullimpuls des Drehgebers C500. Der "justierte" Nullimpuls des C500 Drehgebers ist identisch mit der "Nullposition" des Lastwinkels. Ab diesem Moment wird der Schrittmotor in den SERVO-Modus geschalten. Danach wird das standardmäßig definierte Referenzfahren ausgeführt.

### **Falls Bit 8 in P147 nicht gesetzt ist:**

Jedes mal, nach dem Einschalten des Schrittmotor-Phasenstroms mit "ON", wird nach Bestromen des Motors 100ms gewartet, und dann die aktuelle Rotorposition als "Lastwinkel Null" definiert. Diese Vorgehensweise ist nur dann erlaubt, wenn der Motor nach dem Einschalten absolut unbelastet ist (d.h. bei horizontalen Achsen und wenn im Einschaltmoment kein relevantes Losbrechmoment und keine relevante statische Last an der Motorwelle existiert). Andernfalls funktioniert der SERVO-Modus nicht korrekt.

## **V Lastwinkel Korrektur für SERVO-Modus P1153**

Standardeinstellung = 1000U/min

Für die Erfassung des tatsächlichen Motor-Lastwinkels (Differenz zwischen Rotor-Sollposition und Rotor-Istposition), wird P1153 verwendet.

Durch die Motorinduktivität erfolgt der Stromanstieg in den Statorspulen verzögert. Dieses verzögerte Ansteigen, das nur ab einer bestimmten Drehzahl relevant wird (abhängig von der Motorinduktivität und der Motorbetriebsspannung), wird mit P1153 korrigiert. Das SERVO-Verhalten bzgl. max. Drehmoment kann damit optimiert werden. Für Standardanwendungen kann die Standardeinstellung von P1153=1000U/min beibehalten werden.

## **Ist-Beschleunigung P1156**

Ist-Beschleunigung im SERVO-Modus, gemessen und gemittelt über die gesamte Beschleunigungsrampe (nur bei SERVO-Betrieb)

## **Aktuelle Abweichung vom Sollprofil P1158**

Im SERVO-Modus aktuelle Abweichung (Weg) vom Sollprofil

# **In Position Fenster P1161**

Standardeinstellung 128 Mikroschritte

Einheit: Mikroschritte  $\rightarrow$  12800 Mikroschritte = 360 Grad

Nach einer Positionierung wird POS=1 (P336) gesetzt, wenn die Motorposition innerhalb des in P1161 definierten Fensters ist.

Beim ersten Erreichen bleibt POS dauerhaft gesetzt bis zur nächsten Positionierung. Diese Funktion wird nur für den SERVO-Modus (P1152=1) benötigt.

# **Aufholgeschwindigkeit verwenden im SERVO-Modus P1162**

- $0 =$  Funktion deaktiviert
- 1 = die in P1163 definierte Aufholgeschwindigkeit wird verwendet Wenn während dem Positionieren eine Überlast auftritt, durch die die Motorgeschwin digkeit reduziert wurde, dann wird, sobald es die Motorbelastung zulässt, die aktuelle Abweichung vom Sollprofil (zeitlich verlorener Weg) durch die Aufholgeschwindigkeit P1163 aufgeholt.

 Falls die für das Verfahren definierte Geschwindigkeit (V) kleiner P1163 ist, dann wird P1163 für das Aufholen verwendet.

# **Aufholgeschwindigkeit im SERVO-Modus P1163**

Standardeinstellung 3500U/min

Falls P1162=1 ist, wird beim Positionieren die in P1163 definierte Geschwindigkeit zum Aufholen einer durch eine Überlast verursachte Abweichung vom Sollprofil verwendet.

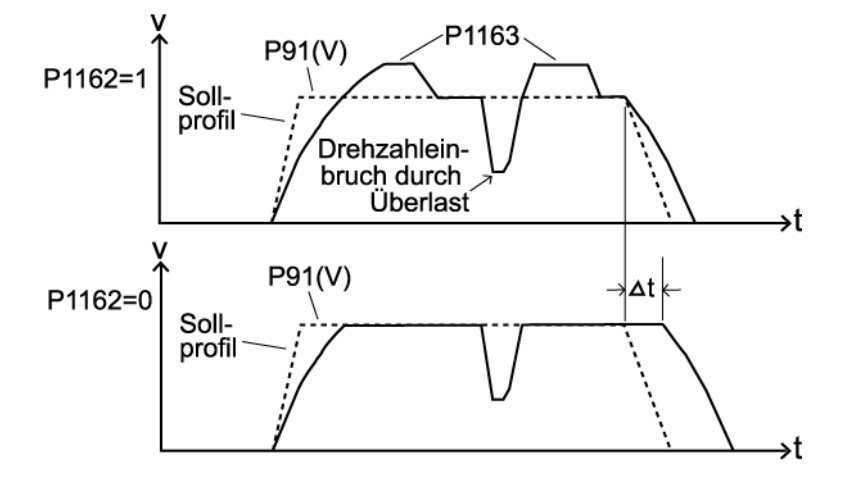

Bei P1162=0 wird der Antrieb um die Zeit ∆t später anfangen abzubremsen bzw. um diese Zeit später am Ziel ankommen.

Bei P1162=1 wurde diese Zeit ∆t bereits während der Fahrt durch die Aufholgeschwindigkeit kompensiert.

# **4.8.6.8 Stillstandsüberwachung**

# **Stillstandsüberwachung P1044**

**Stögra** 

Eingabe einer Wegstrecke (gewichteter Wert abhängig von P76) nach der beim Verfahren des Antriebs ein Signal (Flanke  $0 \rightarrow 1$  bei High-aktiven Eingangssignalen oder Flanke  $1 \rightarrow 0$  bei Low-aktiven Eingangssignalen) am in P1045 definierten Eingang auftreten muß.

z.B: P1044 = 10mm und P1045 = 2

wenn beim Verfahren des Antriebs nicht spätestens alle 10mm ein Signal am Eingang I2 auftritt, dann stoppt der Antrieb und in P11 wird das Fehlerbit "Stillstandsüberwachung" gesetzt (außerdem Anzeige "A" an der 7-Segment-Anzeige)

# **Stillstandsüberwachung - Zuweisung Überwachungseingang P1045**

Definition des Eingangs für die Stillstandsüberwachung - siehe P1044  $P1045 = 1 \rightarrow$  Eingang I1

 $P1045 = 2 \rightarrow$  Eingang I2

 $P1045 = 8 \rightarrow$  Eingang I8

:

# **4.8.6.9 Handshakemodus RS232/RS485 Schnittstelle**

# **Handshake Modus P1017**

0 : V24-Handshake Modus - die Leitungen 2,3,5,7,8 bei der 9-poligen seriellen PC-COM-Verbindung müssen verdrahtet sein

- Hardware-Handshake (Verwendung der Leitungen 7 und 8)
- jedes empfangene Zeichen wird 1:1 zurück gesendet
- 1 : kein Hardware Handshake die Leitungen 2,3,5 bei der 9-poligen seriellen PC-COM-Verbindung müssen verdrahtet sein - jedes empfangene Zeichen wird 1:1 zurück gesendet
- 2 : RS485-Handshake kein Hardware-Handshake
	- empfangene Zeichen werden nicht zurück gesendet
- Fehlermeldungen werden erst nach Zeilenende (Carriage Return) gesendet

(siehe auch Seite 21 - Syntax allgemein)

# **4.8.6.10 E<sup>2</sup> PROM-Parameter**

# **E<sup>2</sup>PROM Parameter P1004**

Folgende Werte können geschrieben werden :

### 2 : Abspeichern der aktuellen Parameter im SERS-RAM in das  $E^2$ PROM alternative Syntax : **PSAVE** Bitte Beachten : Geänderte Parameter in der SERS werden erst durch Senden von P1004=2 oder **PSAVE** an die SERS im E<sup>2</sup>PROM übernommen! Davor werden die geänderten Parameter nur im SERS-RAM gehalten, d.h daß ein Ausschalten der SERS (Abfall der Versorgungsspannung ohne **PSAVE** zu einem Verlust der Änderungen der Parameter führt !!! 3 : Standard Parameter im E<sup>2</sup>PROM einstellen **ACHTUNG !** : Durch das Senden von **P1004=3** an die SERS werden alle aktuell gespeicherten SERS-Parameter im E<sup>2</sup>PROM gelöscht und durch Standardwerte (Voreinstellungen) ersetzt !!!

- $4:$  Aktuelle Position (P51) im  $E^2$ PROM abspeichern alternative Syntax : **POSSAVE**
- 5 : Register R0 bis R5 und W speichern

# **Abspeichern R0 bis R5 und W P1117**

Folgende Wert können geschrieben werden:

0 : inaktiv (=Standardeinstellung)

1 : Abspeichern der Parameter "R0" bis "R5" und "W" im E2 PROM durch die Zuweisung P1004=2 (Kommando "PSAVE")

# **Freier E<sup>2</sup>PROM Speicher P1122**

Zeigt den aktuell noch freien Programmspeicher im  $E^2$ Prom an Anzeige in Worten  $\rightarrow$  mal 2 Bytes

# **500µs Programm Modus P1127**

Umschaltung zur Kompatibilität mit SERS ... V01 - V03 Steuerungen.

 $P1127=1$ 

Die Ausführung von Ablaufprogrammen im E2PROM wird auf 500 Befehle pro Sekunde reduziert (2ms Zykluszeit). Außerdem wird die Geschwindigkeit der Befehlsabarbeitung über die RS232-Schnittstelle auf 2ms pro Befehl reduziert.

 $P1127=0$ 

Die Befehlabarbeitungszeit für Ablaufprogramm und über die RS232-Schnittstelle beträgt 500µs.

# **4.8.6.11 Sprachauswahl**

# **Sprachauswahl P265**

# 0 : Deutsch

1 : Englisch

# **4.8.6.12 Softwareendschalter / Grenzposition**

# **Grenzposition negativ P1040**

Gewichteter Wert (abhängig von P76) Wenn beim Verfahren in negative Richtung die aktuelle Position (P51) kleiner als dieser Wert wird, dann stoppt der Antrieb, das Bit "Grenzwert" in P12 (Warnungen) wird gesetzt, P1042 wird "1" und auf der 7-Segment-Anzeige erscheint ein blinkendes "L".

# **Grenzposition positiv P1041**

Wie P1040 aber in positive Fahrrichtung

# **4.8.6.13 Arithmetik Parameter**

# **Akkumulator P1047 (X)**

Alternative Syntax : **X** Variable für alle Arithmetik-Funktionen - alle Rechenfunktionen müssen mit dem Akkumulator X durchgeführt werden - siehe auch Kapitel 4.6.10 Arithmetik (Seite 36) Beispiel: X=V-ADC\*R0 Z=1 V=X //spezielle Operation für Master-Slave-Betrieb  $\rightarrow$  V im Slave 1 = X vom Master

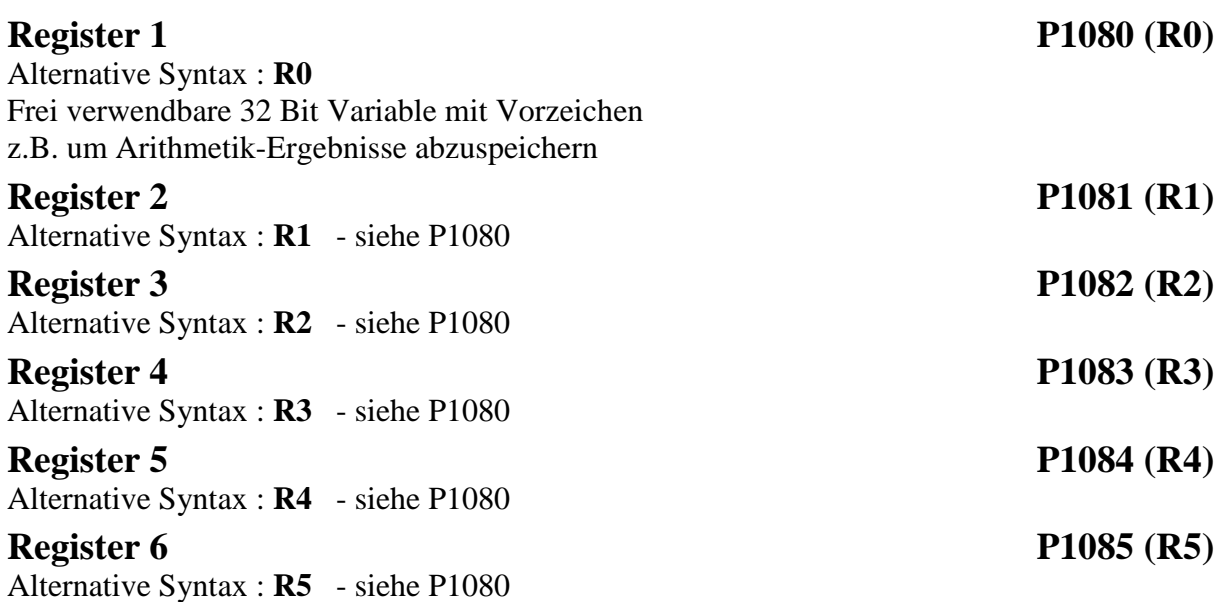

# **4.8.6.14 Serviceschalter extern**

## **Serviceschalter extern P1092**

0 : deaktiviert

1 : wenn am optoisolierten Eingang ´Serviceschalter extern´ ein Signal anliegt, dann sind die digitalen Eingänge I 1 bis I 8 für die Handfahrbefehle freigeschalten – siehe Beschreibung ´Freigabe Handfahrfunktionen´ auf Seite 14 (Kapitel 3.1.3). Der ´Serviceschalter extern´ ist alternativ zum ´Serviceschalter´ am DIP-Schalter 1 Bit 6 (Kapitel 3.1.3) verwendbar.

# **4.8.6.15 Programm-/Parameter-Masken und Paßwort für SERS-Programmer**

# Paßwort Definition **P1059**

Hier kann ein beliebiges Paßwort - 4-stellige Zahl - als Paßwort für die Freigabe der Parameter und des  $E^2$ Prom-Programms definiert werden. Die Verwendung ist für den Betrieb mit dem SERS-Programmer gedacht ! P1059=0 bedeutet, daß kein Paßwort definiert ist und alle Parameter und Programmzeilen uneingeschränkt mit dem SERS-Programmer verfügbar sind. Wenn ein Paßwort definiert ist :

Falls bei der Bedienung der SERS mit dem SERS-Programmer das Paßwort nicht eingegeben wird (Betätigen der RET-Taste bei der Paßwortabfrage) dann werden nur die Parameter angezeigt, die in P1060 bis P1065 freigegeben sind und die Programmbereiche, die in P1070 bis P1073 freigegeben sind.

Wird das Paßwort bei der Paßwortabfrage im SERS-Programmer richtig eingegeben, dann kann auf alle Parameter und das komplette Programm zugegriffen werden.

# **Parameter Maske [0] P1060 P1060**

Freigabe der Parameter P0 bis P103 - gesetztes Bit heißt freigegeben und lesbar/änderbar mit dem SERS-Programmer auch ohne Kenntnis des Paßwortes P1059.

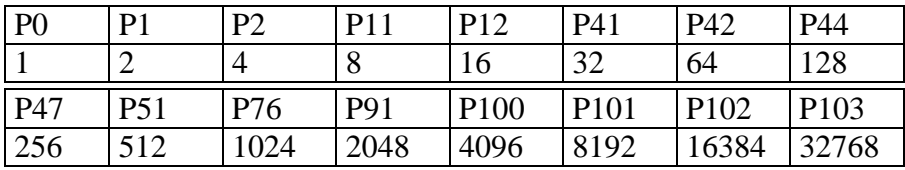

z.B: P1060 = 2144 (=32+64+2048)  $\rightarrow$  Parameter P41, P42 und P91(V) werden im Parameter Bereich im SERS-Programmer angezeigt und können dort geändert werden auch ohne Kenntnis des Paßwortes, daß in P1059 definiert ist.

# **Parameter Maske [1]** P1061

Beschreibung wie P1060 und für folgende Parameter:

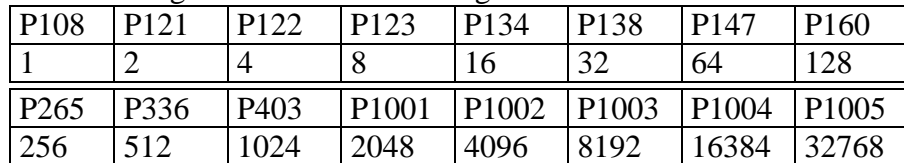

## Parameter Maske [2] P1062

Beschreibung wie P1060 und für folgende Parameter:

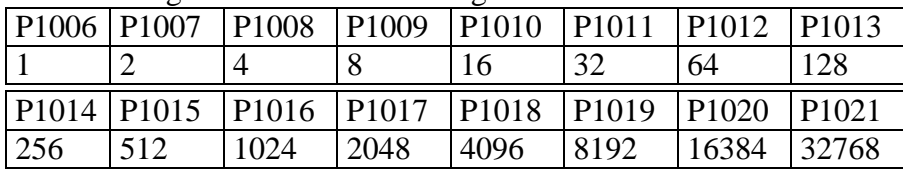

### **Stögra WSERS WSERS Parameter**

### - 79 -

### **Stögra WSERS WSERS Parameter**

# Parameter Maske [3] P1063

**Stögra** 

Beschreibung wie P1060 und für folgende Parameter:

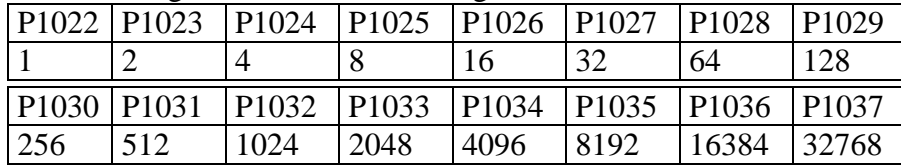

## **Parameter Maske [4]** P1064

Beschreibung wie P1060 und für folgende Parameter:

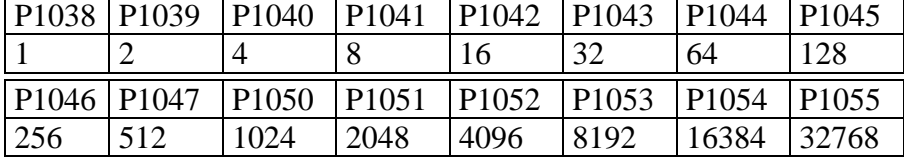

## **Parameter Maske [5]** P1065

Beschreibung wie P1060 und für folgende Parameter:

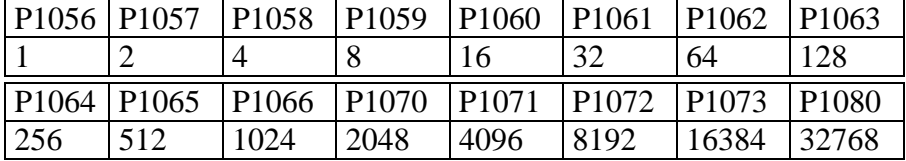

# Parameter Maske [6] **P1066**

Beschreibung wie P1060 und für folgende Parameter:

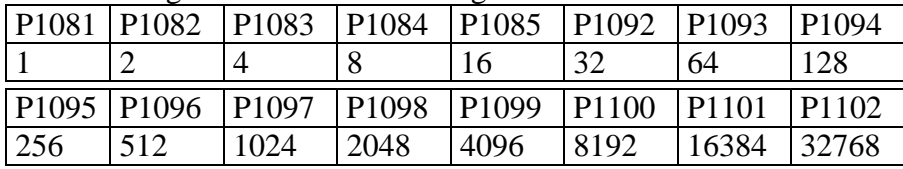

# **Parameter Maske [7]** P1067

Beschreibung wie P1060 und für folgende Parameter:

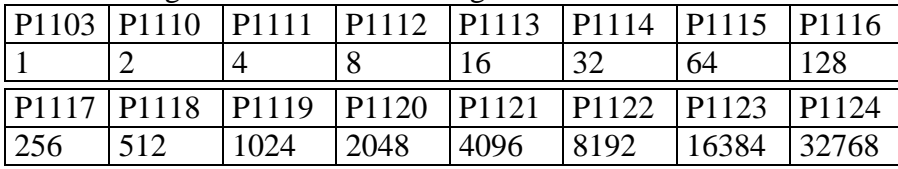

# **Parameter Maske [8]** P1068

Beschreibung wie P1060 und für folgende Parameter:

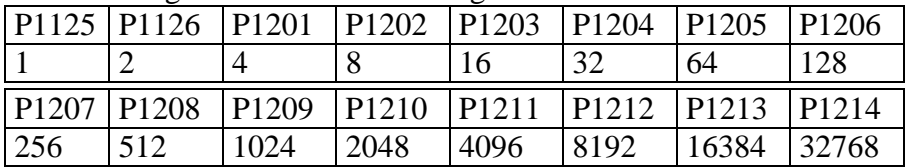

### **Stögra WSERS WSERS Parameter**

# **Stögra**

# **Programm Maske [1]** P1070

Mit der Programmmaske können bestimmte Programmzeilen (nur Wertzuweisungen) im E<sup>2</sup>PROM-Programm bei Verwendung des SERS-Programmers freigegeben werden.

Das heißt die freigegebenen Programmzeilen (Wertzuweisungen) werden im Programm-Menu des SERS-Programmers angezeigt und können geändert werden, auch wenn das in P1059 definierte Paßwort nach der Paßwortabfrage im SERS-Programmer nicht eingegeben wurde.

Folgende Regeln gelten:

- Die Freigabe bezieht sich auf einen Label. (z.B. L1 oder L23)
- Die Label L1 bis L64 können freigegeben werden
- Die nächste dem Label folgende Zuweisung wird freigegeben (z.B. V=1000)
- Es können nur Zuweisungen freigegeben werden
- Falls zwischen dem freigegebenem Label und der Zuweisung eine zusätzliche TEXT-Zuweisung steht (z.B. "Geschwindigkeit"), dann wird diese TEXT-Zuweisung zusätzlich zu der Wertzuweisung angezeigt

Beispiel: Folgendes Programm steht im E<sup>2</sup>PROM der SERS:

 $P1014=0$  $L1$  $A=2000.000$  $L<sub>2</sub>$ "Geschwindigkeit:" V=500.000 W=1300 E

Die Label L1 und L2 sind freigegeben mit P1070=3 (=1+2)

Dadurch wird bei Verwendung des SERS-Programmers ohne Eingabe des Paßworts (Nur Bestätigen der RET-Taste bei der Paßwortabfrage) folgender Programmteil angezeigt:

 $A=2000.000$  Geschwindigkeit V=500.000

# **HINWEIS zu Text-Zuweisungen:**

Bei Verwendung einer Text-Zuweisung - definiert durch die Hochkommazeichen " am Anfang und Ende des Textes sollte der Text genau 16 Zeichen lang sein, da der SERS-Programmer keinen automatischen Zeilenumbruch nach Ende des Textes einfügt - das Display hat 4 x 16 Zeichen. Dadurch wird eine saubere Darstellung des Textes in einer Zeile und der Wertzuweisung in der folgenden Zeile erreicht.

Der Text kann mit Leerzeichen aufgefüllt werden.

z.B: "Laenge " - an den Text "Laenge" werden noch 10 Leerzeichen eingefügt.

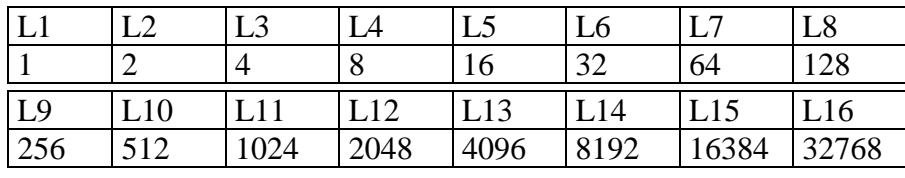

z.B. P1070=42 (= $2+8+32$ ) $\rightarrow$  Labels L2, L4 und L6 sind freigegeben

# **Programm Maske [2]** P1071

Beschreibung wie P1070 für folgende Programmlabel:

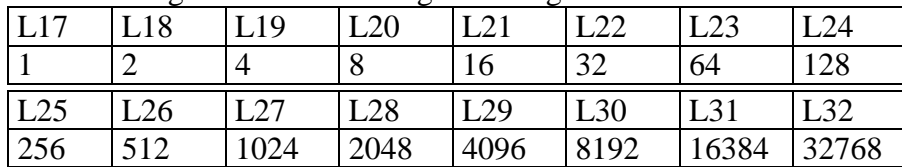

## **Programm Maske [3]** P1072

Beschreibung wie P1070 für folgende Programmlabel:

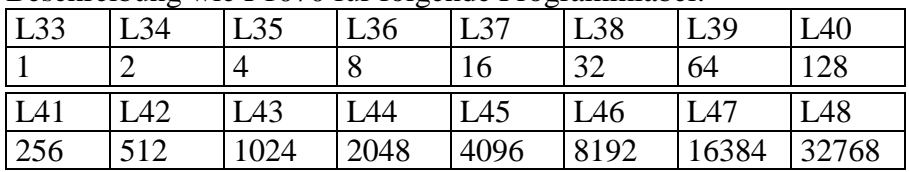

# **Programm Maske [4]** P1073

Beschreibung wie P1070 für folgende Programmlabel:

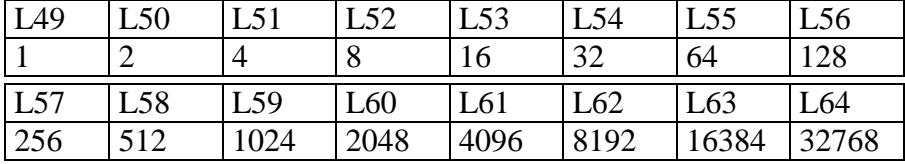

 **WSERS Parameter**

# **4.8.6.16 CANopen Parameter**

## **CAN interface P1150**

0 : CAN interface deaktiviert

1 : CAN interface aktiviert (nur für Versionen WSERS … CAN, d.h. mit der Option "CAN")

# **Operand P1097**

Zur Verwendung bei SERS-Versionen mit CANopen Schnittstelle → SERS...CAN Operand für den in P1099 definierten Opcode.

Eine Zuweisung bei diesem Parameter wird grundsätzlich nicht in das EEPROM geschrieben, sondern sofort ausgeführt (nur 32 Bit Zuweisung).

# **Opcode P1099**

Zur Verwendung bei SERS-Versionen mit CANopen Schnittstelle → SERS...CAN Eine Zuweisung zu diesem Parameter wird grundsätzlich nicht in das EEPROM geschrieben, sondern sofort ausgeführt (16 und 32 Bit Zuweisung).

Der Wert dieses Parameters wird dem Opcode zugewiesen.

Im Programmiermodus (eingeleitet durch P0=2  $\rightarrow$  new) wird der Opcode abgespeichert.

Im normalen (nicht-Programmier) Modus wird der Opcode ausgeführt.

Bei Opcodes, die einen Operanden benötigen, muss der Operand vorher durch P1097 gesetzt werden.

Ein "RUN 5" Opcode wird z.B. als "P1099=62213" ausgeführt. Ein "E" Opcode wird z.B. als "P1099=63235" ausgeführt.

**Soll mit einer SERS...CAN mit CANopen-Schnittstelle ein Ablaufprogramm in der SERS gespeichert werden, dann muss dies über die Parameter P1097 und P1099 geschehen.**

# **4.8.6.17 Profibus Parameter**

# **Profibus-ID P1142**

0: (default) ID aus Versionen SERS V01 bis SERS V03 verwenden (ID = 0008) 1: Neue Profibus-ID verwenden (ID=07B5)

Für alte bestehende Projekte, bei denen die Id-Nr. "0008" beim Projektieren (mit GSD-files "STOEGRA3.gsd" bis "STOEGRA5.gsd") verwendet wurde, muss P1142=0 gesetzt werden.

Für neue Projekte, bei denen STOEGRA6.gsd oder neuere GSD-files verwendet wurden, muss P1142=1 gesetzt werden.

# **5. Technische Spezifikationen**

### **Geräteschutz**

WSERS 04, WSERS 06, und WSERS 08 : IP 21

Schutz gegen Übertemperatur, Unterspannung und Schutz gegen Kurzschluss (Phase gegen Phase und Phase gegen GND)

## **Gewicht**

WSERS 04.80 : 0,4 kg , WSERS 08.80 : 0,77 kg , WSERS xx.230AC : 1,1 kg

### **Umgebungsbedingungen**

Umgebungstemperatur : 0°C bis 50°C Eine Fremdbelüftung ist erforderlich unter folgenden Bedingungen: Einschaltdauer >50% oder Stillstandsstromabsenkung inaktiv (siehe Parameter P1011) und - bei WSERS 04.230AC und eingestellter Phasenstrom von >3A

- bei WSERS 06.230AC und eingestellter Phasenstrom von >4A

## **Störfestigkeit**

Bei fachgerechter Installation : nach EN50082-2

### **Störabstrahlung**

Bei fachgerechter Installation und Schirmen der Leitungen : nach EN55011 Klasse B

### **Versorgungsspannung**

WSERS 04.80, WSERS 08.80 : 20 - 80 VDC (max. Rippel 5%) WSERS 04.230AC, WSERS 06.230AC : 230VAC / 50 - 60Hz WSERS 04.115AC, WSERS 06.115AC : 115VAC / 50 - 60Hz

### **Phasenströme**

WSERS 04.80 : 0 - 4,2 A/Phase WSERS 08.80 : 0 - 8,4 A/Phase WSERS 04.115AC und WSERS 04.230AC : 0 – 4 A/Phase WSERS 06.115AC und WSERS 06.230AC : 0 – 6 A/Phase

### **Eingänge**

### **2 Endschalter, 1 Referenzschalter, 1 Stopeingang:**

Optoentkoppelte Eingänge mit gemeinsamen Rückleiter Opto-GND Ansprechpegel : 13 VDC – 30 VDC

### **8 frei programmierbare digitale Eingänge**

konfigurierbar Low- oder Highaktiv, TTL-Pgel oder SPS-Pegel optional **weitere 8 frei programmierbare digitale Eingänge** (bei Option I/O) mit SPS-Pegel

**1 Analogeingang (bei WSERS xx.230AC und WSERS xx.115AC optional):**  Analogeingang 0 – 5 VDC mit 10 Bit Auflösung

## **Ausgänge**

1 potentialfreies Bereitschaftssignal - (Relaiskontakt) - max. 100mA / 50VDC 4 frei programmierbare potentialfreie PNP Ausgänge - max. 500mA / 5-24VDC